Федеральное государственное автономное образовательное учреждение высшего образования «СИБИРСКИЙ ФЕДЕРАЛЬНЫЙ УНИВЕРСИТЕТ» Институт управления бизнес процессами и экономики Кафедра «Бизнес–информатика»

> УТВЕРЖДАЮ Заведующий кафедрой \_\_\_\_\_\_\_ А.Н. Пупков «<u>\_\_\_</u>» \_\_\_\_\_ 2018 г.

## **БАКАЛАВРСКАЯ РАБОТА**

38.03.05 «Бизнес информатика»

# Разработка сайта и автоматизация записи для салона красоты (на примере ИП Данкова А.Л.)

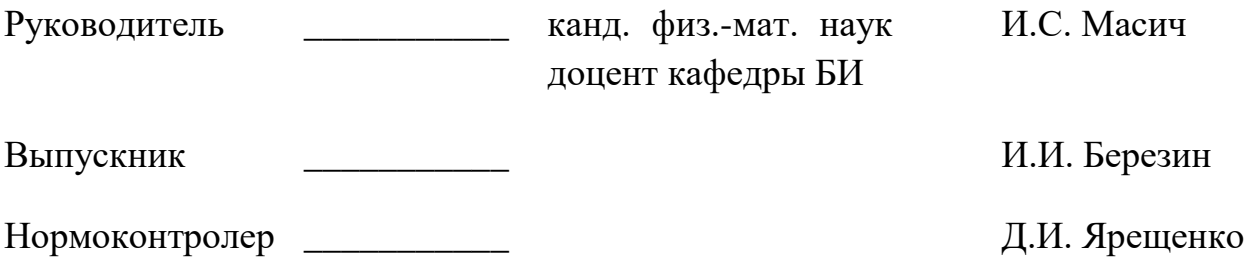

Красноярск 2018

# **СОДЕРЖАНИЕ**

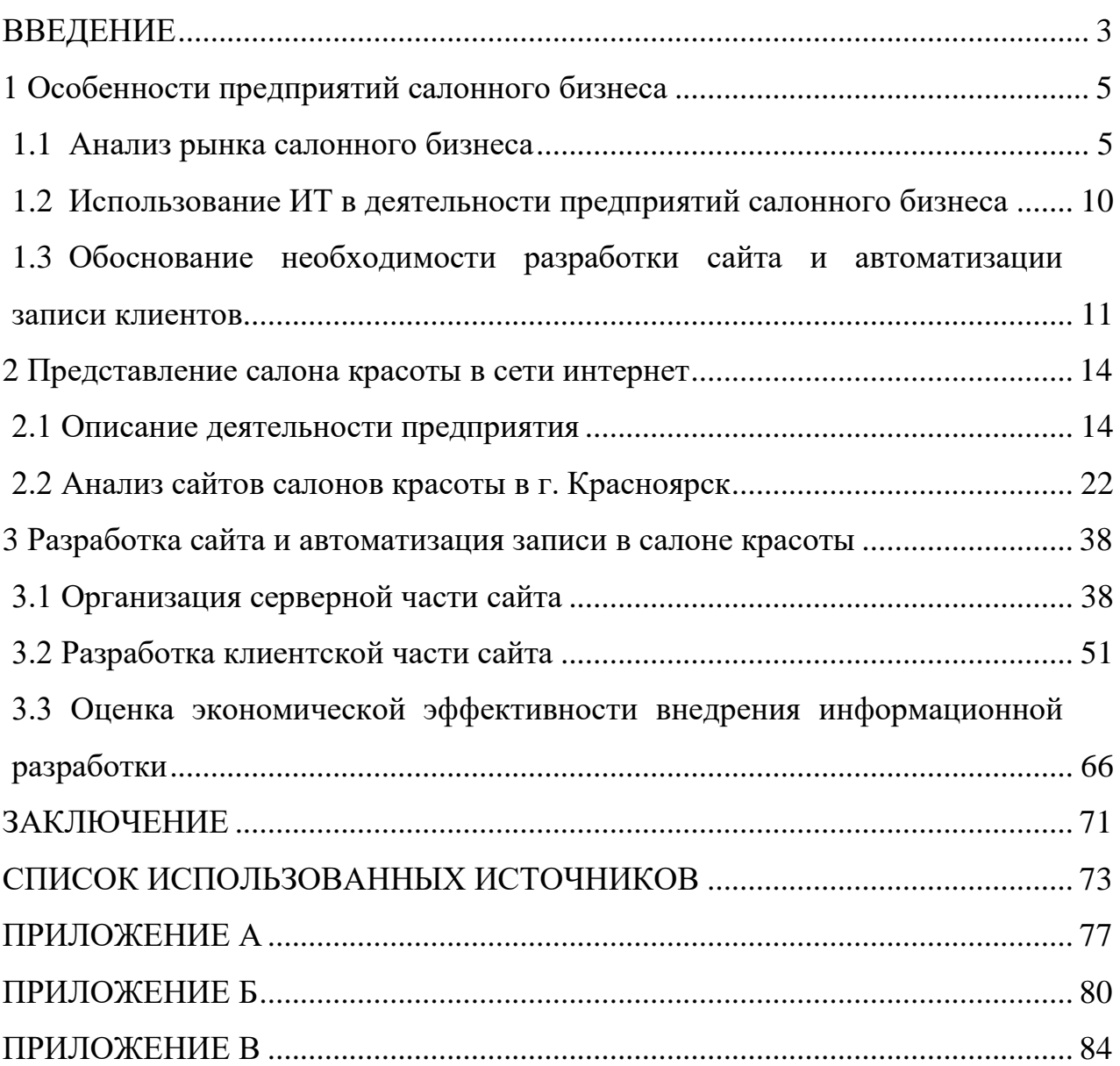

#### **ВВЕДЕНИЕ**

<span id="page-2-0"></span>Проблема эффективного продвижения услуг в сфере салонного бизнеса на сегодняшний день является очень актуальной.

Проблема продвижения услуг:

большая конкуренция на рынке услуг салонного бизнеса;

мало альтернативных способов записи клиентов;

большие расходы на рекламу.

Целью бакалаврской работы является разработка сайта и автоматизирование записи для предприятия (на примере «LaMia территория», ИП Данкова А.Л.). Для выполнения целей выпускной квалификационной работы были поставлены следующие задачи:

исследовать рынок салонного бизнеса в России;

– исследовать рынок салонного бизнеса в Красноярском крае;

проанализировать деятельность предприятия «LaMia территория»;

 исследовать использование ИТ в деятельности предприятий салонного бизнеса;

 обосновать необходимость разработки и автоматизирование записи клиентов;

проанализировать сайты салонов красоты в г. Красноярск;

разработать сайт и подключить сервис онлайн-записи клиентов;

 оценить экономическую эффективность сайта и автоматизированной записи клиентов.

При выполнении дипломного проекта в качестве внедрения выступает «LaMia территория», ИП Данкова А.Л.

Предметом разработки был выбран сайт с добавление сервиса онлайн записи.

Практическая значимость сайта и автоматизированной записи в следующем:

повышение информированности клиентов;

- удобство записи для клиентов;
- улучшение качества обслуживания клиентов;
- повышение объема продаж услуг;
- упрощение ведения записи для администратора.

Первая глава бакалаврской работы посвящена анализу тенденций и перспектив развития салонного бизнеса в России и Красноярском крае, анализу использования ИТ в деятельности салонного бизнеса и обоснованию необходимости разработки сайта и автоматизирования записи клиентов для предприятия «LaMia территория», ИП Данкова А.Л.

Во второй главе представлен анализ деятельности предприятия «LaMia территория», ИП Данкова А.Л. и анализ сайтов салонов красоты в г. Красноярск.

В третьей главе представлено детальное изложение выполненных работ: выбор CMS для разработки, выбор хостинга и панели управления хостингом, установка Wordpress, выбор и сравнение сервисов онлайн записи. А так же разработка сайта, подключение и настройка сервиса онлайн записи к сайту, оценка экономической эффективности от внедрения сайта и автоматизирования записи клиентов.

#### <span id="page-4-0"></span>**1 Особенности предприятий салонного бизнеса**

### <span id="page-4-1"></span>**1.1 Анализ рынка салонного бизнеса**

В наше время для сферы услуг салонов красоты открываются перспективы развития и совершенствования. На развитие данной отрасли оказывают влияние следующие факторы:

стремление соответствовать модным тенденциям;

- нехватка времени на самообслуживание;
- ускорение темпов жизни населения;
- рост потребности в квалифицированной профессиональной услуге;
- улучшение общего уровня жизни населения;
- развитие деловой экономической жизни.

Рынок предприятий индустрии красоты достаточно динамичен и меняется за короткое время. Ежегодно около 20–30% всех салонов красоты разоряются и прекращают свою деятельность, но на рынок тут же выходят новые салоны, поэтому сокращения их количества не происходит, а наоборот, общее число салонов красоты в России только растет.

Ключевую долю предприятий индустрии красоты составляют парикмахерские, а данные заведения практически не зависят от экономической обстановки в государстве. Даже во время экономического спада общий объем услуг, предоставляемых населению, остается стабильным. Все предприятия, оказывающие услуги населению, ведут конкурентную борьбу за клиентов, а выигрывают те предприятия, которые предоставляют услуги, соответствующие требованиям потребителей.

Начнем с цифр. Говоря о женщинах России, следует заметить, что сумма, которую они тратят на услуги салонов красоты, гораздо меньше, чем в европейских странах и составляет около 90 долл., но и заработные платы в Российской Федерации значительно меньше, чем в странах Европы.

Посещаемость россиянками салонов красоты с 2000 года возросла в 10раз и составляет около 40%. Опираясь на данные Росстата, следует

отметить, что за последние шесть лет (с 2011 года по 2017) наиболее развивающимися из услуг салонов красоты являются парикмахерские (5,6  $\%$ ), косметологические (3 %), а также услуги ногтевого сервиса (1,9 %).

В крупных городах России в кризисный период падения спроса на услуги предприятий сферы красоты составил около 30 %, а стоимость услуг в среднем повысилась на 15 %.

В России сейчас насчитывается около 70 тыс. официально зарегистрированных предприятий салонного бизнеса. Согласно Красстату количество салонов красоты в Красноярске на август 2016 год составляет 2345. Это почти на триста больше, чем в 2015 году. Объем услуг, предоставленных населению за 2016 год 3,904 миллиарда рублей – это 1360,2 рубля на душу населения. Это выше чем в 2015 году на 25 %. Стоимость услуг так же возросла на 5,2 % по сравнению с 2015 годом. В 2016 средняя цена на мужскую стрижку в Красноярске составляет 343,7 рубля, на женскую 457,5 рубля. По сравнению с 2015 годом цена на данные услуги выросла на 7,3 % [1].

На примере статистики города Красноярска можно сделать вывод, что при повышении стоимости услуг, общий объем услуг салонов красоты, предоставленных населению, растет не пропорционально, следовательно, с каждым годом все больше людей пользуются услугами салонного бизнеса.

На рынке салонных услуг существует разделение на четыре уровня в ценовом сегменте. Структура рынка услуг салонов красоты по ценовому сегменту представлена на рисунке 1.

**UVIP** CJOHNI Парикмахерские и салоны красоты класса Люкс Парикмахерские и салоны красоты эконом-класса парикмахерские услуги и салоны красоты среднего уровня

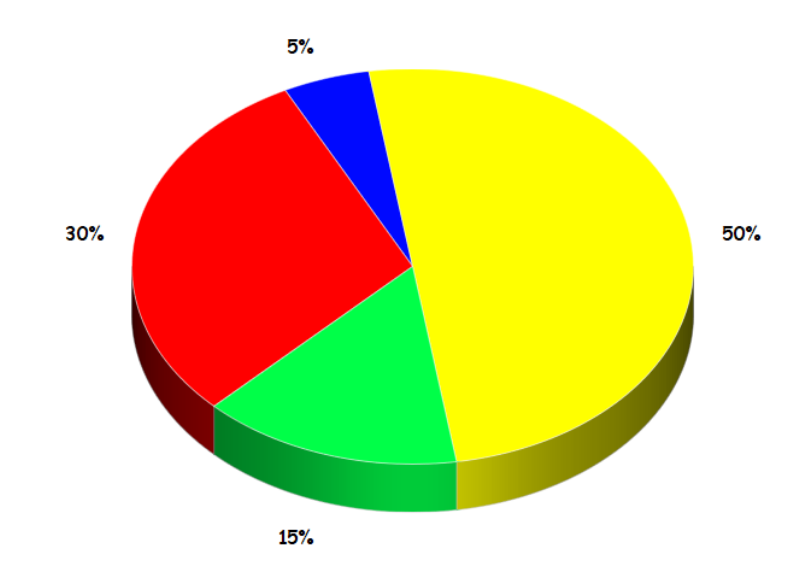

Рисунок 1 – Структура рынка услуг салонов красоты по ценовым сегментам

Лидирующая группа салонов красоты – это парикмахерские услуги и салоны красоты среднего уровня, к ним относятся 50 % от общего количества заведений. На втором месте находятся парикмахерские и салоны красоты эконом–класса с 30 % от общего количества заведений. Парикмахерские и салоны красоты класса Люкс занимают около 15 % и VIP – салоны 5 % соответственно [2].

Рынок красоты в России, который на протяжении долгих лет был представлен в основном мелкими предпринимателями, постепенно начинает осваиваться крупными игроками. Конкуренция в отрасли постоянно усиливается, особенно это касается Москвы и крупных городов. В регионах владельцы сетей акцентируют свое внимание на концепции, ориентированной на клиентов со средним достатком и предусматривающей весь комплекс парикмахерских услуг [2].

Основная часть рынка индустрии красоты России сконцентрирована в Москве. Столица занимает 1–е место в пятерке региональных рынков парикмахерских услуг в России по стоимостному объему рынка, и он продолжает расти. Однако здесь серьезно уменьшается физический объем потребления. При этом наблюдается рост регионального рынка парикмахерских услуг. Рассмотрим пять основных регионов по стоимостному объему рынка:

 в Москве за последние 10 лет цены на услуги салонов красоты выросли, ежегодный темп роста цен в среднем составляет  $110\%$ , при этом потребление услуг сократилось практически вдвое;

 Краснодарский край занимает долю в 5,1% от общего стоимостного объема в России, при том, что по численности населения Краснодарский край примерно в 2,2 раза меньше Москвы;

– Московская область, на долю которой приходится 5,0% стоимостного объема рынка России;

 Республика Татарстан занимает 4,3% стоимостного объема рынка России;

– Ростовская область – 4,1% стоимостного объема рынка России. [3]

Среди регионов с самым большим объемом потребления услуг на душу населения лидерами являются Сахалинская область, Хабаровский край, Мурманская область, Карачаево-Черкесская Республика, Псковская область и Белгородская область. Максимальные темпы роста потребления услуг красоты в России наблюдаются на небольших по объему рынках Чеченской Республики и Республики Ингушетия. Многие регионы показывают значительные темпы роста в индустрии красоты. Так, в Архангельской области средний ежегодный прирост физического объема потребления услуг салонов красоты составляет 45,2%, в Республике Бурятия – 41,8%, в Красноярском крае – 36,4%, в Самарской области – 27,9%, в Орловской области – 27,2%, в Новосибирской области – 22,9%. [3]

Рынок салонного бизнеса активно развивается в таких крупных городах: Москва, Санкт–Петербург, Краснодар, Новосибирск, Красноярск, Екатеринбург. Сдерживающим фактором является низкая платежеспособность населения в менее крупных городах: Омск, Калининград, Иркутск, Пермь, Челябинск.

В дальнейшем стабилизация экономической ситуации в стране и рост благосостояния населения приведет к увеличению влияния зарубежных тенденций в индустрии салонного бизнеса, а также будет больше создаваться салонов красоты премиум-класса ориентированных на бизнес сегмент. Именно иностранные тенденции приносят появление новых методик, средств и процедур в индустрии красоты. С развитием новых методик и технологий, продвижением науки и техники современные салоны красоты в будущем будут полноценно ориентированы на создание поддержание красоты, здоровья и имиджа. В дальнейшем будет происходить увеличение конкуренции, укрупнение основных игроков рынка, создание сетей и новых брендов. Рынок салонов красоты будет расти год за годом под влиянием новейших технологий и достижений в индустрии косметологии, которые все активнее будут очерчивать основные модные тенденции данного направления.

В результате изучения вопросов данной главы можно сделать вывод, что современный рынок предприятий индустрии красоты динамичен под воздействием ряда факторов (мода, общественные нормы, инновационные разработки, искусство), все это говорит о возможности внедрения новых услуг и модернизации старых, тем самым способствуя увеличению прибыли от данного рода деятельности.

Под модернизацией старых услуг представляю использование современного инновационного оборудования и препаратов, а также улучшение качества предоставляемых услуг с помощью новых технологий и сети интернет.

В настоящее для конкурентоспособности салонный бизнес пользуется разными методами, как следование зарубежным тенденциям, скидками на услуги, рекламой, так и созданием сайта в сети интернет с реализацией онлайн записи на процедуры.

### <span id="page-9-0"></span>**1.2 Использование ИТ в деятельности предприятий салонного бизнеса**

В наше время прогресс не стоит на месте и средние и малые предприятия активно начинают пользовать информационные технологии для роста и укрепления позиций своего бизнеса. Салонный бизнес не исключение. Большинство парикмахерских и салонов красоты класса «Люкс» и VIP салонов активно пользуются программное обеспечение для автоматизации деятельности, используют сайты в сети интернет для развития салона и сервисы онлайн записи. Это объясняется тем, что данные сервисы и программное обеспечение до недавнего времени стоили больших денег и салоны красоты среднего и эконом-класса не могли себе позволить. Но время меняется и на рынке программное обеспечение для автоматизации работы салонов и сервисов онлайн записи стало больше, появилась здоровая конкуренция.

Директор компании ООО "Юниверс-софт" Тимошков Виталий Игоревич о готовности салонного бизнеса к использованию современных информационных технологий: «С салонным бизнесом я работаю более 8 лет, за это время удалось лично пообщаться со многими руководителями салонов красоты, выяснить их потребности, а также проанализировать динамику спроса на программные продукты за последние несколько лет. В настоящее время спрос на программные продукты для управления салонным бизнесом медленно, но верно растет» [4].

О проценте руководителей салонного бизнеса, использующих в своей работе специализированное ПО: «Мы проводили данное исследование по

московским предприятиям индустрии красоты. В целом можно сказать, что общая компьютеризация московских салонов не превышает 20%. Опять же, процент напрямую зависит от уровня салона красоты: парикмахерские работают на поток без ведения клиентских баз, здесь процент автоматизации минимальный, салоны красоты среднего класса постепенно приходят к тому, что нужно отходить от устаревших стандартов и вводить клиент – ориентированные методы работы, бизнес – премиум класс 99% автоматизируется при открытии нового предприятия, также в этом классе самый большой процент автоматизированных предприятий более 70%. Если говорить по России, то эти цифры на порядок меньше по мере удаления от столицы и крупных городов – миллионников.» [4]

Рынок сферы услуг постоянно растет и расширяется, конкурентная среда, конечно, не достигла еще своего пика, но уже требует от владельцев салонного бизнеса предоставления качественного сервиса, уникальности предложения, предоставлению программ мотивации и лояльности. [4]

### <span id="page-10-0"></span>**1.3 Обоснование необходимости разработки сайта и автоматизации записи клиентов**

Аудитория интернета в России в марте 2017 года достигла 71% населения или 87 миллионов человек. Около 54% пользуются интернетом с помощью мобильных устройств. Из данных цифр можно сделать вывод, что 1/3 населения Российской Федерации пользуются интернетом с мобильных устройств и планшетов. С каждым днем темп жизни растет и времени заниматься своей красотой у людей просто на просто нет. Нет времени и на то, чтобы сходить в разные салоны красоты и выбрать тот единственный, в котором каждое посещение вас будут делать красивее. Тот пресловутый интернет может решить данную проблему.

И теперь мы переходим к главному вопросу: зачем салону красоты нужен собственный сайт? Есть множество причин, одна из них — это

возможность представить свои услуги и примеры работ в сети интернет. Каждый из той 1/3 населения сможет найти вашу страничку в поисковике или рекламе, и возможно он сделает выбор в пользу вашего салоны и станет постоянным клиентом. Естественно сайт является «лицом» салона и в первую очередь посетитель будет оценивать внешний вид и удобство на подсознательном уровне. В 90% случаях, если посетителю не нравится внешний или он не может найти интересующий раздел с информацией, он просто покидает сайт и забывает о вашем салоне. Сайт должен быть приятным и завлекающим. Следующая причина – это конкурентоспособность. Для того, чтобы ваш салон выделялся на фоне остальной массы, вы должны суметь показать свое дело еще до посещения клиента.

Это можно сделать с помощью сайта. Так как наше предприятие «La Mia территория» осуществляет услуги в среднем ценовом сегменте парикмахерских и салонов красоты, а это самая объемная группа на рынке, то конкуренция очень большая и с ней нужно бороться, для того, чтобы остаться на рынке.

Далее мы рассмотрим вопрос добавлении онлайн записи на услуги салона красоты. Данный функционал предоставляют множество платных сервисов, есть конечно и бесплатные, но количество функций ограничено, и порой бесплатные версии являются демо-версиями или имеют ограничения по времени работы или количеству мастеров. Сервис онлайн записи позволяет не только записаться на услугу через интернет, но и в большинстве имеется функции для автоматизации работы администратора и директора, например, планирование графика работы мастеров, сбор статистики посещений/записей/отказов, учет клиентов, расчет зарплат сотрудников на основе проделанной работы, отчетность, аналитика, учет платёжных транзакций, оповещение клиентов об акциях, путем рассылки SMS или писем на электронные адреса и т.д.

Сервисы онлайн записи в основном имеют легко настраиваемые адаптивные под мобильные устройства сайты, что хорошо сказывается на приросте аудитории в салонах, пользующихся данным сервисом. Очень удобно зайти на сайт, выбрать услугу и мастера, система сразу покажется вам время и дату, на которую можно записаться, пользователю лишь останется оставить свои контактные данные и процесс записи завершен. Не нужно звонить в салон и расспрашивать администратора об этом.

В данной дипломной работе, мы будем рассматривать путь развития предприятия «La Mia территория» с помощью создания сайта в сети интернет и подключения сервиса онлайн записи.

#### <span id="page-13-0"></span>**2 Представление салона красоты в сети интернет**

#### <span id="page-13-1"></span>**2.1 Описание деятельности предприятия**

Салон красоты «La Mia территория» существует с 2016 года в городе Красноярск. Это малое предприятие салонного бизнеса.

Салон красоты осуществляет предоставление следующих услуг населению:

 парикмахерские услуги (стрижки мужские/женские, окрашивание, ламинирование и т. д.);

услуги маникюра и педикюра;

косметологические услуги (визаж, депиляция);

– услуги массажа.

В настоящее время в салоне красоты «La Mia территория» работает пятнадцать человек, включая директора.

Всего в работе задействовано:

8 парикмахера;

2 мастера маникюра и педикюра;

- косметолог;
- уборщица;
- охранник;

администратор;

мастер массажа.

Деятельность предприятия «La Mia территория» ориентирована на жителей города Красноярск со средним достатком, работает с большим количеством людей, объясняется это тем, что салон предоставляет качественные и не дороги услуги. Так же салон красоты распространяет косметологическую продукцию, с которой работает сам.

Организационная структура салона красоты «La Mia территория» является линейной, откуда имеет ряд достоинств:

 четкая и простая взаимосвязь между руководителем и подчинёнными;

быстрота реакции на прямые указания руководителя;

 личная ответственность руководителя за конечные результаты предприятия.

Есть и недостатки, такие как высокие требования к руководителю и большая нагрузка у администратора.

Структура управления представляет организацию как совокупность взаимосвязанных элементов (Рисунок 2).

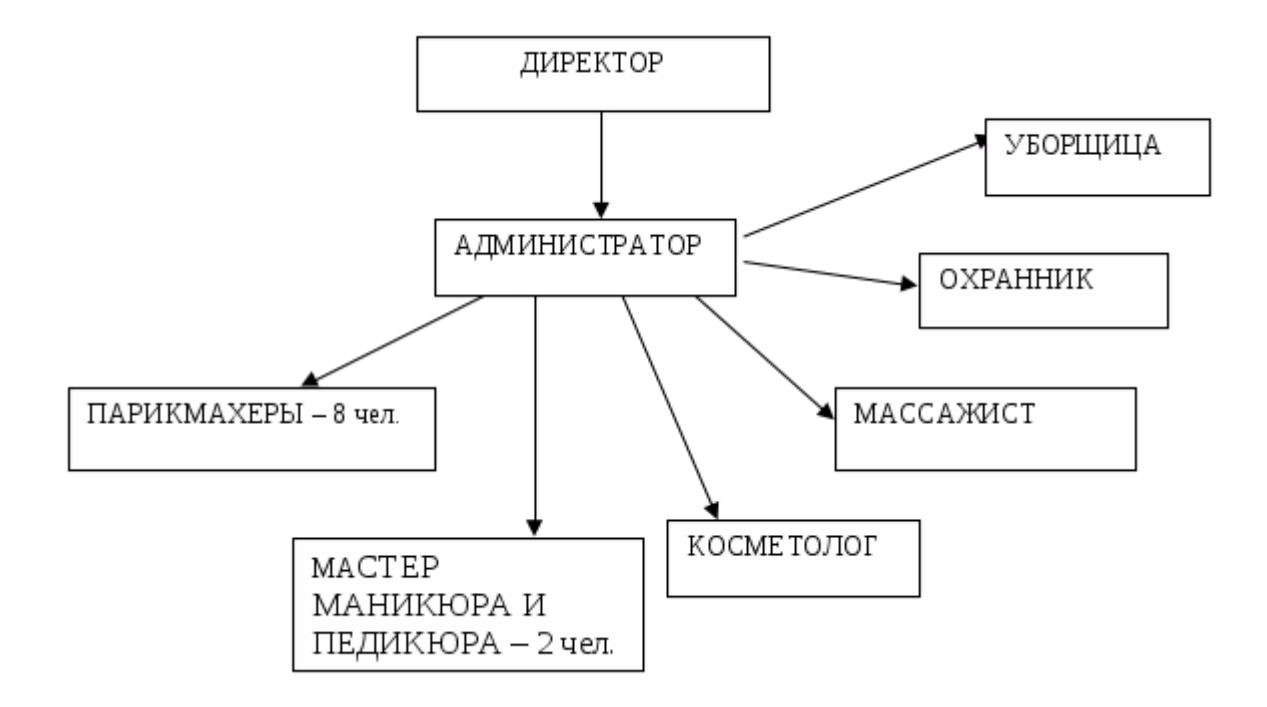

Рисунок 2 – Структура управления предприятия

Директор управляет администратором, имея при этом представление о действиях нижестоящих подчиненных. Директор осуществляет организацию бухгалтерского учета предприятия и контроль за использованием материальных, трудовых и финансовых ресурсов. Обеспечивает соблюдение работниками правил безопасности. Так же в обязанности директора входит рассмотрение жалоб и предложений и принятие мер по устранению отмеченных недостатков.

В подчинении директора находится администратор. Администратор является организатором всего рабочего процесса внутри предприятия. Основная задача администратора запись клиентов, принятие гостей и ведение журнала учета. Запись клиентов осуществляется по телефону, администратор обговаривает время, мастера, услугу и в заключении сообщает стоимость данной услуги, если клиент согласен, администратор записывает посетителя на нужную дату и время. Так же администратор перед началом рабочего дня проверяет техническое состояние рабочих помещений, зала и оборудования, а после окончания рабочего дня проверяет порядок на рабочих местах, отключает водоснабжение, электропитание, ставит сигнализацию и закрывает помещение.

Модель бизнес–процессов организации в IDEF0

Контекстная диаграмма – процесс Салона красоты, взаимодействие его с внешней средой. Что управляет процессом, какая информация поступает, какая выходит, механизмы, связанные с выполнением операции (Рисунок 3).

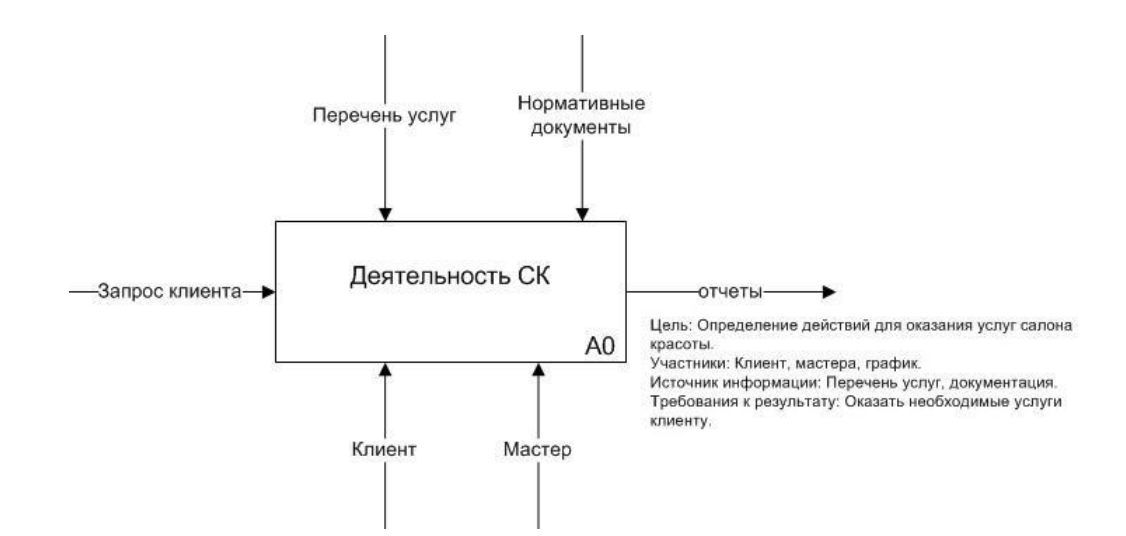

Рисунок 3 – Контекстная диаграмма «Деятельность организации»

Деятельность организации:

Блок «Салон красоты» А0

Описание процесса функционирования: Оказание услуг Клиенту.

Входы:

«Запрос клиента». Заказ на оказание услуги.

Управление:

 «Документация». Правила и нормы для сотрудников Салона красоты, а также формы для отчетов.

«Перечень услуг». Список и стоимость услуг.

Выходы:

«Оказание услуг». Оказание услуг клиенту.

Механизмы:

«Мастер». Участник процесса, который работает с данными.

 «Клиент». Участник процесса, являющийся конечным потребителем.

«График» Дополнительный вспомогательный механизм.

Первая декомпозиция – разбиение контекстной диаграммы на несколько составляющих (Рисунок 4), демонстрируется, какие процессы протекают внутри организации. Показано как внешняя среда действует на организацию изнутри, что с чем связанно, а также что из чего получается.

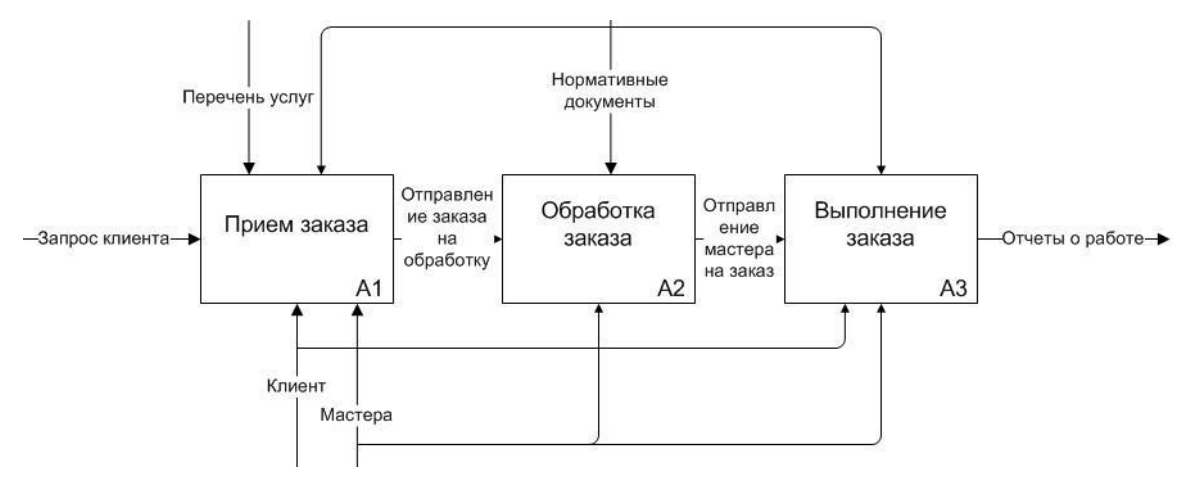

Рисунок 4 – Первая декомпозиция

Первая декомпозиция:

Блок «Прием заказа»

Описание процесса функционирования: На основание требований клиента составляется заказ, и заносятся информация в БД.

Входы:

«Запрос клиента». Клиент заказывает определенную услугу.

Управление:

 «Документация». Нормы и правила, обязующие сотрудника действовать в рамках корпоративной этики компании.

«Перечень услуг». Список и стоимость услуг.

Выходы:

 «Созданный заказ». В соответствии с требованиями клиента, с учетом всех норм и правил.

Механизмы:

«Мастер». Проводит работу с данными.

«Клиент». Является конечным потребителем.

«График». Дополнительная информация для оформления заказа.

Описание процесса: Вся информация заносится в БД.

Вторая декомпозиция – более детальная разбивка каждого блока первой декомпозиции. То есть более глубокое рассмотрение конкретного процесса. На Рисунке 5 мы видим, как внешняя среда взаимодействует процессами, которые протекают на уровне «Прием заказа».

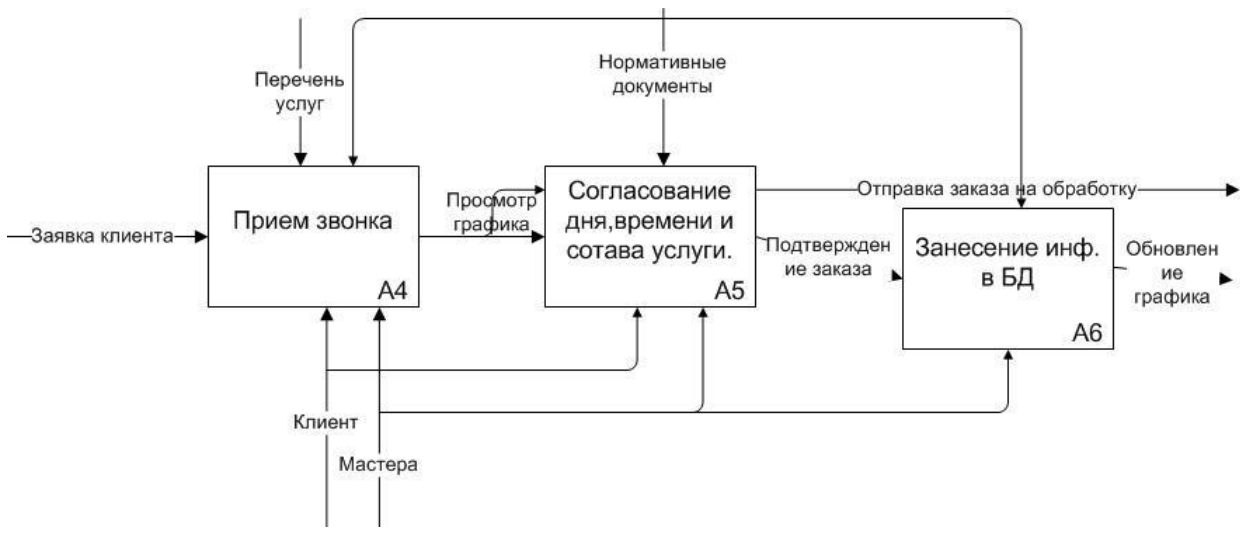

Рисунок 5 – Вторая декомпозиция «Приём заказа»

Вторая декомпозиция:

Блок «Обработка заказа»

Описание процесса: Назначается мастер, который будет в дальнейшем оказывать услугу.

Входы:

«Заказ на обработку». Созданный заказ.

Управление:

 «Документация». Нормы и правила для сотрудников организации, а также различные формы для отчетов.

«Перечень услуг». Список и стоимость услуг.

Выходы:

«Оказание услуги». Мастер оказывает услугу клиенту.

Механизмы:

«Сотрудник». Участник процесса, работает с данными.

«Клиент». Участник процесса, является конечным потребителем.

«График». Вспомогательный элемент для регистрации заказа.

Блок «Звонок клиента»

Описание процесса: Определяется вид услуги, дата и время оказания услуги.

Блок «Согласования дня и времени обслуживания» Описание процесса: Обозначается дата и время оказания услуги. Блок «Занесение информации в БД» Описание процесса: Вся информация заносится в БД. Диаграмма Use Case «Заказ услуги» (Рисунок 6).

- Получить от клиента информацию о необходимой услуге.
- Проверить график.
- Согласовать дату и время оказание услуги.
- Занести информацию в БД

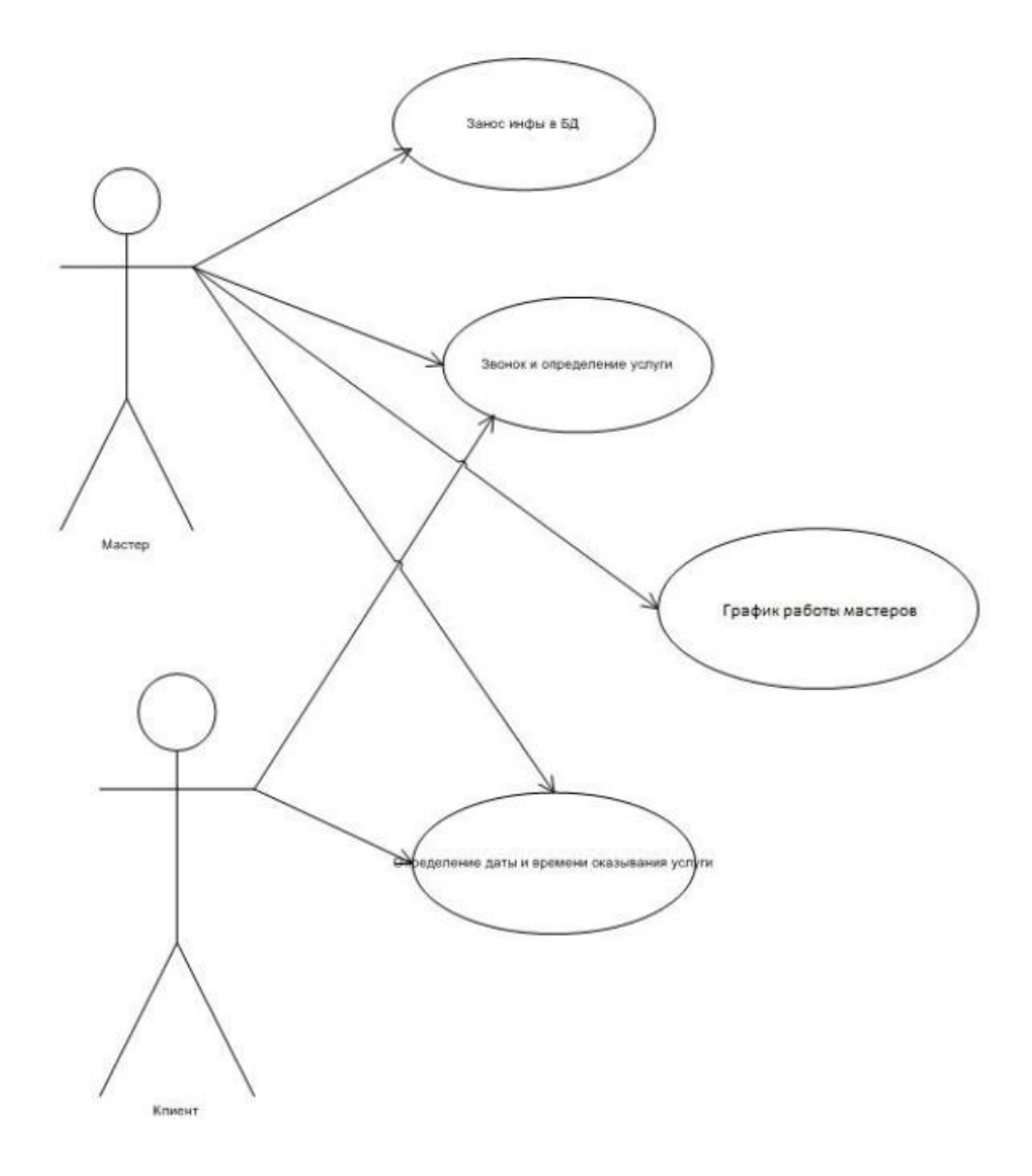

Рисунок 6 – Диаграмма Use case «Заказ услуги

Процесс принятия заказа (Рисунок 7).

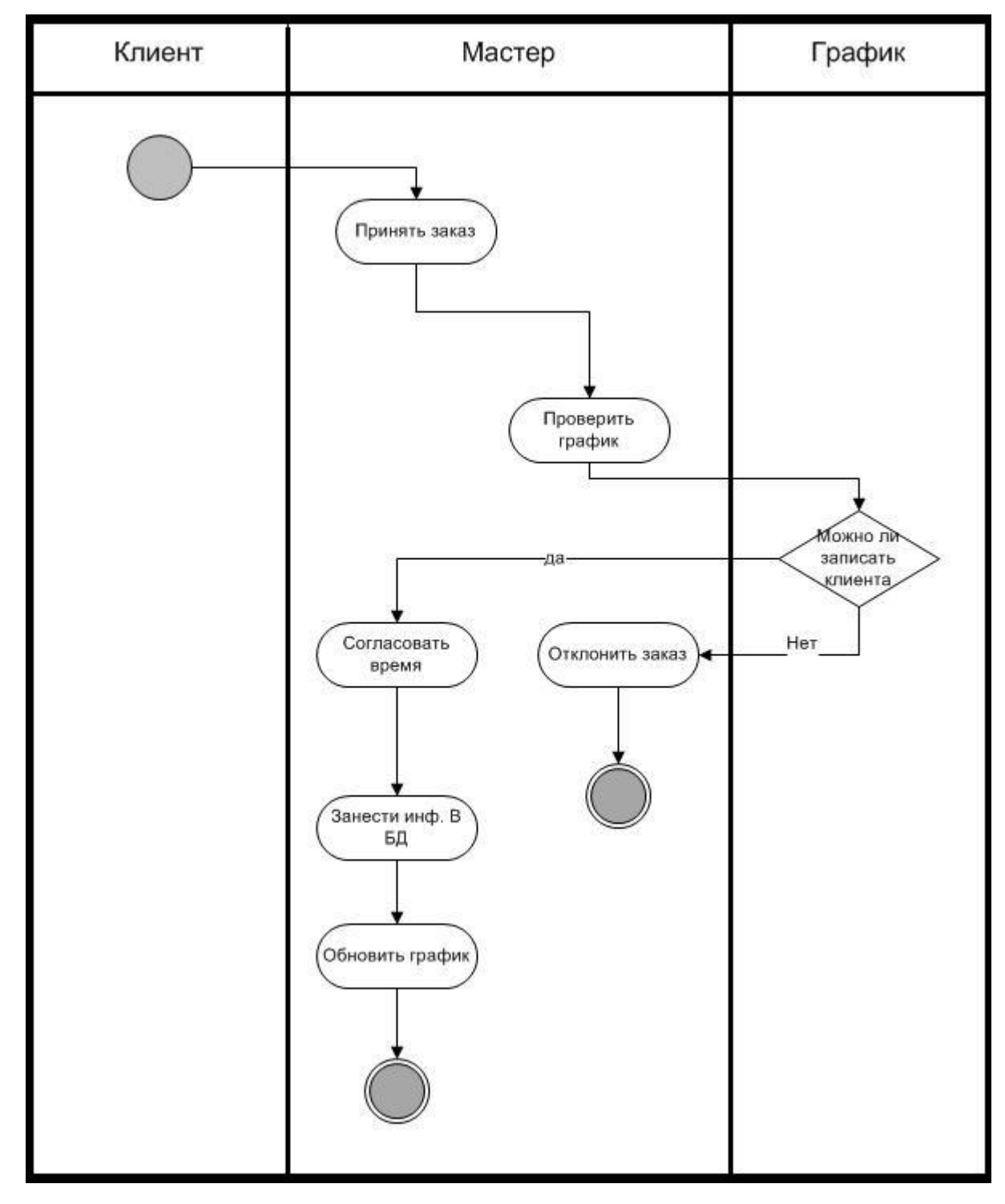

Рисунок 7 – Процесс принятия заказа.

### <span id="page-21-0"></span>**2.2 Анализ сайтов салонов красоты в г. Красноярск**

Салон красоты «Ваше очарование» (Рисунок 8 и 9).

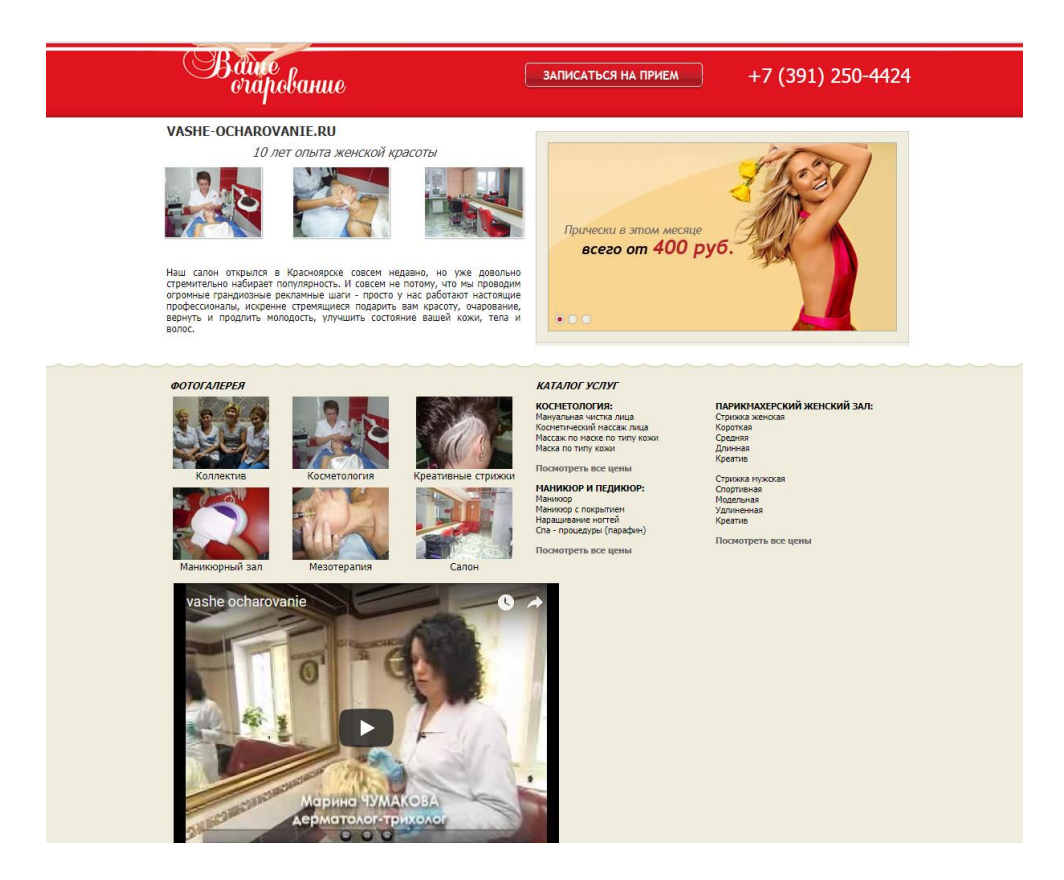

Рисунок 8 – Сайт салона красоты «Ваше очарование»

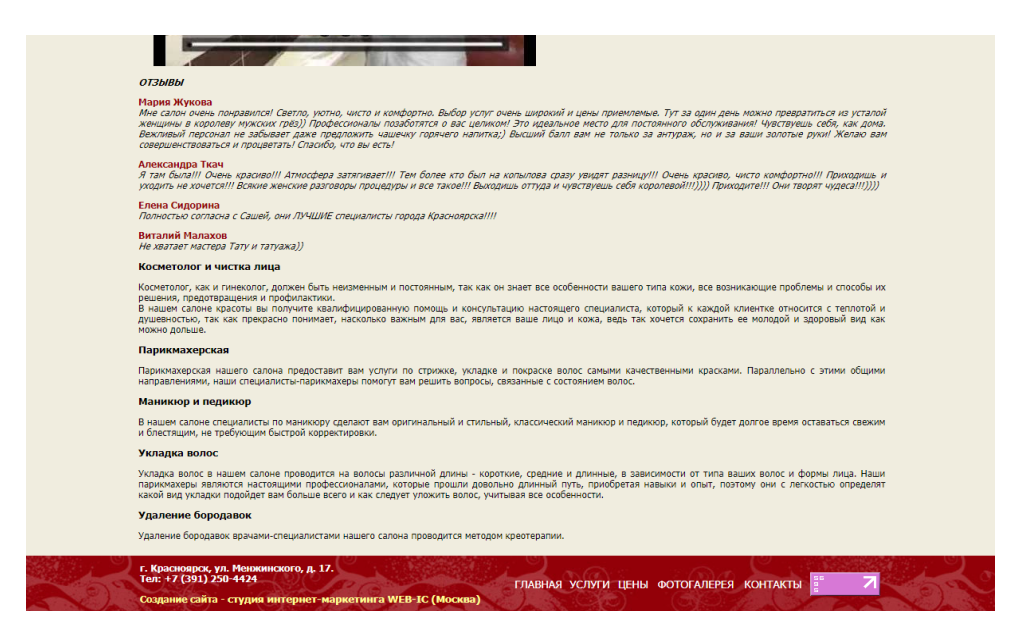

Рисунок 8 – Сайт салона красоты «Ваше очарование»

- 1. Качество оптимизации
- Скорость загрузки сайта

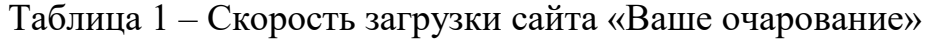

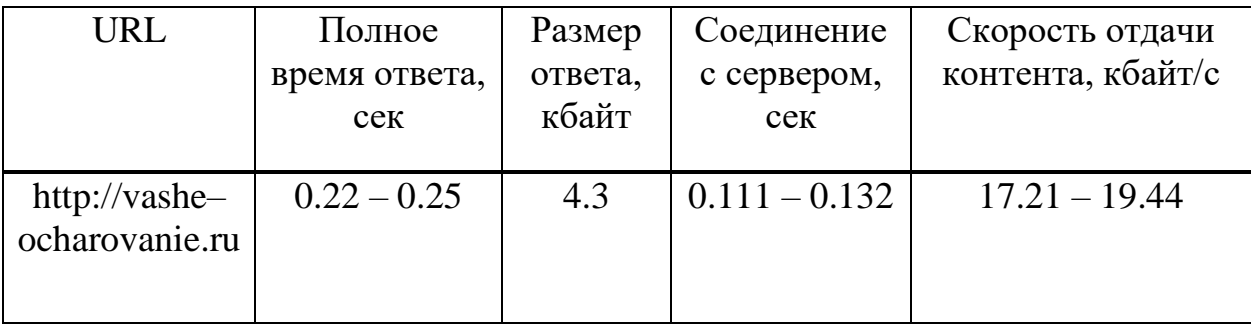

Время ответа быстрое, размер ответа маленький и сайт загружается быстро. Соединение с сервером больше стандартного (0.1с), скорость отдачи контента довольно низкая.

– Навигация по сайту: простая и понятная.

2. Визуальный анализ

 Дизайн: прост и не является современным. Сайт выполнен с сочетанием теплых и ярких тонов. Слайдер на главной является обычным изображением и не функционален. Видео с YouTube находится по середине страницы и расположено врозь общей структуре сайта.

 Изображения: оригинальные, но не качественные. Разрешение изображений маленькое, что негативно сказывается на восприятии.

 Структура: выполнена плохо, нет четкого обособления разделов, размещение объектов выполнено не ровно. Пример того, как делать не нужно.

 Шрифты: самая большая проблема, шрифты все разные, разных размеров и толщины. Шрифты являются не читабельными.

 Адаптивность: Сайт не оптимизирован для мобильных устройств, основные проблемы: слишком мелкие шрифты, интерактивные элементы расположены слишком близко, страница не помещается полностью (Рисунок 9).

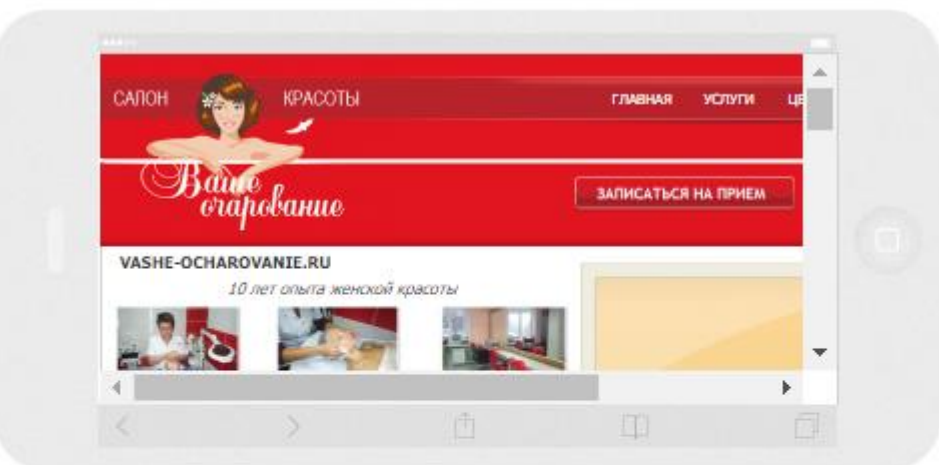

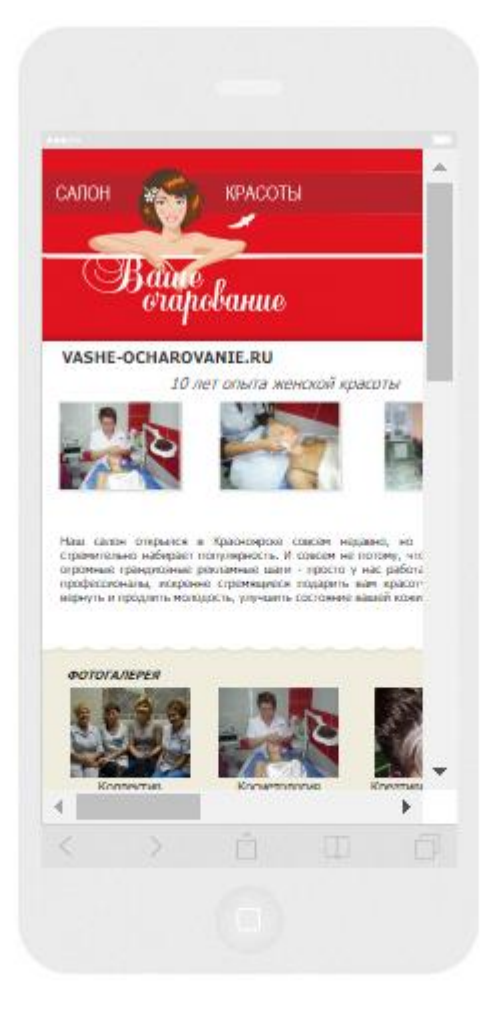

Рисунок 9 – Адаптивность сайта «Ваше очарование» под мобильные устройства

Салон красоты «Наоми» (Рисунок 10 и 11)

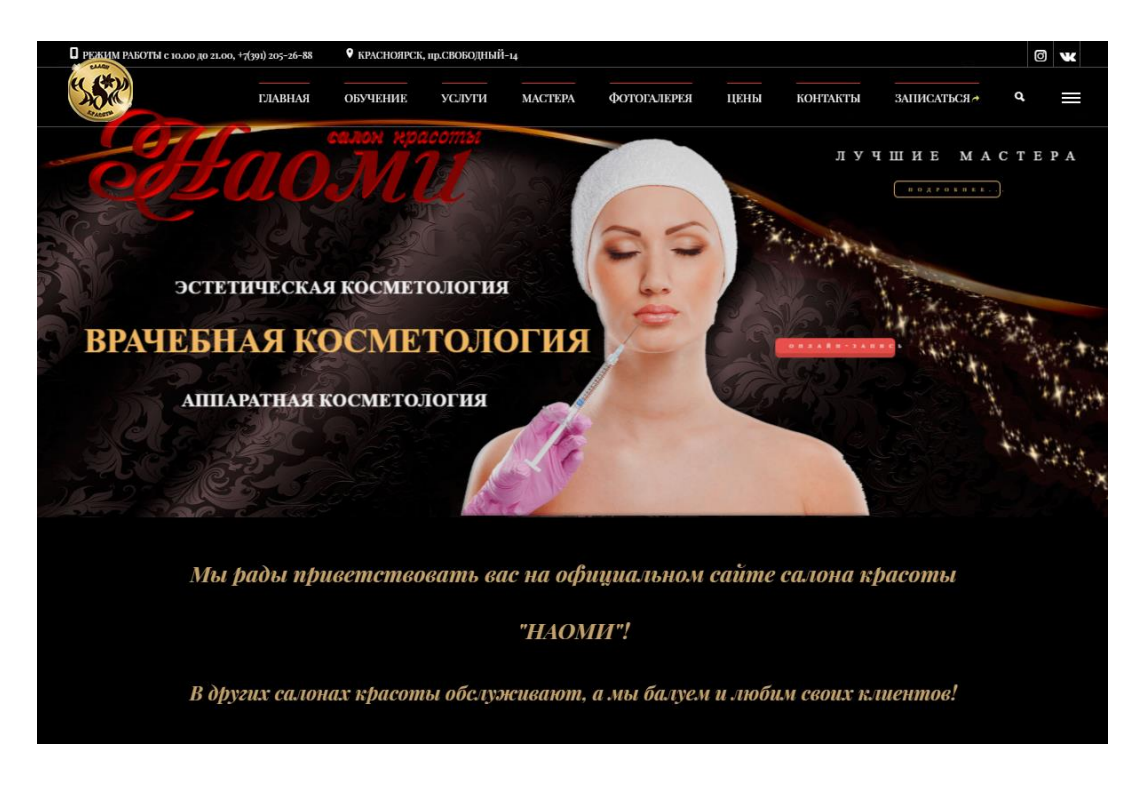

Рисунок 10 – Сайт салона красоты «Наоми»

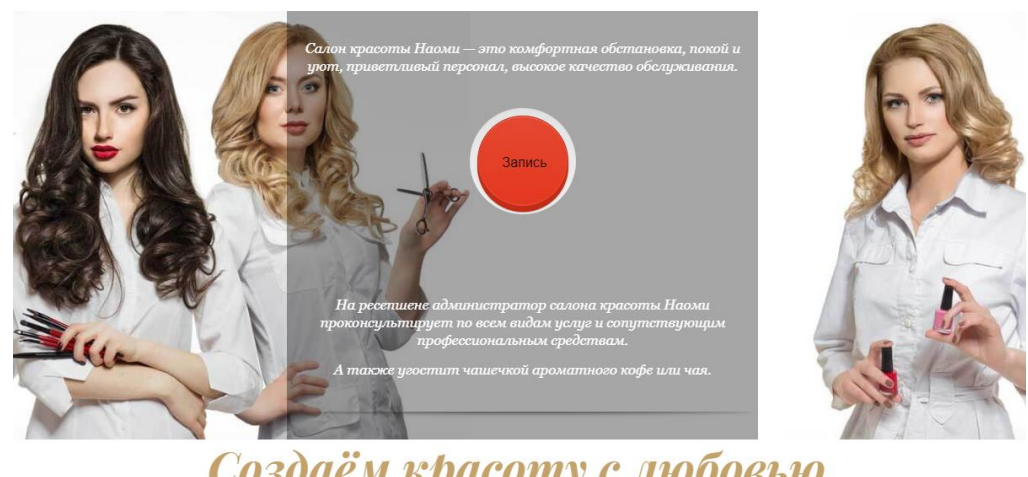

Создаём красоту с любовью.

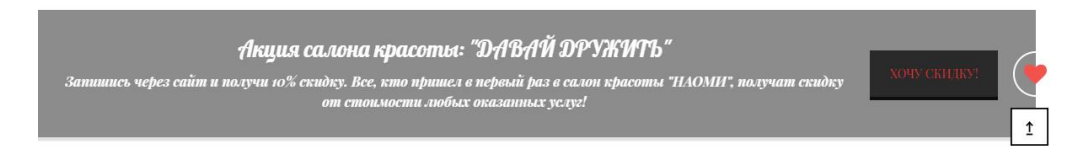

Рисунок 11– Сайт салона красоты «Наоми»

- 1. Качество оптимизации
- Скорость загрузки сайта:

Таблица 2 – Скорость загрузки сайта «Наоми»

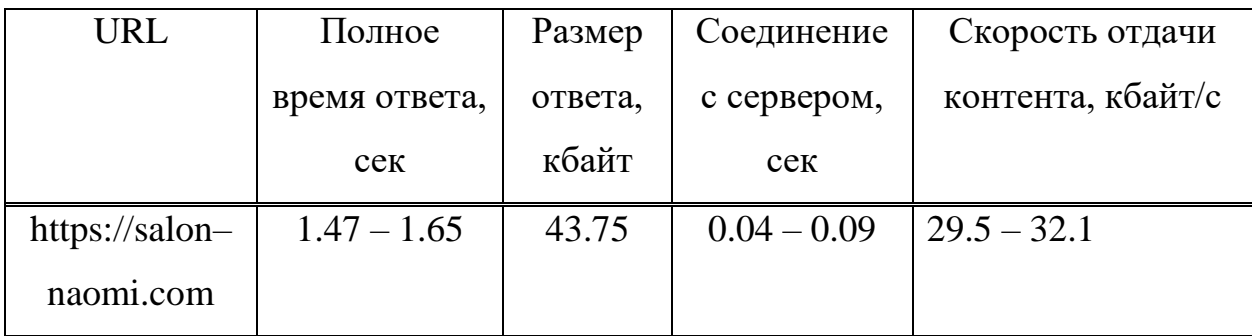

Время ответа низкое, размер ответа больше, чем у предыдущего сайта, скорость загрузки меньше. Соединение с сервером быстрое, скорость отдачи контента высокая.

– Навигация по сайту: простая и понятная.

2. Визуальный анализ

 Дизайн: очень спорный. Выполнен в разной цветовой гамме, не о приятен для восприятия, слишком загроможден элементами и элементы выполнены в разных цветовых гаммах, порой не сочетающихся.

 Изображения: не оригинальные, но качественные. Разрешение изображений высокое, размер и положение изображений правильные.

 Структура: выполнена хорошо, за исключением некоторых объектов.

 Шрифты: шрифты читабельные и крупные. Но очень разные, это плохо сказывается на восприятии сайта.

 Адаптивность: сайт оптимизирован для мобильных устройств, ошибок в адаптации нет. (Рисунок 12).

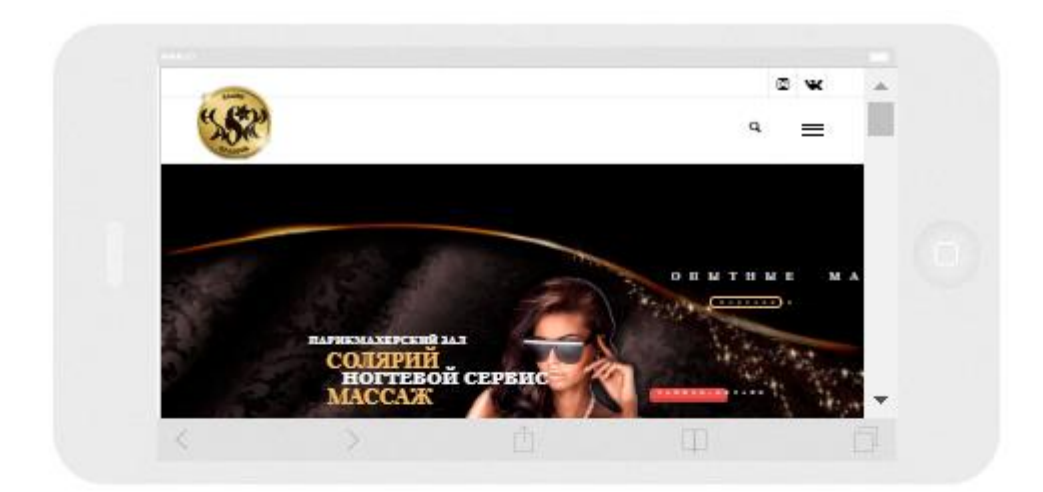

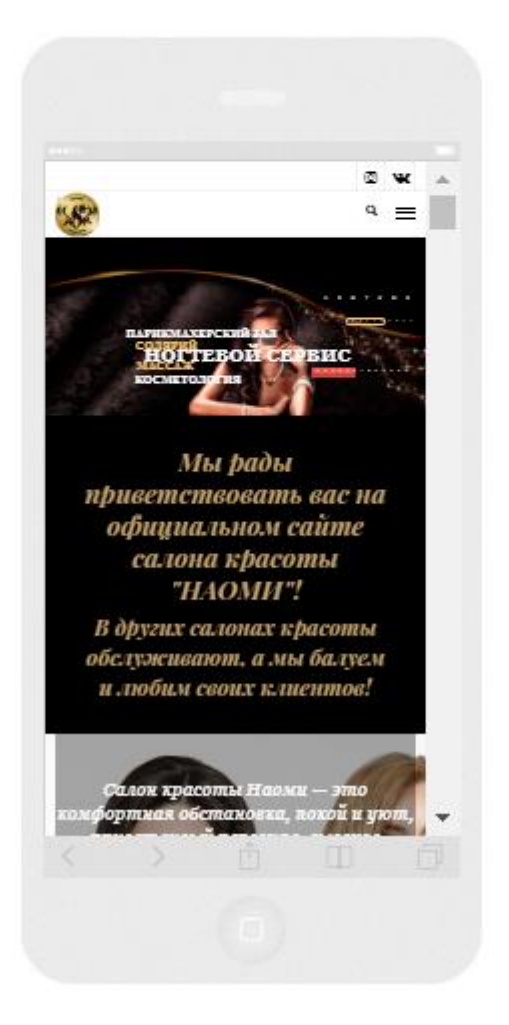

Рисунок 12 – Адаптивность сайта «Наоми» под мобильные устройства

Салон красоты «Дали» (Рисунок 13 и 14).

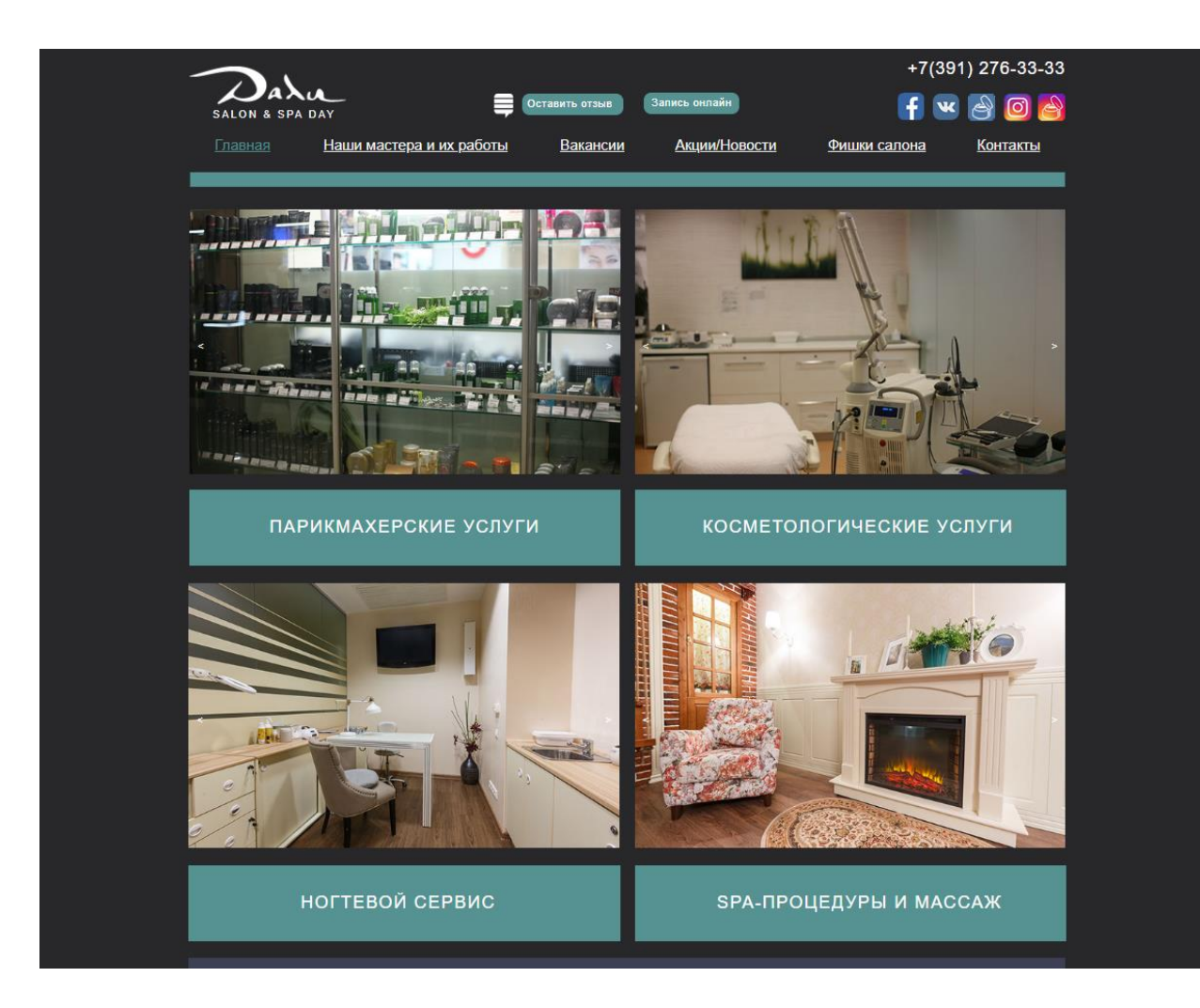

Рисунок 13 – Сайт салона красоты «Дали»

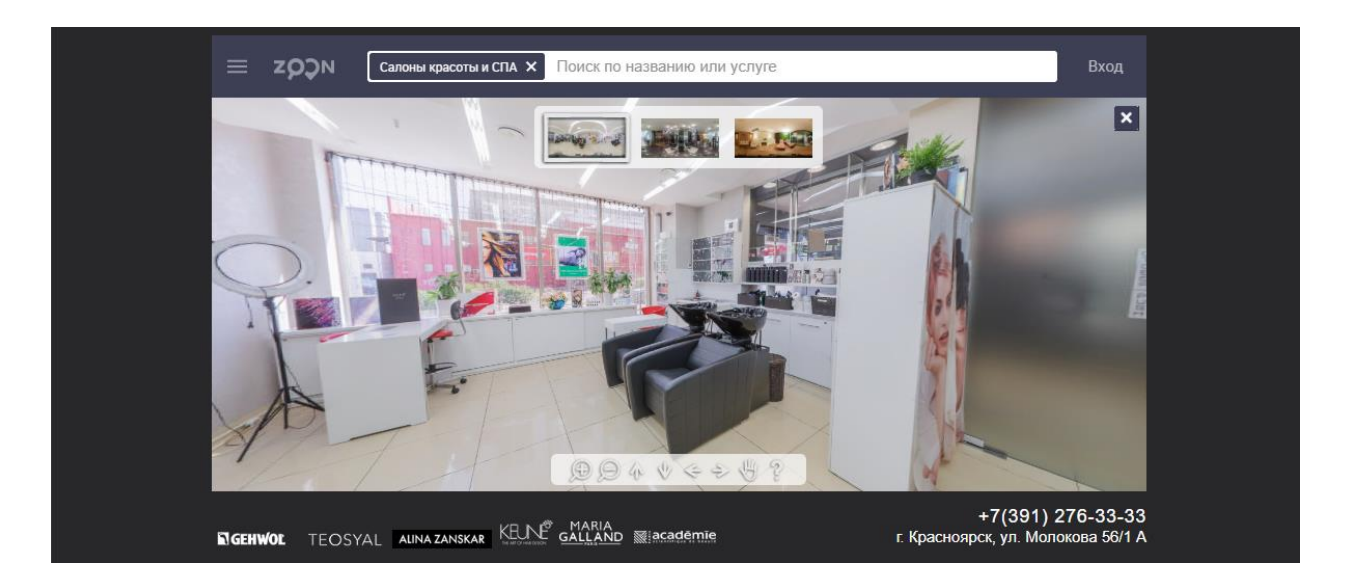

Рисунок 14 – Сайт салона красоты «Дали»

1. Качество оптимизации

Скорость загрузки сайта:

Таблица 3 – Скорость загрузки сайта «Дали»

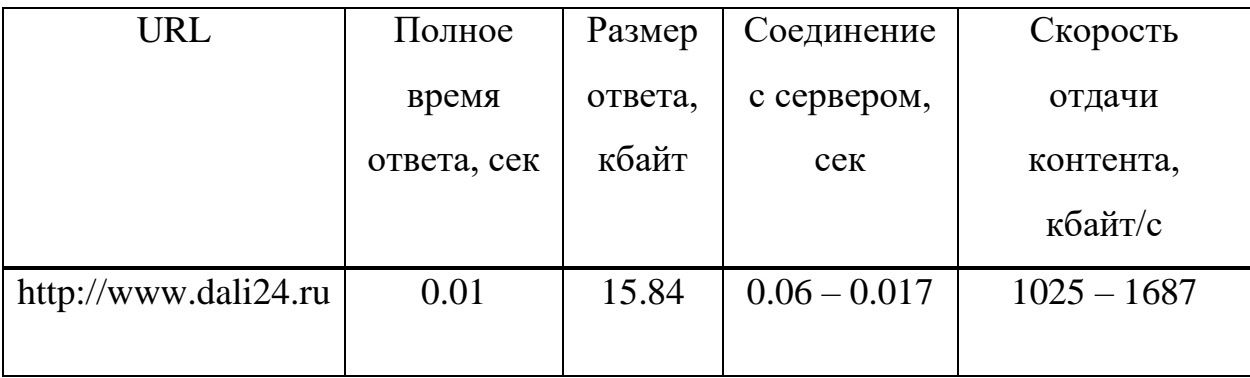

Время ответа очень низкое, размер ответа маленький, скорость загрузки высокая. Соединение с сервером быстрое, скорость отдачи контента очень высокая.

- Навигация по сайту: выполнена не обычно, разделы удобно расположены
- 2. Визуальный анализ
- Дизайн: очень приятный, используются нейтральные цвета.

 Изображения: оригинальные, и качественные. Разрешение изображений высокое, размер и положение изображений подобраны хорошо.

 Структура: сайт структурирован хорошо, расположение объектов выполнено грамотно, без каких–либо изъянов.

Шрифты: шрифты читабельные и крупные.

 Адаптивность: сайт не адаптирован для мобильных устройств, размер контента не помешается на экран большинства мобильных устройствах, кнопки очень малы и устройствах с сенсорным дисплеем их тяжело будет нажимать, некоторые шрифты очень малы и на мобильном устройстве занимают всего 4–5 пикселей. (Рисунок 15).

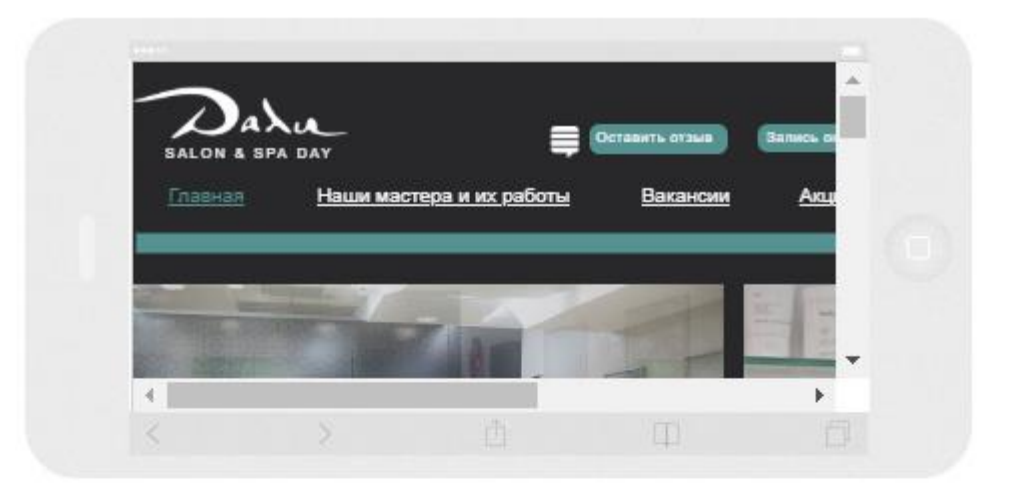

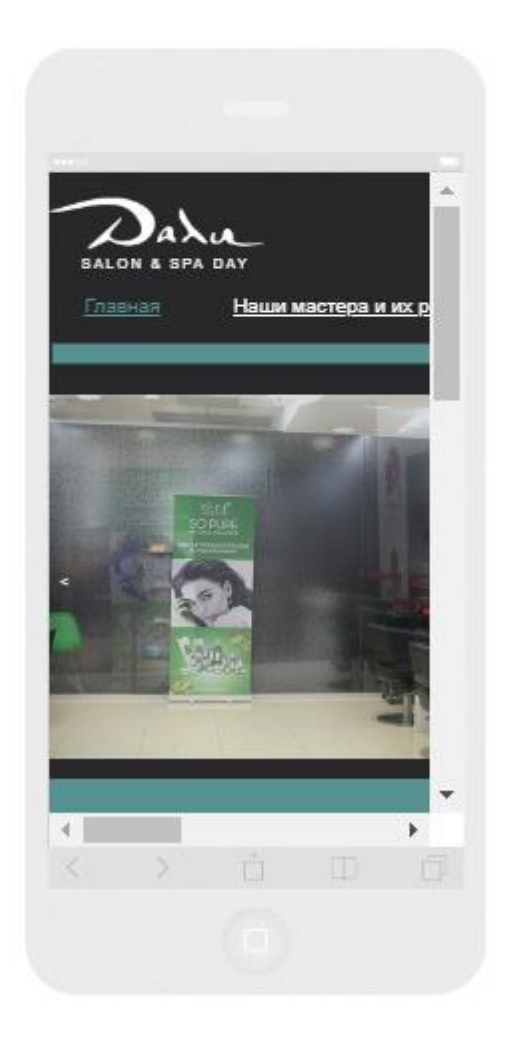

Рисунок 15 – Адаптивность сайта «Дали» под мобильные устройства

Салон красоты «Шоколад» (Рисунок 16, 17 и 18).

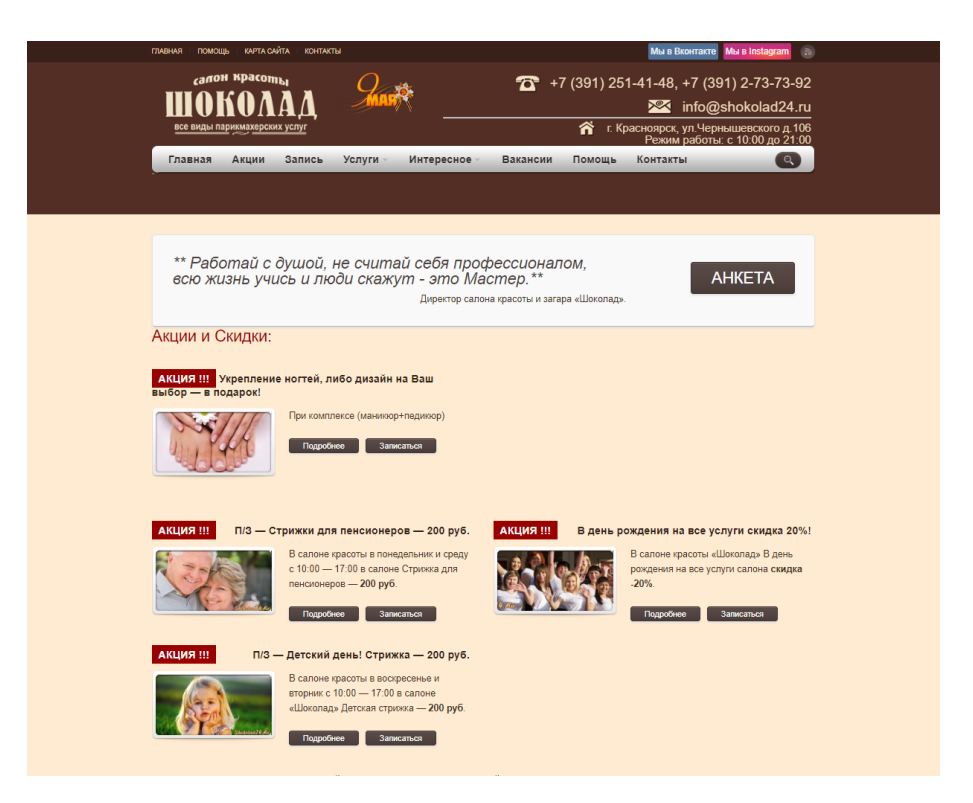

# Рисунок 16 – Сайт салона красоты «Шоколад»

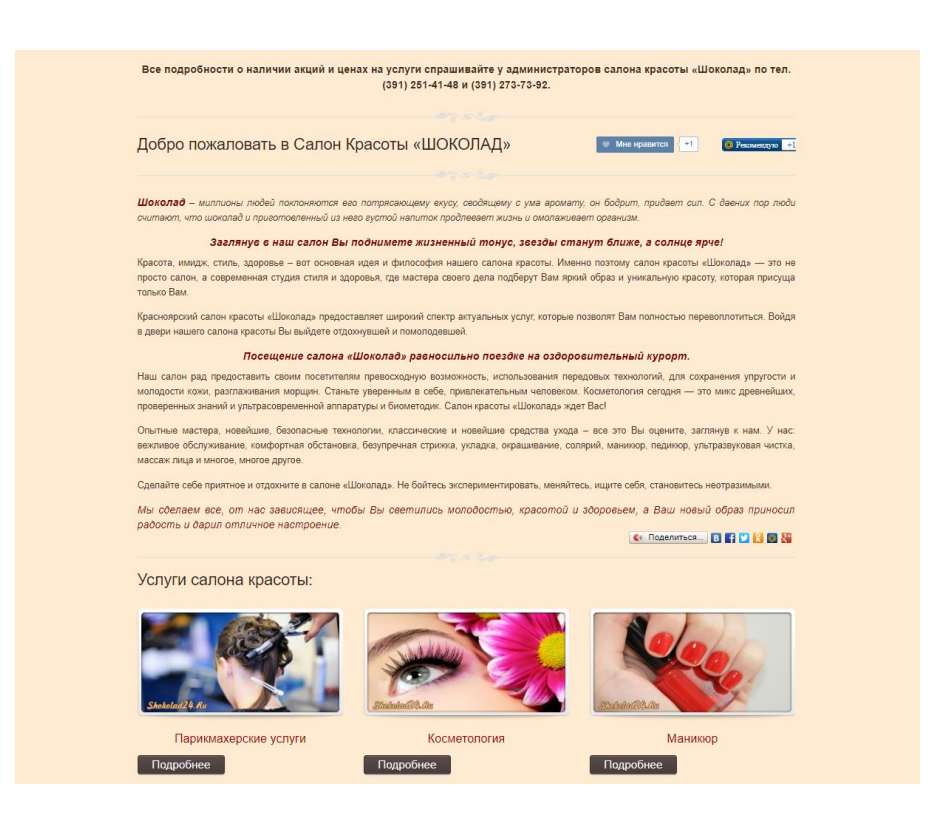

Рисунок 17 – Сайт салона красоты «Шоколад»

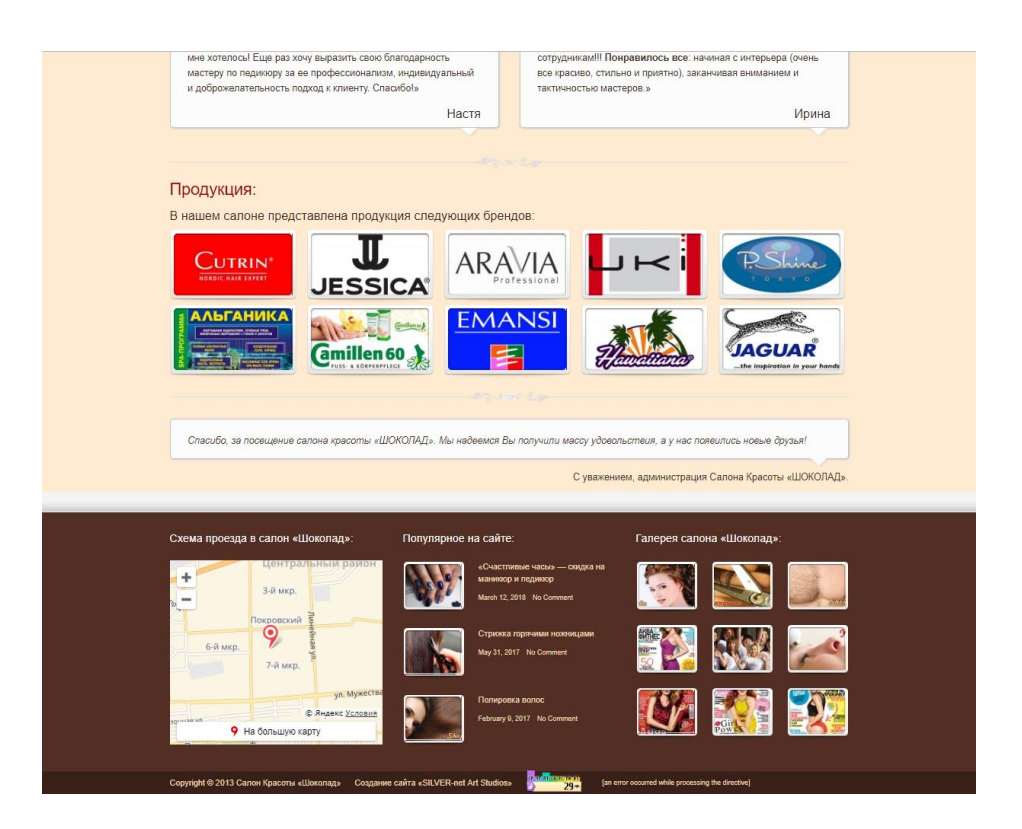

Рисунок 18 – Сайт салона красоты «Шоколад»

- 1. Качество оптимизации
- Скорость загрузки сайта:

Таблица 4 – Скорость загрузки сайта «Шоколад»

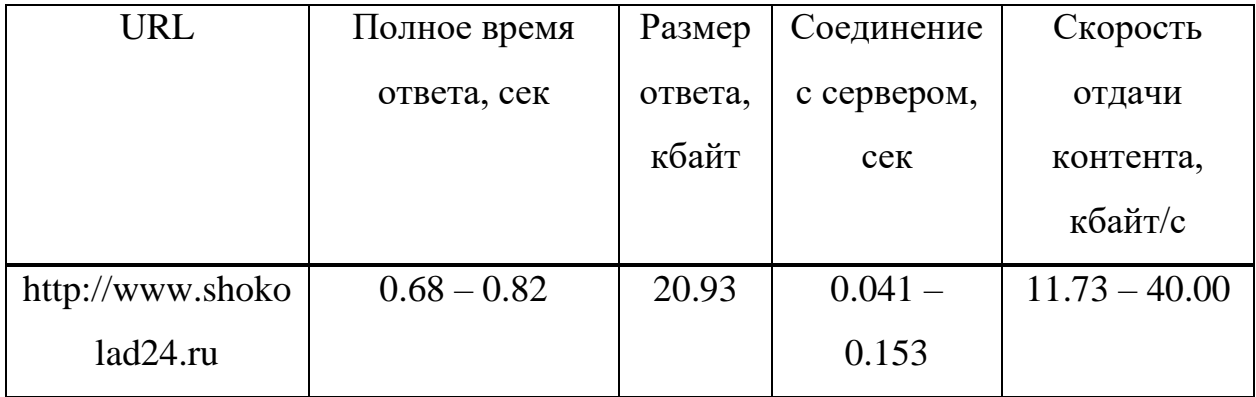

Время ответа низкое, размер ответа маленький, скорость загрузки высокая. Соединение с сервером не имеет стабильного отклика, скорость отдачи контента так же не стабильна.

 Навигация по сайту: выполнена не обычно, разделы удобно расположены

2. Визуальный анализ

 Дизайн: выполнен в шоколадных тонах, приятен глазу, сочетание объектов с дизайном хорошее, но очень много текста. Дизайн не современный.

 Изображения: не оригинальные и не качественные. Разрешение изображений низкое, и слишком мелкий размер

 Структура: сайт структурирован хорошо, расположение объектов выполнено грамотно, без каких–либо изъянов.

 Шрифты: шрифт читабельный, но мелкий. Слишком много текста на главной.

 Адаптивность: сайт плохо адаптирован для мобильных устройств, размер контента не помешается на экран большинства мобильных устройствах, кнопки очень малы и устройствах с сенсорным дисплеем их тяжело будет нажимать, некоторые шрифты очень малы и на мобильном устройстве занимают всего 4–5 пикселей, текста слишком много, и он не помещается на экран ни по ширине, ни по длине (Рисунок 19).

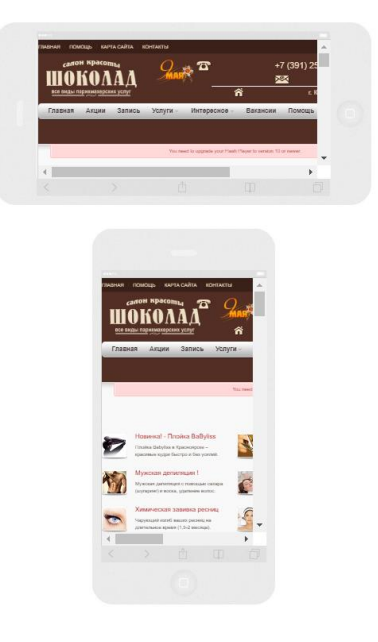

Рисунок 19 – Адаптивность сайта «Шоколад» под мобильные устройства

# Студия красоты «Эгоистка» (Рисунок 20 и 21).

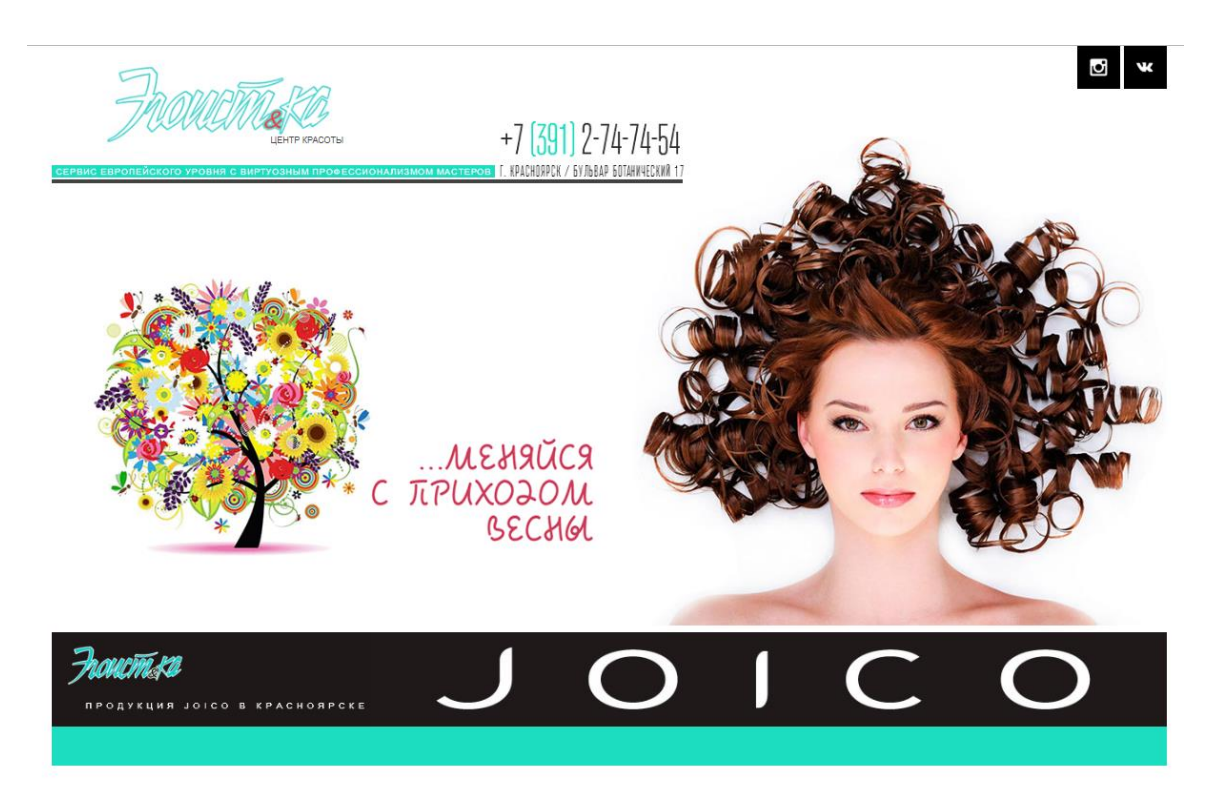

Рисунок 20 – Сайт салона красоты «Эгоистка»

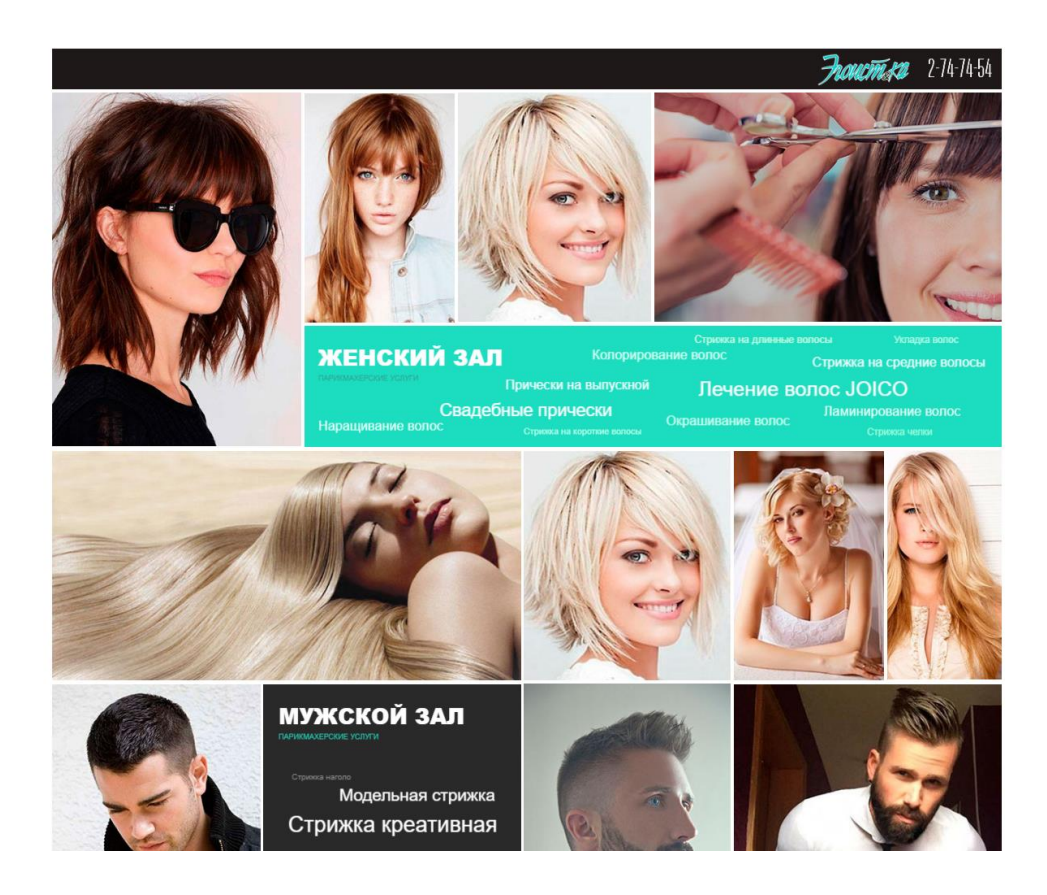

Рисунок 21 – Сайт салона красоты «Эгоистка»

- 1. Качество оптимизации
- Скорость загрузки сайта

| <b>URL</b>          | Полное время  | Размер  | Соединение     | Скорость  |
|---------------------|---------------|---------|----------------|-----------|
|                     | ответа, сек   | ответа, | с сервером,    | отдачи    |
|                     |               | кбайт   | сек            | контента, |
|                     |               |         |                | кбайт/с   |
| http://egoistandka. | $2.35 - 2.48$ | 75.12   | $2.257 - 2.29$ | 30.96     |
| ru/                 |               |         |                |           |

Таблица 5 – Скорость загрузки сайта «Эгоистка»

Время ответа очень большое, размер ответа большой, скорость загрузки низкая. Соединение с сервером происходит долго, более 2 секунд, скорость отдачи контента не высокая.

 Навигация по сайту: выполнена не обычно, разделы расположены среди плитки из фотографий, это не удобно.

2. Визуальный анализ

 Дизайн: выполнен не обычно, сайт заполонен изображениями, серди них различные объекты. Цветовая гамма подобрана плохо, цвет текста сливается с фоном.

 Изображения: не оригинальные, но качественные. Разрешение изображений высокое. Изображений слишком много, это приводит к долгой загрузки страницы на любых устройствах, даже с хорошей скоростью интернета.

 Структура: проработана хорошо, но разделы плохо различимы среди изображений.

 Шрифты: подобраны не правильно, очень много объектов, где текст сливается с фоном. Текст становится не читабельным.

 Адаптивность: сайт не адаптирован для мобильных устройств, размер контента не помешается на экран большинства мобильных устройствах, кнопки очень малы и устройствах с сенсорным дисплеем их тяжело будет нажимать, шрифты очень малы и на мобильном устройстве занимают всего 4–5 пикселей, изображений слишком много и с мобильным интернетом сайт грузится очень долго. (Рисунок 22).

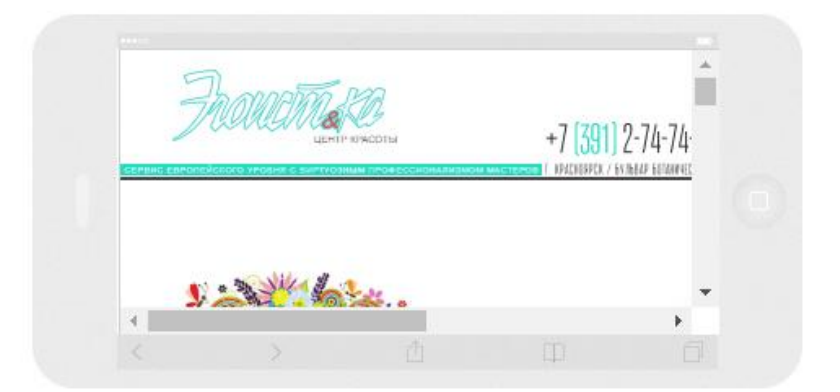

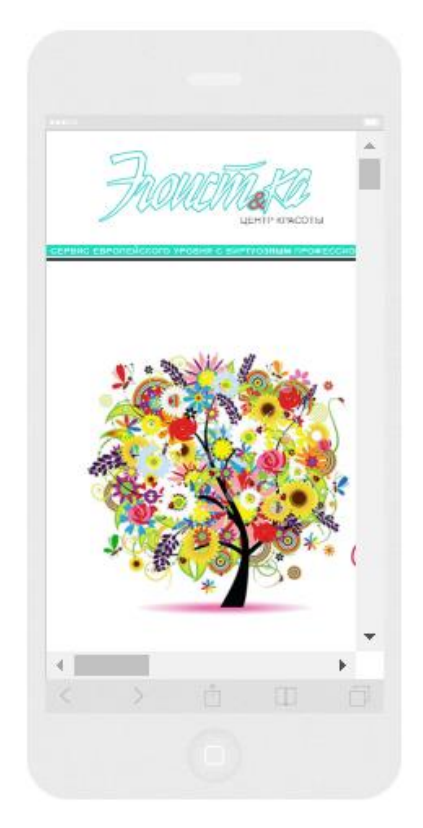

Рисунок 22 – Адаптивность сайта «Эгоистка» под мобильные

### устройств
На основе данного анализа, выделив плюсы и минусы сайтов конкурентов, можно сделать вывод, что успешный пи красивый сайт должен быть:

 С быстрой загрузкой, расположен на хорошем хостинге и иметь не большой вес;

навигация по сайту должна быть удобной и понятной;

 дизайн должен быть выполнен в фирменной цветовой гамме предприятия, но не быть вычурным;

 сайт должен быть современным и поэтому будет выполнен в стиле landing page;

 изображения должны быть большого разрешения и в большинстве своем оригинальные;

структура сайта должна быть проработана вплоть до деталей;

 шрифты должны подходить к общей концепции дизайна и весь текст должен сочетаться;

 сайт должен иметь адаптивный дизайн, так как большинство пользователей будут пользоваться им на мобильных устройствах.

# 3 Разработка сайта и автоматизация записи в салоне красоты 3.1 Организация серверной части сайта

Выбор CMS для разработки.

И так, рассмотрим наиболее популярные платформы для разработки сайта<sup>.</sup>

- Wix. Известный сервис, работает уже почти 10 лет. Основное достоинство сервиса — язык HTML 5, т.е. поддержка современных разметки страниц. Среди полезных приложений Wix: стандартов возможность оплаты через популярные платежные системы (приложение е-Commerce), приложение, позволяющее привлекать посетителей из соц. сетей (приложение SMO маркетинг), возможность изменения любой области страницы с помощью Drag&Drop. Тарифы платформы повыше, чем у конкурентов. Но есть возможность создать сайт бесплатно, правда с рекламой от Wix (Обычное условие платформ). Свой домен можно подключить лишь на платной основе [11].

- Jimdo. Долгоживущий международный проект, чьи главные резиденции находятся в Гамбурге, Сан-Франциско, Токио. Развитая платформа, где можно найти практически все что угодно, реализованное на стандартах HTML5  $CSS3.$ современных  $\overline{M}$ Пользователь получает управление отдельными модулями, изменение навигации по сайту, гарантии защиты данных и безопасности сайта, функцию активация блога и возможность управлять отзывами. Сайт создается бесплатно, для регистрации и поддержки 1 или 2 доменов, ведения бизнеса или создания магазина требуется оплата [11].

- UMI. Современный российский сервис на базе облачных технологий. Вы получаете: управление собственным доменом в зоне umi.ru, возможность синхронизации с системами баз данных 1С и Яндекс. Маркет, платежный агрегатор, привязывающий возможность оплаты в известных платежных системах — PayOnline. У платформы очень простой и понятный

интерфейс, широкие возможности конструирования и легкость восприятия. Недостатки будут раздражать только тех, кто привык все делать «своими руками». У вас не будет доступа к коду сайта и закрыт доступ по FTP, то есть большую пакетную загрузку файлов делать непросто [11].

- WordPress. Одна из самых популярных в мире информационных систем для обеспечения и организации процесса создания, редактирования и управления содержимым (CMS). Она предоставляет все необходимые функции для создания различных типов сайтов. Эта современная платформа сориентирована на удобство использования, сетевые стандарты И. эстетическую привлекательность. WordPress бесплатен естественно,  $\overline{M}$ свободен к распространению. Язык написания - PHP, HTML, Javascript, Jquery. В качестве базы данных используется My SQL, распространяется под универсальной общедоступной лицензией GNU [11].

Далее составим сравнительную таблицу МЫ  $\mathbf{c}$ основными характеристиками:

|              | <b>WIX</b> | Jimbo     | <b>UMI</b> | Wordpress    |
|--------------|------------|-----------|------------|--------------|
| Язык         | Русский и  | Русский и | Русский    | Русский и    |
| интерфейса   | другие     | другие    |            | другие       |
| Техподдержка | Форма      | Форма     | Форма      | Англоязычная |
|              | обратной   | обратной  | обратной   | форма для    |
|              | связи      | связи     | связи      | платных      |
|              |            |           |            | тарифов      |
| Бесплатная   | 14 дней    | 30 дней   | 45 дней    | на века      |
| пробная      |            |           |            |              |
| версия       |            |           |            |              |

Таблица 6 – Сравнение популярных CMS

Продолжение таблицы 6

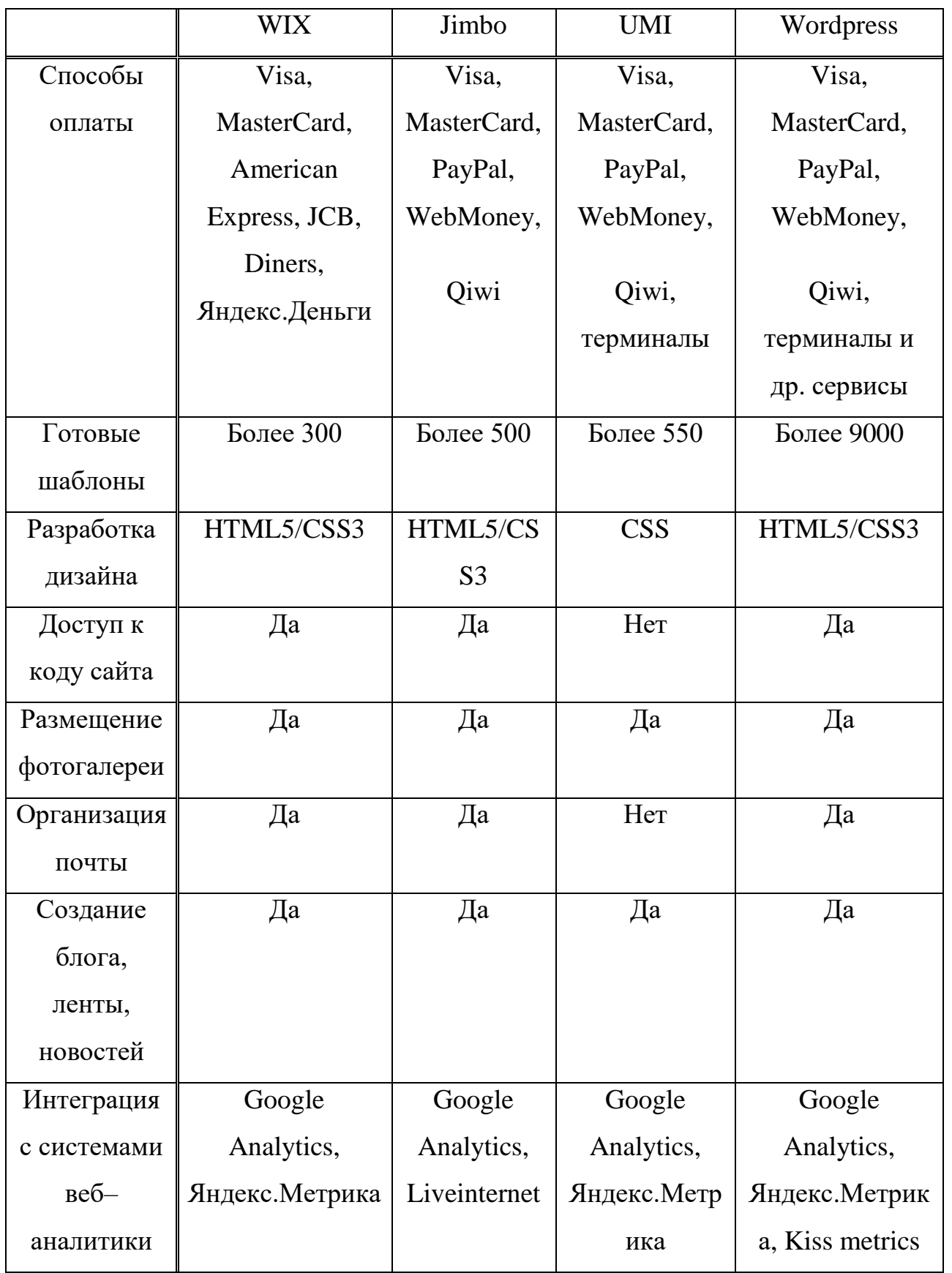

Окончание таблицы 6

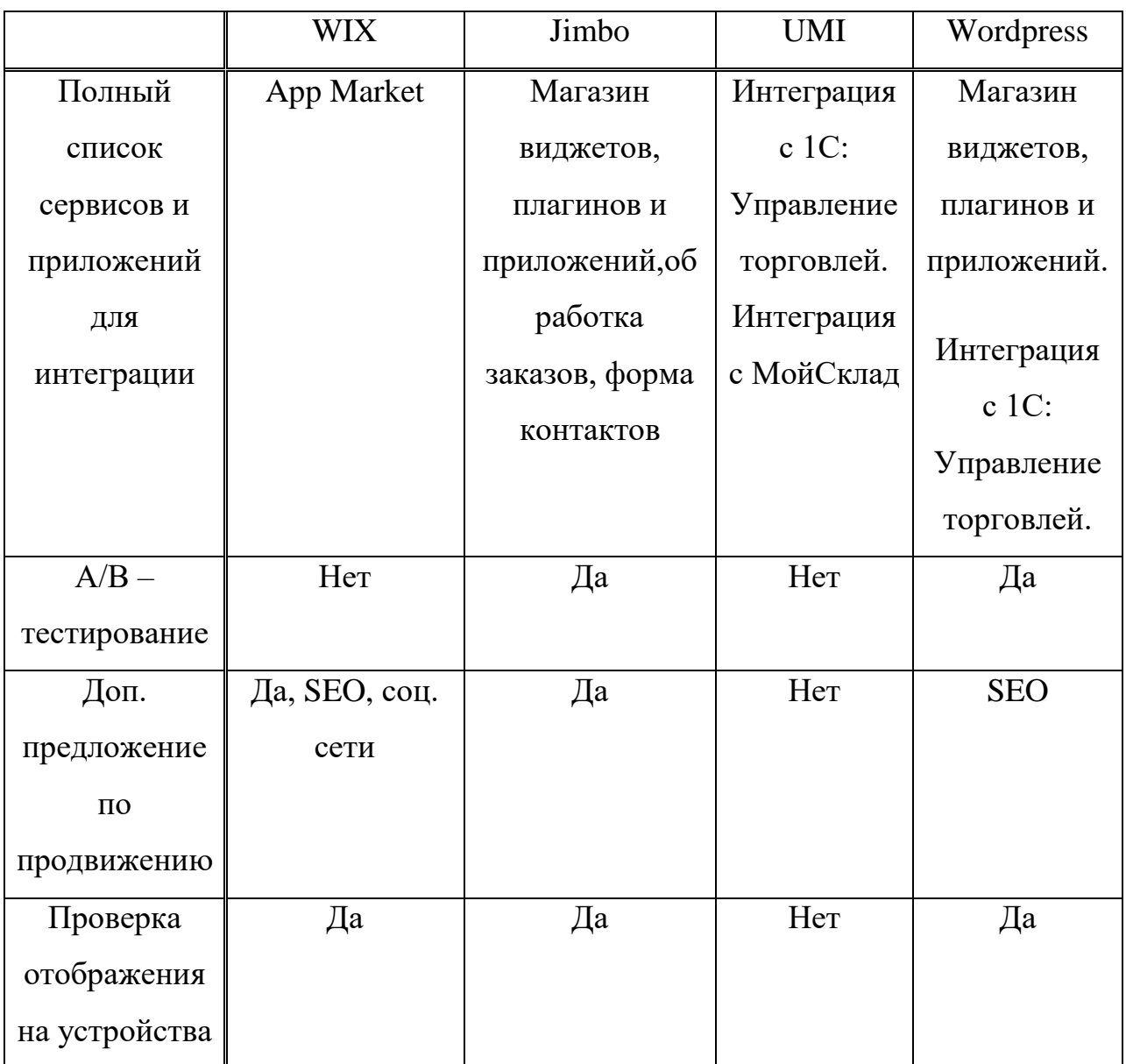

В нашем случае при разработке сайта мы будем использовать WordPress, по следующим причинам:

Данная платформа имеет очень гибкую настройку внешнего вида и функционала. Доступно много как платных, так и бесплатных шаблонов для кастомизации сайта. Наибольшее количество доступных плагинов – более 9000. Встроенная система «тем» и «плагинов» вместе с удачной архитектурой позволяет конструировать проекты широкой функциональной сложности.

Простота работы. Чтобы работать с WordPress, не требуется знаний. «Движок» прост и специальных понятен в освоении и использовании, при этом обладает широким функционалом.

Удобство администрирования. Данная платформа обладает простой и удобной административной панелью, возможности которой позволяют произвести эффективную настройку всех компонентов и отслеживание состояния сайта по нужным показателям.

Наибольшая распространенность. Благодаря высокой популярности данной платформы на форумах и спец. сайтах легко можно найти ответы на большое множество вопросов при работе с данной платформой, что облегчает и упрощает разработку, а также делает ее более эффективной. Так же сайты на WordPress достаточно защищены от заражений и вирусов.

Выбор хостинга проходил по данным критериям:

1. технические характеристики;

2. служба поддержки;

3. выбор панелей управления;

4. цены и тарифы (отсылка к 1 пункту);

5. отзывы.

На основе данных критериев был выбран хостинг REG.ru:

1. Зависит от тарифа

2. Служба поддержки отзывчивая, удобная форма обращения, быстрый ответ. Наличие бесплатной не перегруженной горячей линии. (На основе личного опыта можно оценить службу поддержки, как очень хорошую.

3. На выбор дается три панели управления. ISP Manager, Parallels Plesk, сРапеl. Выбор довольно хороший. Можно подобрать более удобную панель.

4. Большой выбор тарифов. Нами был выбран тариф Host-0 со следующими характеристиками: цена - 175 рублей в месяц, 10Гб на SSD, до 5 сайтов и бесконечное кол-во подключений баз данных. Поддержка РНР,

MySQL, Perl, Python и популярных CMS (в нашем случае поддержка Wordpress. Бонусы: два домены .RU/.PФ в подарок, SSL-сертификат бесплатно, 2000 рублей промокодом на рекламу в Google Adwords.

5. Отзывов о данном хостинге довольно много, но конечно всем доверять не стоит. Мы изучили множество независимых рейтингов хостингов России, данный хостинг всегда находится в первой десятке самых популярных хостингов.

Выбор панели управления

Мы выбираем из трех панелей управления, представленных нашим хостингом, для удобства сравнения составим таблицу:

| Параметр            | <b>ISP Manager</b> | <b>Parallels Plesk</b> | cPanel |
|---------------------|--------------------|------------------------|--------|
| Доступ к хостингу   | Да                 | Да                     | Да     |
| $\pi$ о FTP         |                    |                        |        |
| Создание            | Дa                 | Дa                     | Да     |
| дополнительного     |                    |                        |        |
| <b>FTP</b> аккаунта |                    |                        |        |
| Доступ к хостингу   | Да                 | Да                     | Да     |
| по SSH              |                    |                        |        |
| Совместимость с     | Дa                 | Her                    | Her    |
| хостингом для 1С    |                    |                        |        |
| Битрикс             |                    |                        |        |
| Создание ролей      | Her                | Дa                     | Her    |
| пользователей в     |                    |                        |        |
| панели управления   |                    |                        |        |
| Возможность         | Да                 | Her                    | Да     |
| установки           |                    |                        |        |
| дополнительного     |                    |                        |        |
| IP-адреса           |                    |                        |        |
| Технологический     | Дa                 | Да                     | Да     |
| домен               |                    |                        |        |

Таблица 7 – Сравнение панелей управления хостингом

Окончание таблицы 7

| Параметр           | <b>ISP Manager</b> | <b>Parallels Plesk</b> | cPanel |
|--------------------|--------------------|------------------------|--------|
| Неограниченное     | Да                 | Да                     | Да     |
| количество         |                    |                        |        |
| псевдонимов        |                    |                        |        |
| Автоматическая     | Да                 | Да                     | Да     |
| установка CMS      |                    |                        |        |
| Авто поддомены     | Да                 | Her                    | Her    |
| Бесплатный         | Her                | Да                     | Her    |
| конструктор сайтов |                    |                        |        |
| Установка SSL      | Да                 | Да                     | Да     |
| сертификата из     |                    |                        |        |
| панели управления  |                    |                        |        |
| Неограниченной     | Да                 | Да                     | Да     |
| количество баз     |                    |                        |        |
| данных             |                    |                        |        |
| Удаленное          | Да                 | Да                     | Да     |
| подключение у базе |                    |                        |        |
| данных             |                    |                        |        |
| Доступ в           | Дa                 | Her                    | Her    |
| phpMyAdmin no      |                    |                        |        |
| прямой ссылке      |                    |                        |        |
| Почта на домене    | Да                 | Да                     | Да     |
| Настройка          | Дa                 | Да                     | Да     |
| автоответчика      |                    |                        |        |
| Настройка          | Да                 | Да                     | Да     |
| переадресации      |                    |                        |        |
| почты              |                    |                        |        |
| Автоматическая     | Her                | Her                    | Да     |
| настройка почтовых |                    |                        |        |
| клиентов           |                    |                        |        |

Так же не маловажную роль играет удобство интерфейса, рассмотрим интерфейс каждой из панелей управления:

# 1. ISP Manager (Рисунок 23).

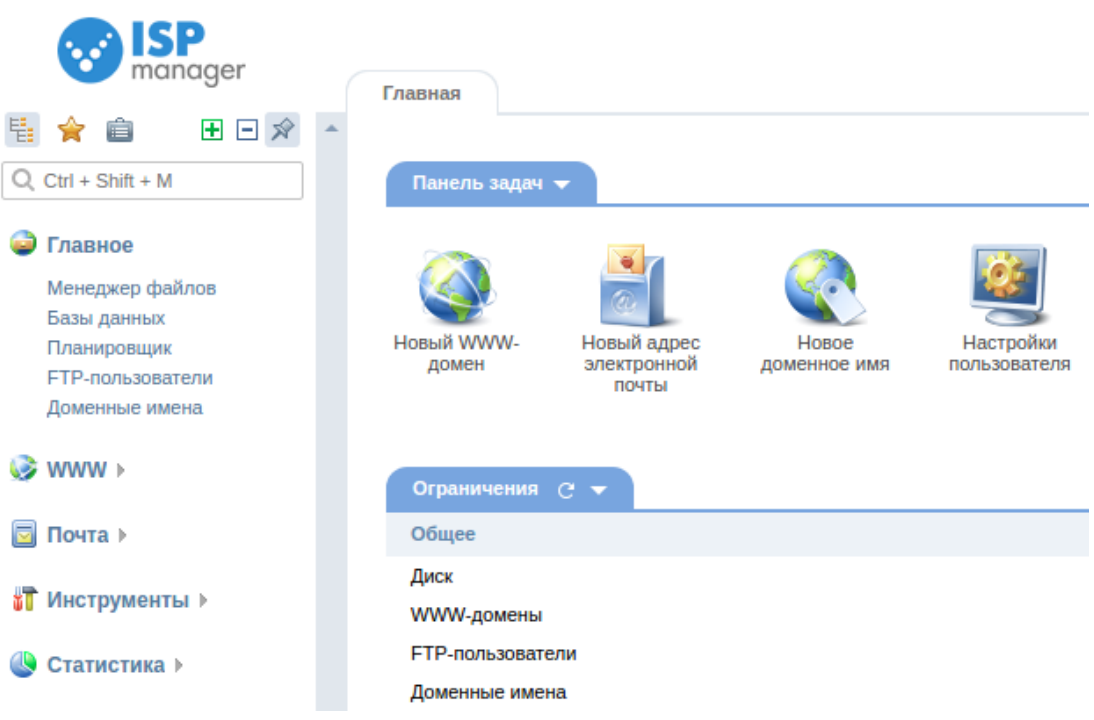

# Рисунок 23 – Внешний вид ISP Manager

# 2. Parallels Plesk (Рисунок 24)

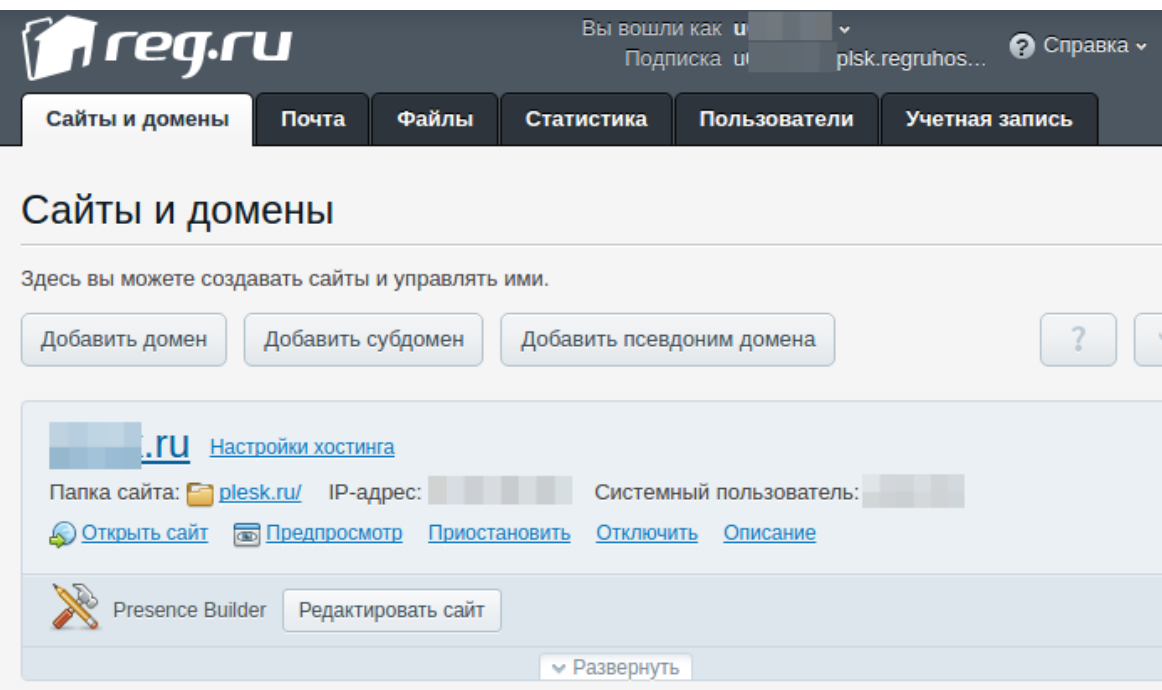

# Рисунок 24 – Внешний вид Parallels Plesk

### 3. cPanel (Рисунок 25).

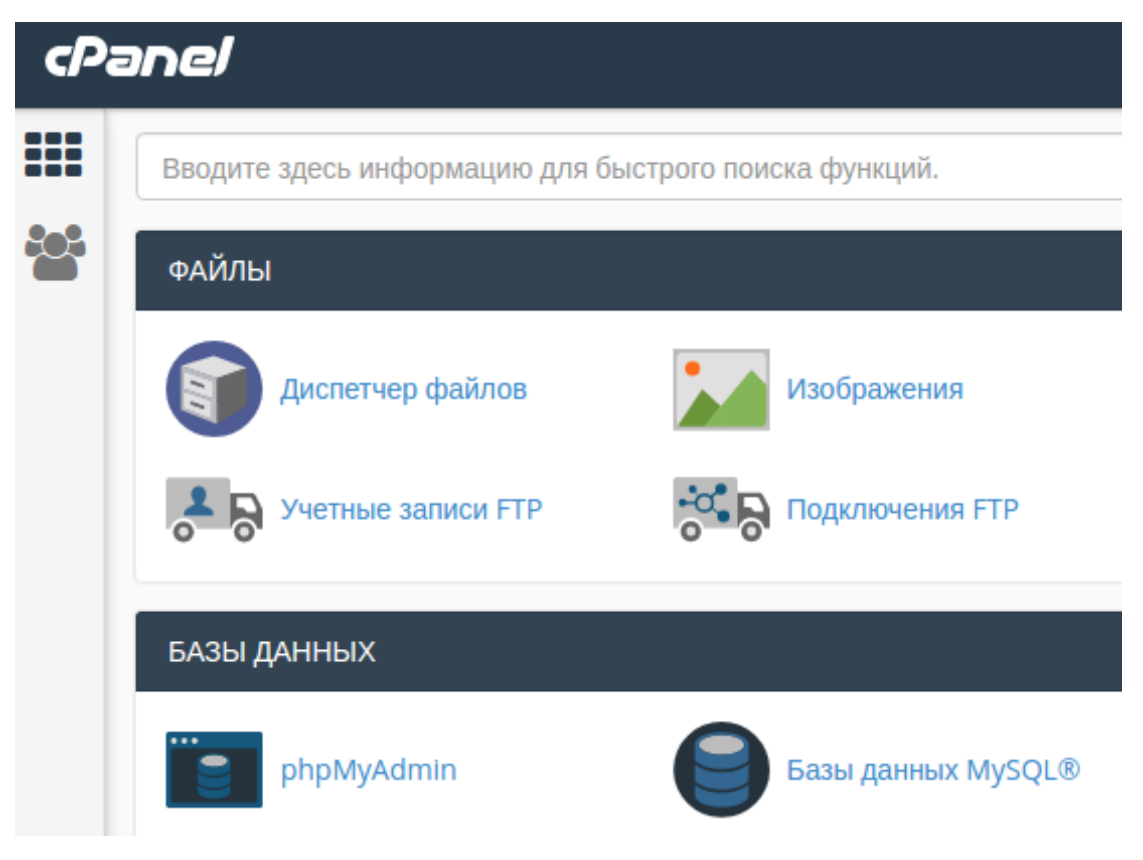

Рисунок 25 – Внешний вид cPanel

На основе данной таблицы и внешнего вида мы выбрали ISP Manager панель.

Следующим шагом будет установка CMS Wordpress, для этого нам нужно зайти под своим логином и паролем в панель управления ISP Manager (Рисунок 26).

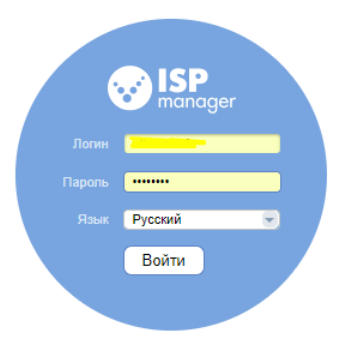

Рисунок 26 – Вход в панель управления ISP Manager

Далее нам нужно перейти в раздел Инструменты и выбрать пункт Softaculous для перехода в магазин приложений и CMS (Рисунок 27).

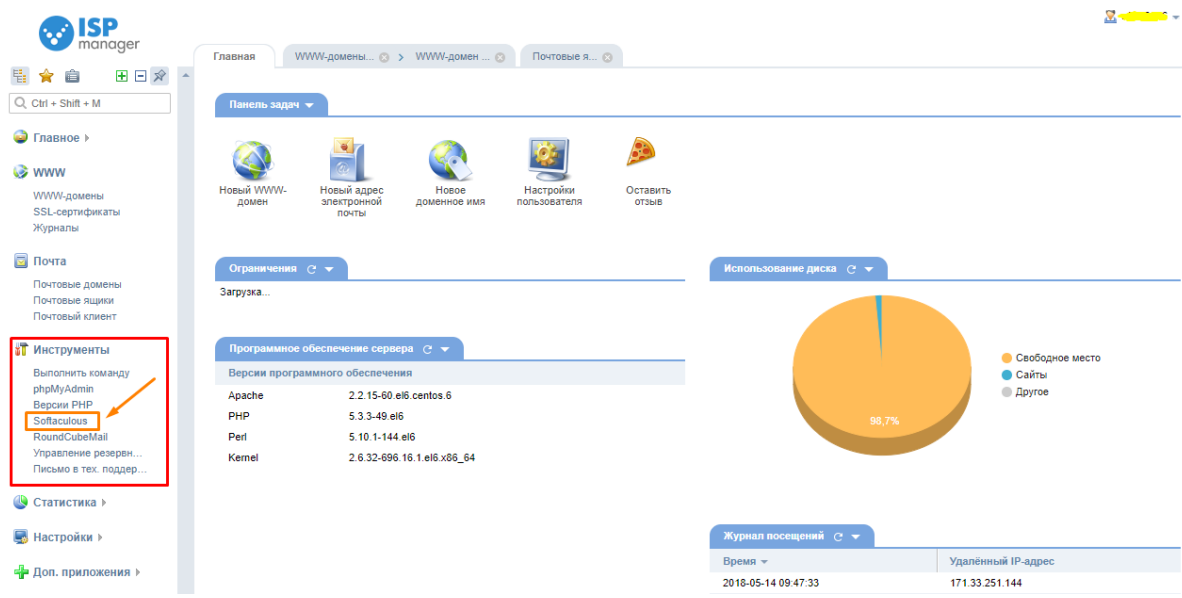

Рисунок 27 –Переход в магазин приложений и CMS.

Следующим шагом мы установим Wordpress на наш хостинг. Нам требуется заполнить все поля, а именно выбор протокола, домена, логин и пароль, языка интерфейс, дополнительные плагины и шаблон. После производим установку (Рисунок 28).

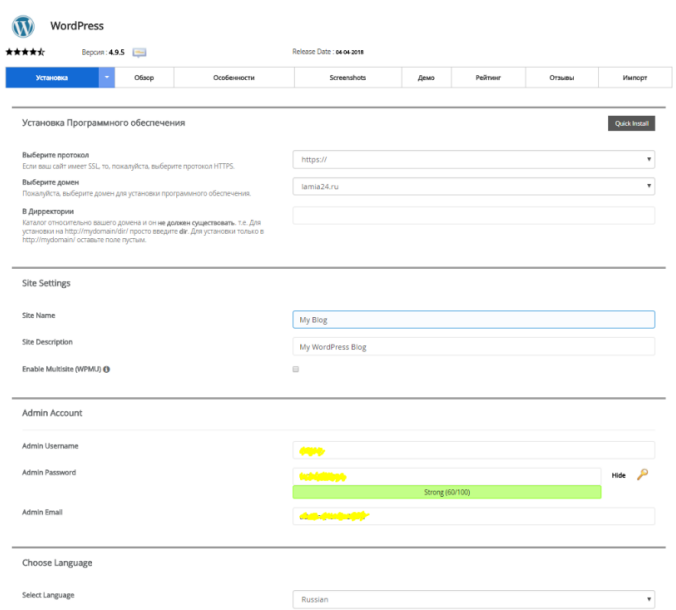

Рисунок 28 - Установка CMS Wordpress

Переходим к выбору сервиса онлайн записи.

На данный момент на рынке представлено огромное множество сервисов онлайн записи. Рассмотрим самые популярные сервисы и на основе пяти важных параметров, на наш взгляд, составим таблицу, для наглядного сравнения (Таблица 8).

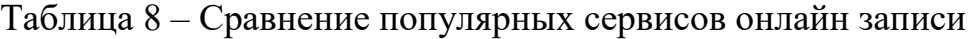

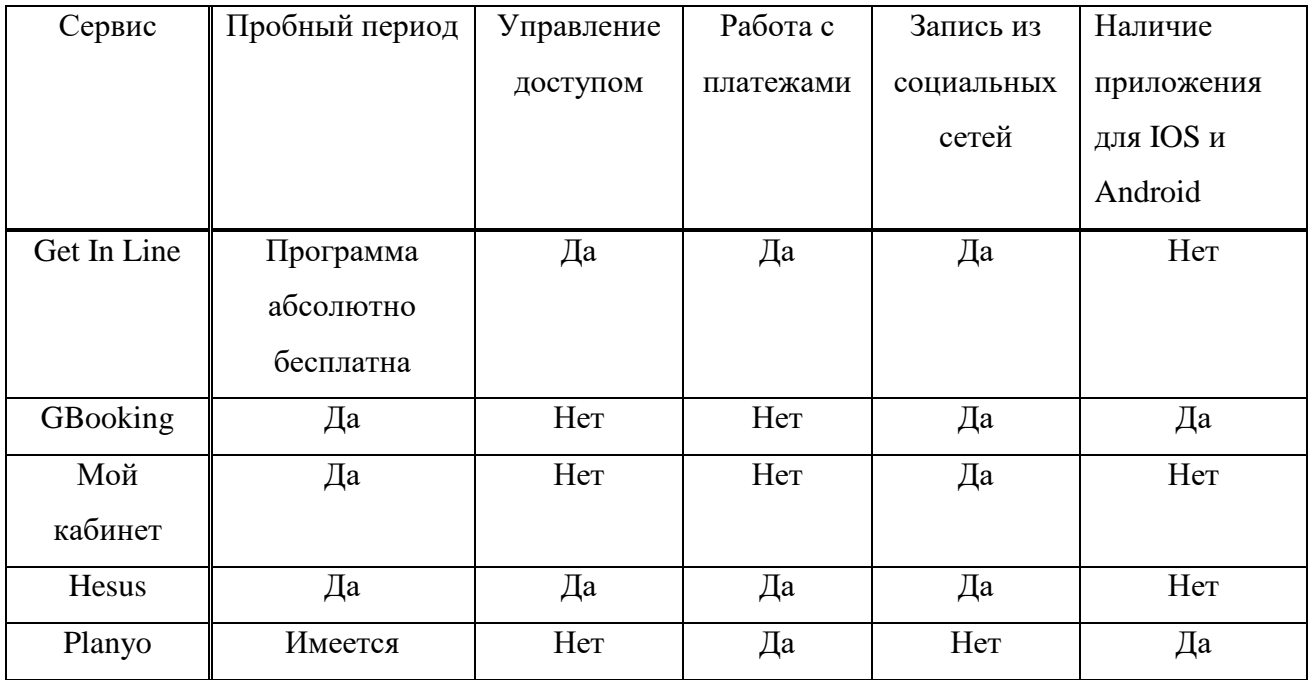

#### Окончание таблицы 8

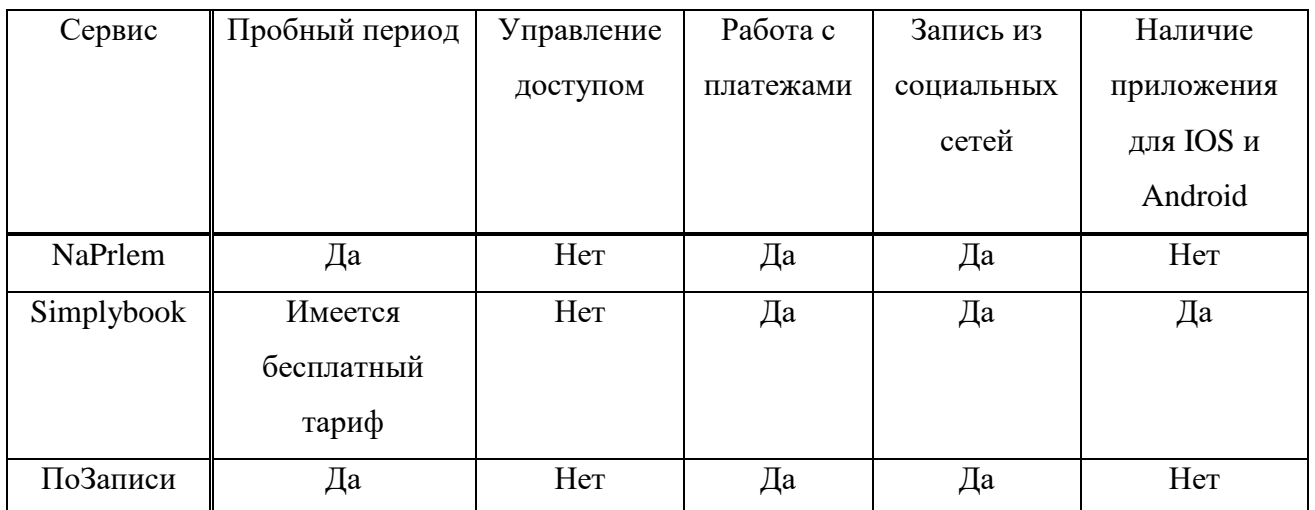

Теперь разберем преимущества и недостатки данного сервиса подробнее.

Преимущества:

1. Удобное и стабильное приложение для мобильных устройств.

2. Функция группового бронирования.

3. Автоматическое добавление к стоимости услуги суммы налога с продаж.

4. Автоматическая синхронизация с «Google-календарем» и работа с Wordpress.

5. Широкий выбор настраиваемых плагинов и расширений доступныхи в бесплатном тарифе.

Недостатки:

1. Стоимость услуг привязана к курсу доллара.

2. Довольно высокая стоимость «VIP» услуг.

Рассмотрим тарифы, предлагаемые данным сервисом онлайн-записи (Рисунок 29).

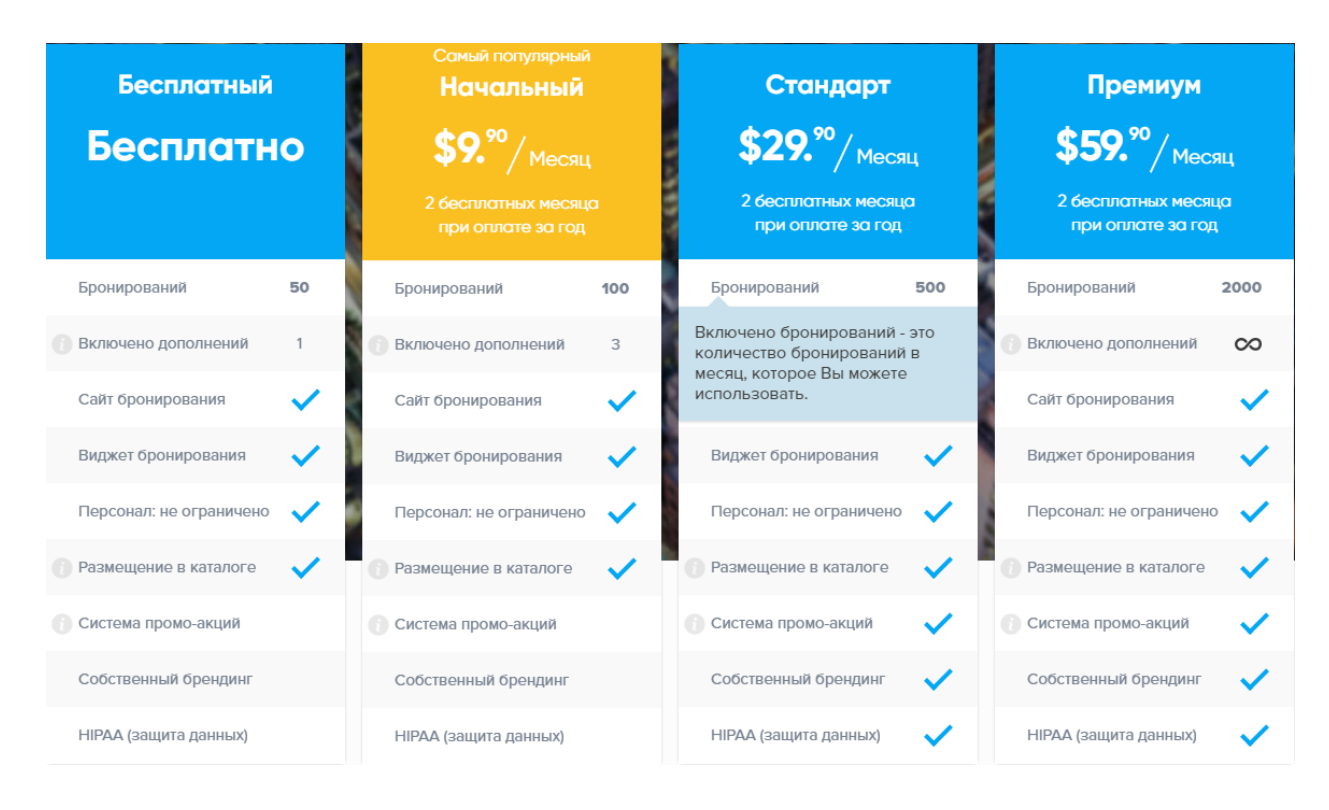

Рисунок 29 – тарифы Simplybook

Нашим выбором стал бесплатный тариф. Данный выбор обусловлен тем, что сервис нужно протестировать и определить, какие функции для предприятия нужны. Бесплатный тариф предлагает нам хороший функционал и ограничен 50 бронированиями в месяц, если предприятию понадобится расширить лимит, можно рассмотреть подключение более продвинутого тарифа.

Simpybook предоставляет свои услуги по всему миру с 2013 года, а штаб квартира находится в Исландии г.Рейкьявик. Техподдержка работает 21 час в рабочие дни и в выходные отвечает на письма несколько раз за день. Так же с технической поддержкой можно связаться через чат поддержки.

На основе всего вышесказанного мы остановились на сервисе онлайн записи Simplybook и бесплатном тарифе.

#### **3.2 Разработка клиентской части сайта**

Следующим шагом после написания технического задания, выбора CMS, хостинга и панели управления, установки CMS – создание макета сайта. Он представлен в Приложении Б.

В пункте 3.1 мы выбрали CMS Wordpress по ряду причин, после установки Wordpress мы переходим в выбору темы сайта. Выбор готовой темы обусловлен более простой настройкой сайта, в дальнейшем требующейся заказчику. Выбрана тема Onetone в магазине тем Wordpress, у данной темы есть демо-версия, которая будет использована в нашей разработке (Рисунок 30).

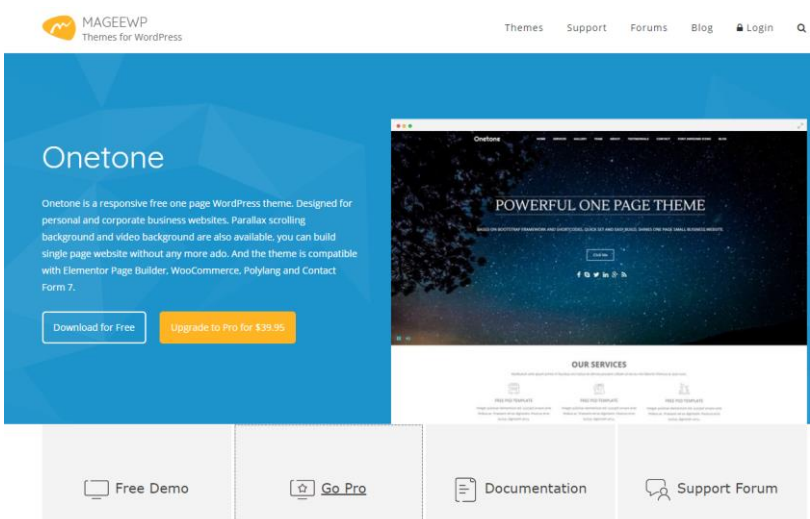

Рисунок 30 – Выбор темы Wordpress

Далее мы будем редактировать тему на основе макета, созданного ранее. Так как сайт выполнены в виде landing page, мы будем заполнять и настраивать каждый блок по очереди.

Для начала отредактируем свойства сайта, где укажем название сайта и краткое описание, для отображения названия во вкладке браузера (Рисунок 31).

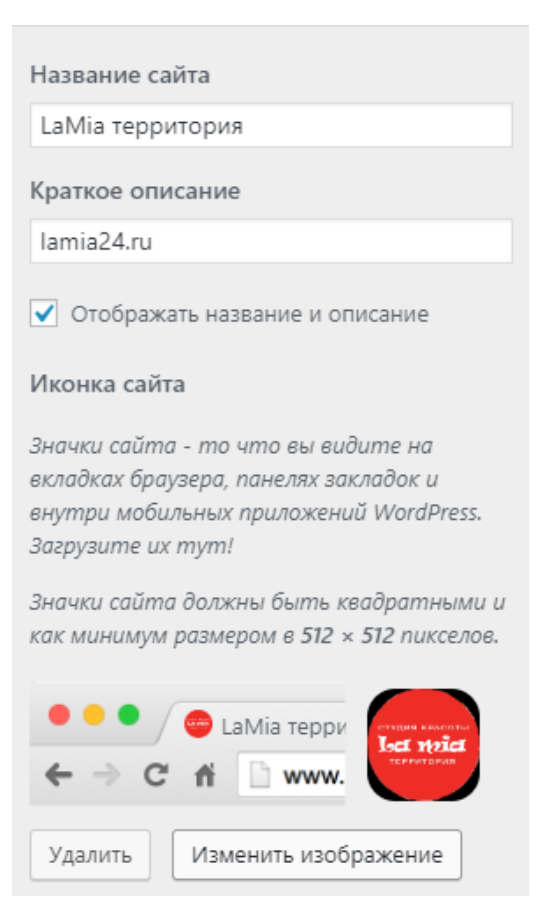

Рисунок 31 – Свойства сайта

Продолжим редактирование, настроим блок «Header», в нем выберем логотип, установим расположение «Слева». Подключим java скрипт под названием «Липкий заголовок» для PC, планшетов и мобильных устройств, для того, чтобы блок «Header» перемещался при прокрутке и к нему был доступ с любого раздела на сайте. Для блока навигации так же установим java скрипт «Липкий заголовок» (Рисунок 32). Добавим в блок «Header» номер телефона предприятия.

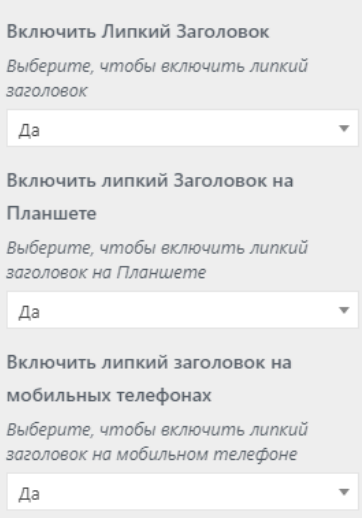

Рисунок 32 – Подключение Java скрипта «Липкий заголовок»

Далее мы отредактируем блок навигации, выберем расположение, шрифты и размер текста, к каждому элементу привяжем соответствующий раздел (Рисунок 33).

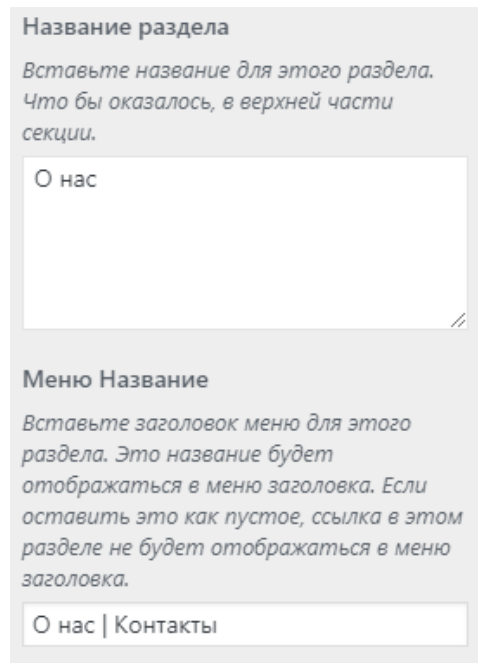

Рисунок 33 – Привязка элементов навигации к соответствующему разделу

Следующим разделом для редактирование будет «Home», в качестве background для версии сайта мы установим видео с YouTube, пропишем ID видео, состоящее из 11 символов. Установим кнопку включения и

выключения звука, по умолчанию видео оставим без звука. Укажем таймлайны, в нашем случае start на 10 секунде и окончание видео 163 секунда. Видео было выбрано без авторских прав. Поставим галочку на авто воспроизведении при открытии страницы и добавим повтор (Рисунок 34).

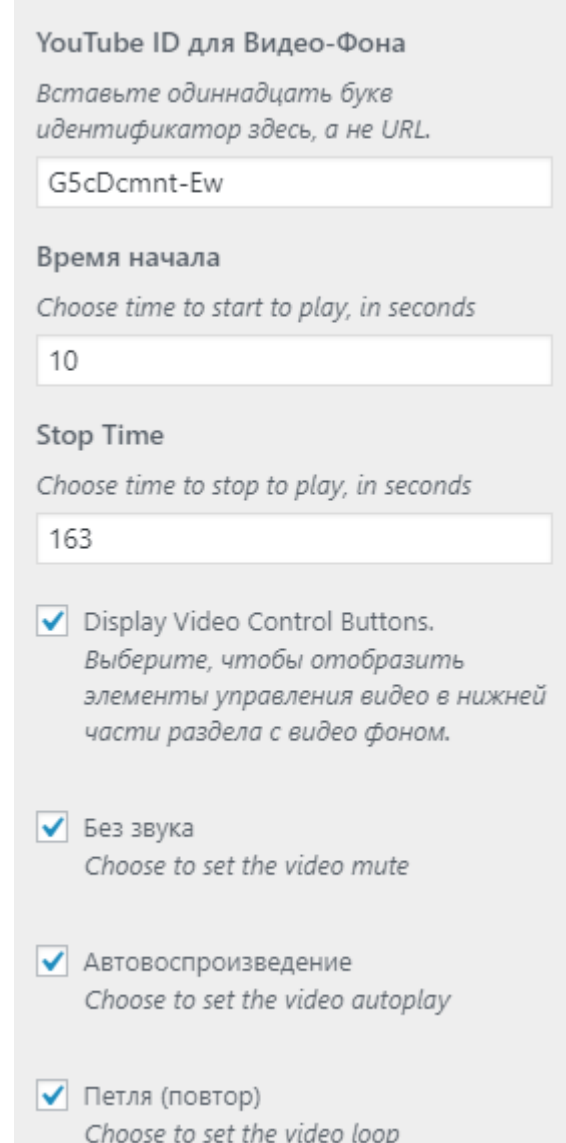

Рисунок 34 – Настройка видео в качестве background

Для мобильных устройств и планшетов ограничимся изображением в качестве background для экономии трафика.

Следующим шагом будет создание заголовка, подзаголовка в раздел «Home». Так же добавим кнопку «Онлайн запись», к которой в дальнейшем

будет прикреплена ссылка на страницу онлайн записи. Ниже используем иконки Fontawsome в качестве кнопок для перехода в социальные сети нашего предприятия, такие как vk.com и Instagram, а также сервис отзывов Flamp с отзывами о предприятии. Для этого мы найдем «код» интересующей нас иконки на сайте fontawesome.ru и прикрепим к каждой иконке соответствующую ссылку (Рисунок 35).

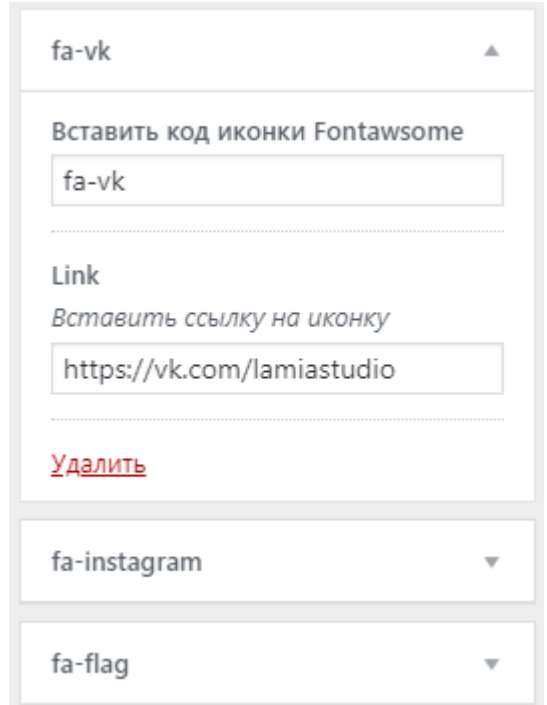

Рисунок 35 – Настройка иконок Fontawesome

Далее редактируем раздел «Услуги». Настроим шрифт и размер текста, добавим текст «Полный прайс-лист» с ссылкой на прайс-лист, background данного раздела установим фон с кодом цвета #ffffff. Ниже расположим слайдер с изображениями услуг, оказываемых предприятием и подпишем под каждым изображением цену данной услуги (Рисунок 36).

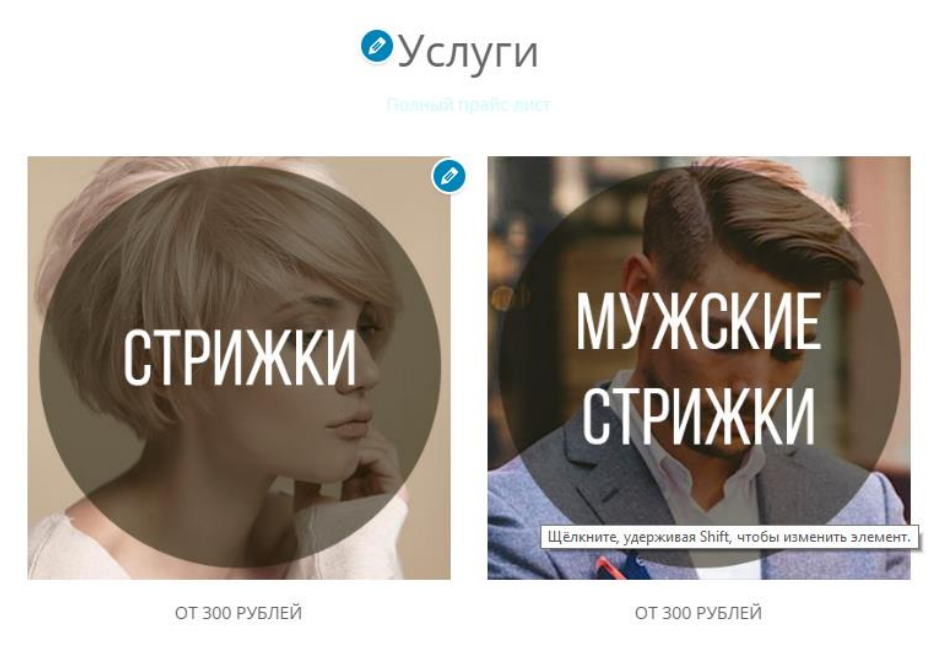

 $0000000$ 

Рисунок 36 – Раздел «Услуги»

Раздел «О нас». В качестве background установим изображение с прозрачностью 70%, для хорошей читабельности текста. В данном разделе расположена основная информация о предприятии, предоставленная заказчиком (Рисунок 37).

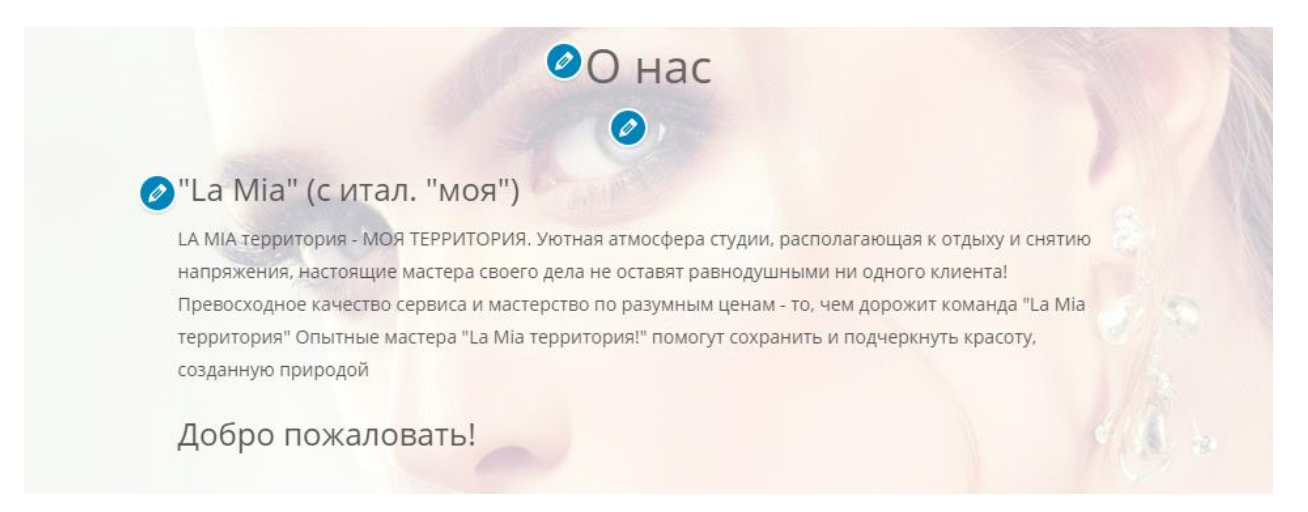

Рисунок 37 – Раздел «О нас»

Раздел «Контакты». Данный раздел прилегает к разделу «О нас» и имеет тот же background. Напротив, иконок Frontawesome расположена соответствующая информация, такая как номера телефонов и адрес. Тексту соответствует ссылка на социальную сеть vk.com, сервис отзывов Flamp и карты 2Гис. Добавление данной информации происходило с помощью HTML кода (Рисунок 38).

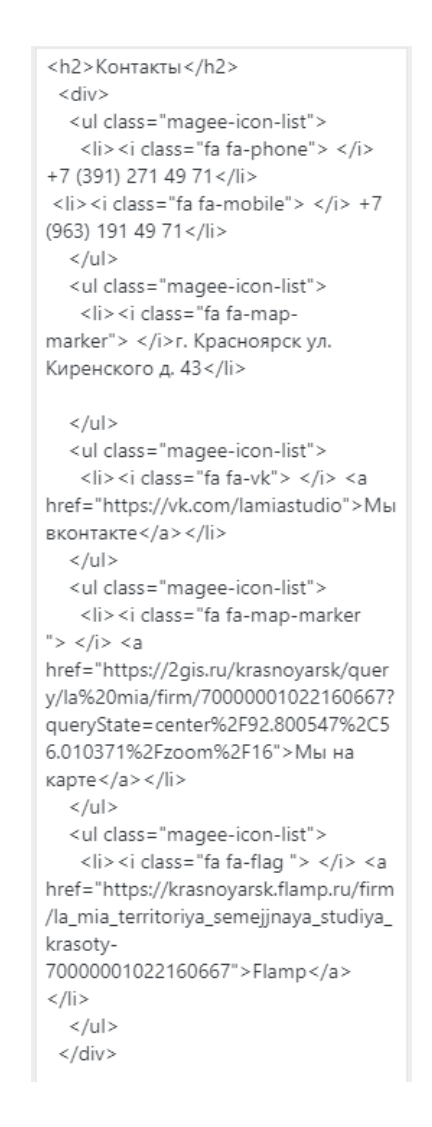

Рисунок 38 – HTML код с текстом раздела «Контакты»

Раздел «Галерея». В качестве background был выбран фон с кодом цвета #ffffff. Далее был выбран шрифт и размер текста оглавления. Изображения были предоставлены заказчиком с размером 600х600 пикселей для

корректного отображения на любых устройствах. В галереи находятся изображения работ предприятия (Рисунок 39).

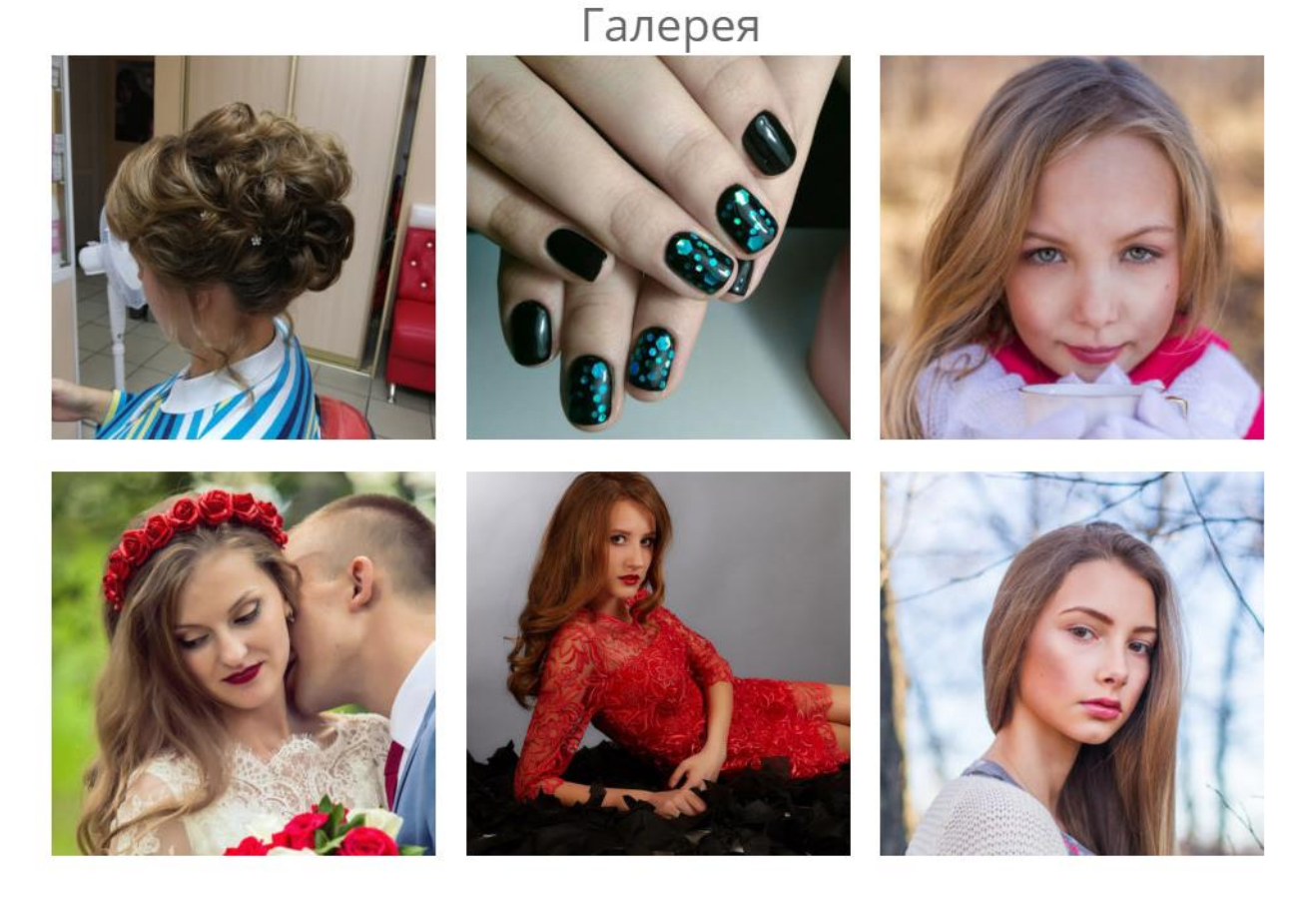

Рисунок 39 – Раздел «Галерея»

Раздел «Обратная связь». В качестве background был выбран фон с кодом цвета #ffffff. В данном разделе мы используем готовую форму обратной связи через электронную почту. Для обращения нужно заполнить следующие пункты:

- 1. Имя
- 2. Ваш электронный адрес
- 3. Сообщение

И нажать кнопку «Отправить сообщение на электронную почту» (Рисунок 40).

# Обратная связь

**W** Напишите нам в Вконтакте

Имя

Эл. адрес

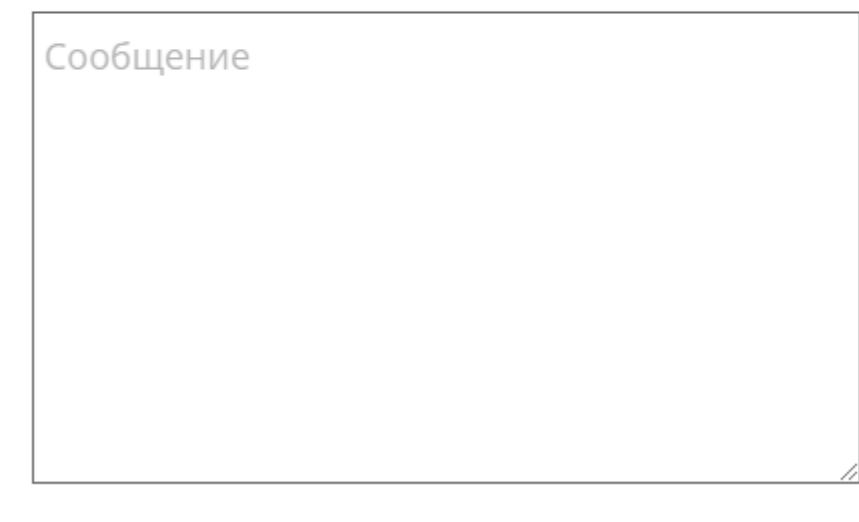

Отправить сообщение на электронную почту

Рисунок 40 – Раздел «Обратная связь»

Как мы видим на рисунке 40, в разделе «Обратная связь» имеется подключенный виджет социальной сети Вконтакте для связи с администрацией предприятия путем прямого чата. В данном случае был использован виджет «Напишите нам» от разработчиков Вконтакте. Для его подключения нам нужно перейти в раздел Developers Вконтакте и настроить данный виджет. Укажем ссылку на страницу сообщения нужному пользователю, текст кнопки, высоту кнопки и на основе этих данных получим код javascript для вставки на сайте (Рисунок 41).

#### Подключение виджета к Вашему сайту

Чтобы добавить виджет на Ваш сайт, просто скопируйте код для вставки на страницу, на которой Вы хотите разместить виджет.

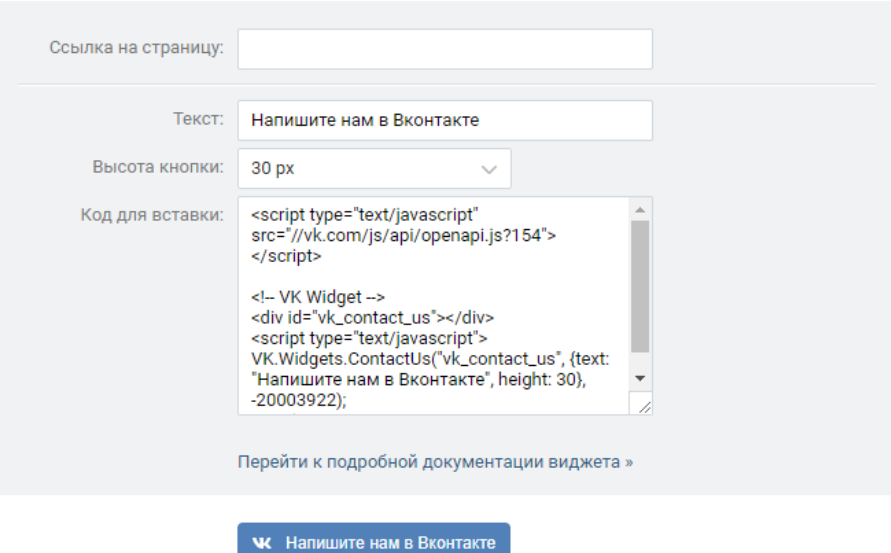

Рисунок 41 – Настройка виджета Вконтакте «Напишите нам»

Раздел «Footer» (подвал). В нем укажем название предприятия, год создания сайта и разработчика (Рисунок 42).

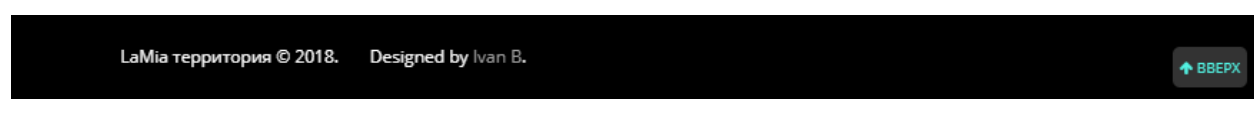

Рисунок 42 – Раздел «Footer»

Настройка и наполнение сайта онлайн записи

Для начала заполняем информацию о компании, такую как название, адрес, город, страна, электронная почта, телефон и выбираем название сайта, в нашем случае это lamia24.simplybook.it (Рисунок 43).

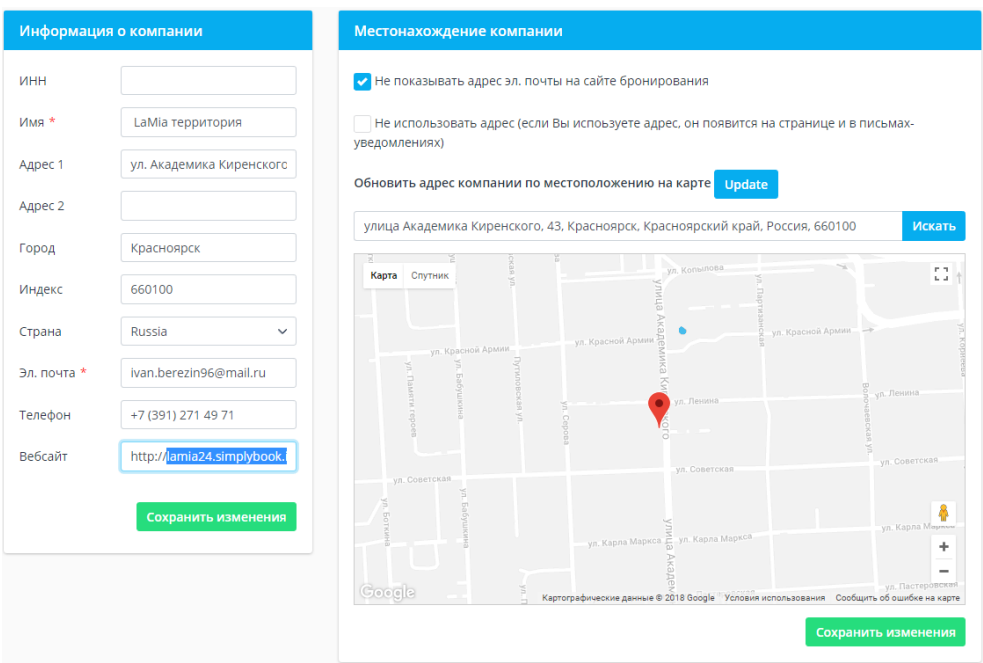

Рисунок 43 –Заполнение информации о компании

Следующим шагом необходимо заполнить график работы компании на неделю и по дням (учитывая праздничные дни т.д.) (Рисунок 44).

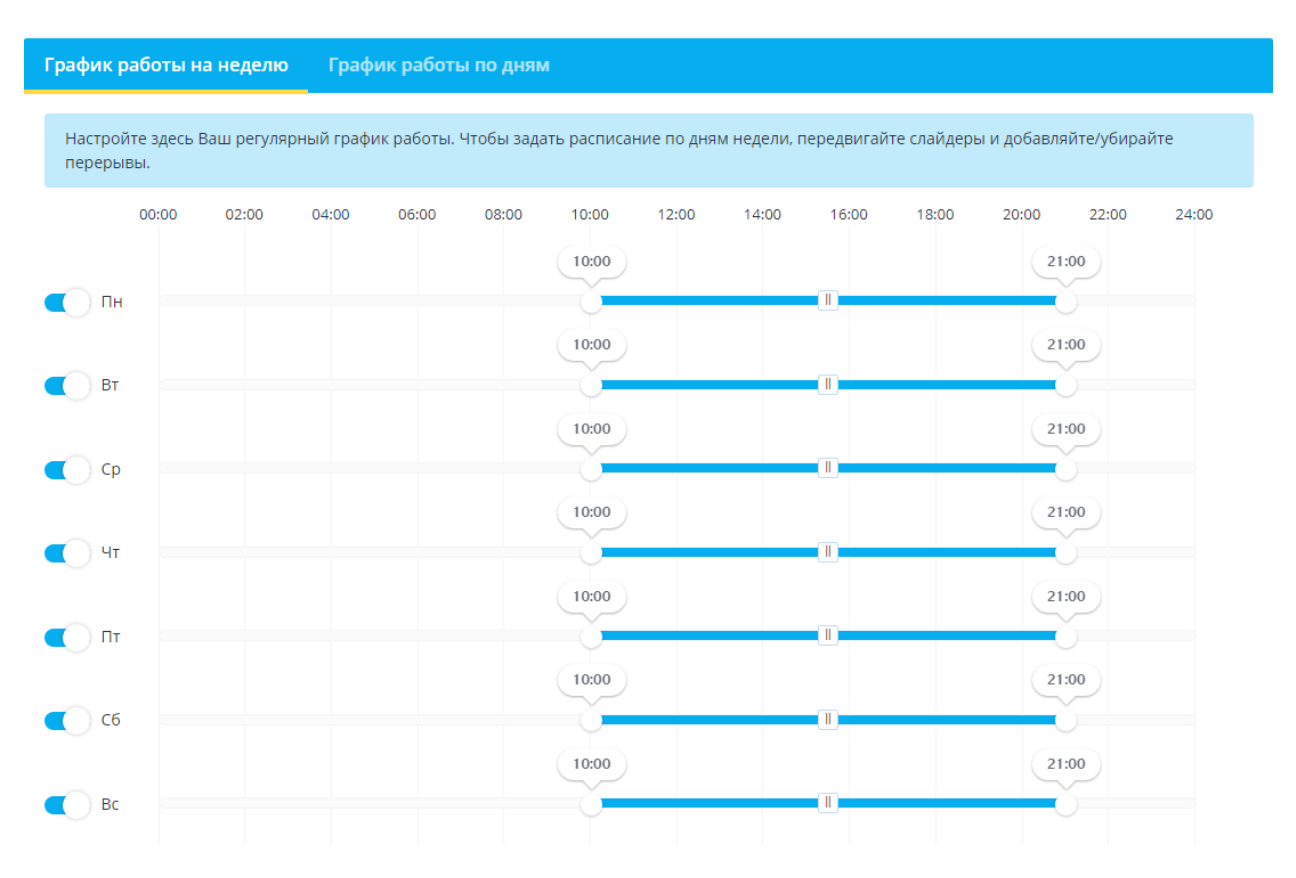

Рисунок 44 – Заполнение графика работы компании

Далее нам нужно создать услуги и подразделы услуг. Указываем название услуги, описание услуги, изображение, стоимость услуги, времени оказания услуги, для автоматического подсчета и распределения свободного времени мастеров (Рисунок 45).

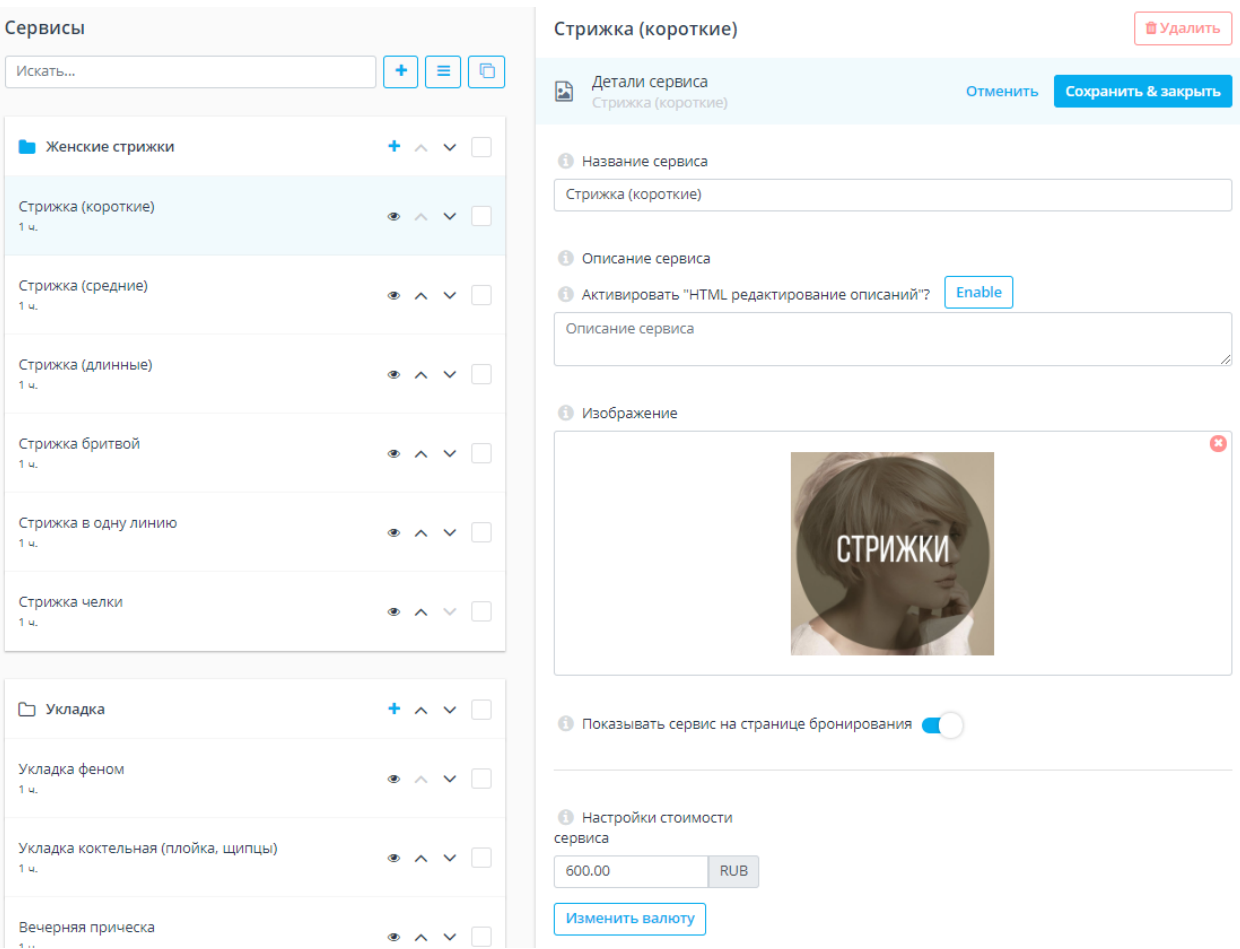

Рисунок 45 – Добавление и настройка предоставляемых услуг

После добавляем сотрудников. Заполняем ФИО, описание сотрудника, контактные данные, фото сотрудника, количество одновременно обслуживаемых клиентов, его график работы и услуги, закрепленные за ним. Таким образом выбрав определенную услугу мы сможем выбрать того мастера, который выполняет данную процедуру и ошибок возникнуть не может (Рисунок 46).

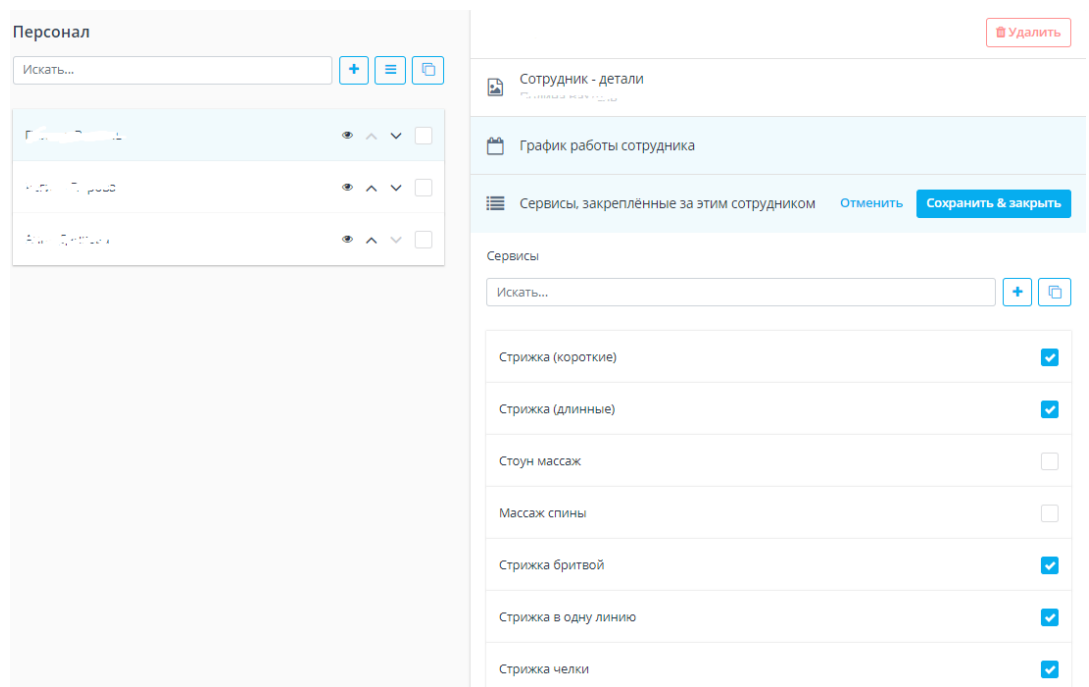

Рисунок 46 – Добавление и настройка персонала

Следующим шагом будет настройка внешнего вида страницы онлайн записи дня нашего сайта. Для начала выберем шаблон. Мы остановились на шаблоне Simple Beauty Theme так как можно создать дизайн схожий с дизайном основного сайта (Рисунок 47).

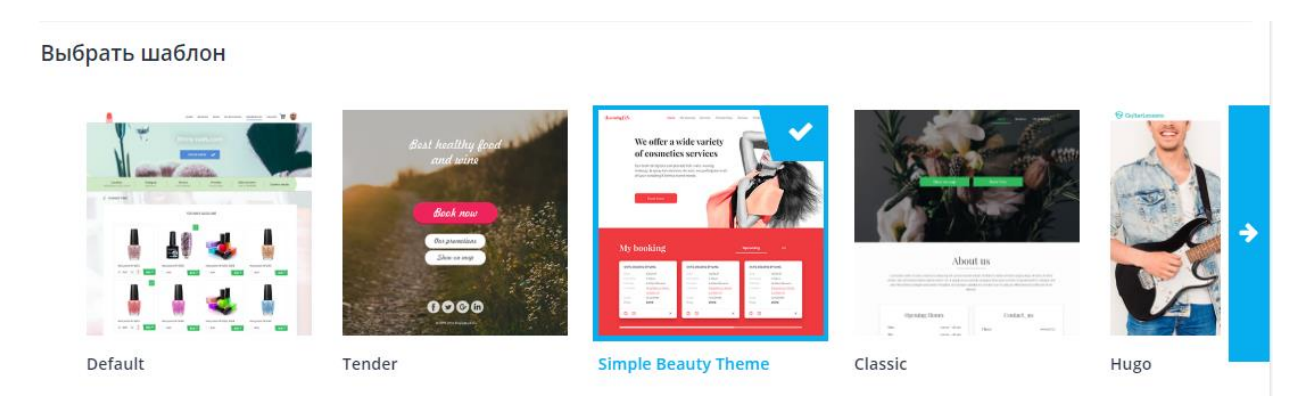

Рисунок 47 – Выбор темы для страницы онлайн-записи

Последним шагом настроим тему под наши нужды. Устанавливаем логотип компании, background, который использовали на основном сайте. Настраиваем цвета различных блоков и текстов. Настраиваем внешний вид и тип календаря и местное время (Рисунок 48).

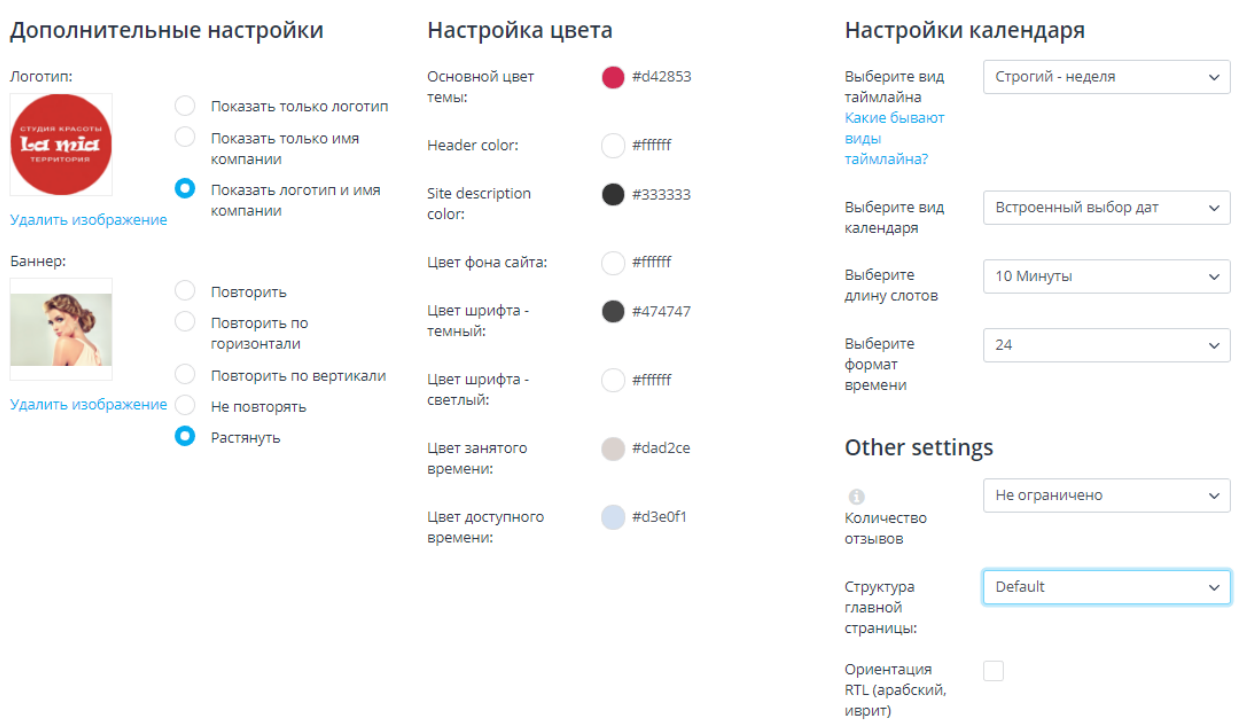

Рисунок 48 – Дополнительные настройки темы

После настройки сервиса онлайн записи, его необходимо протестировать. Произведем пробную запись, как пользователь (Рисунок 49).

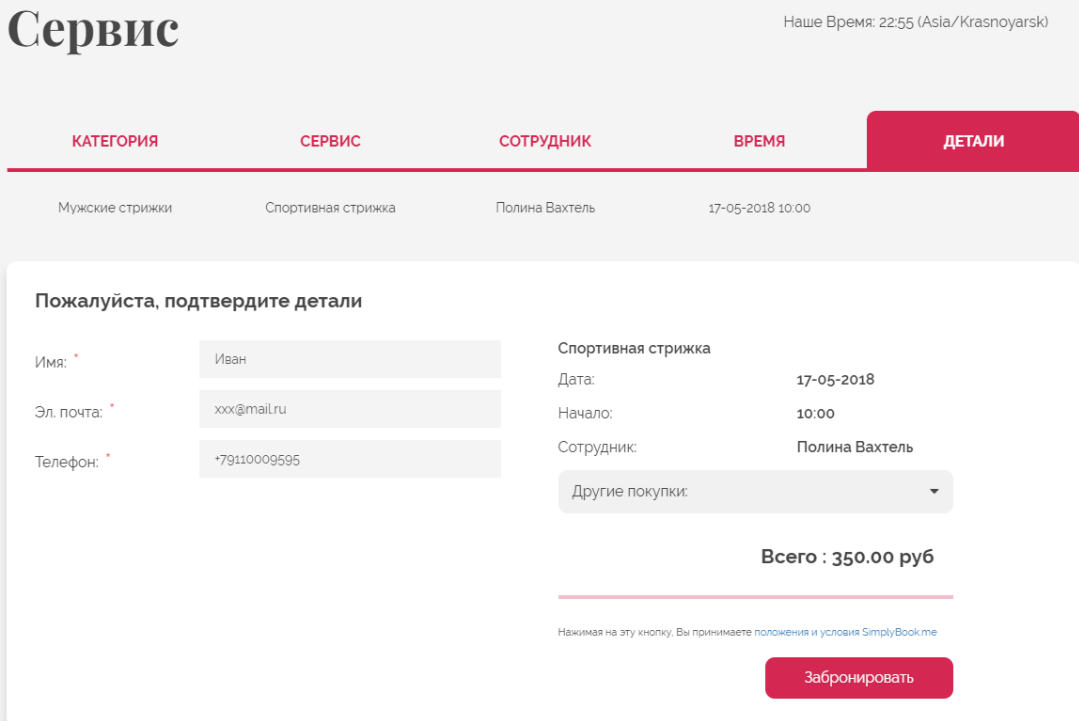

Рисунок 49 – Тестирование онлайн записи

После записи пользователя у нас в панели администратора всплывает оповещение, и мы можем посмотреть всю важную информацию о данной записи (Рисунок 50).

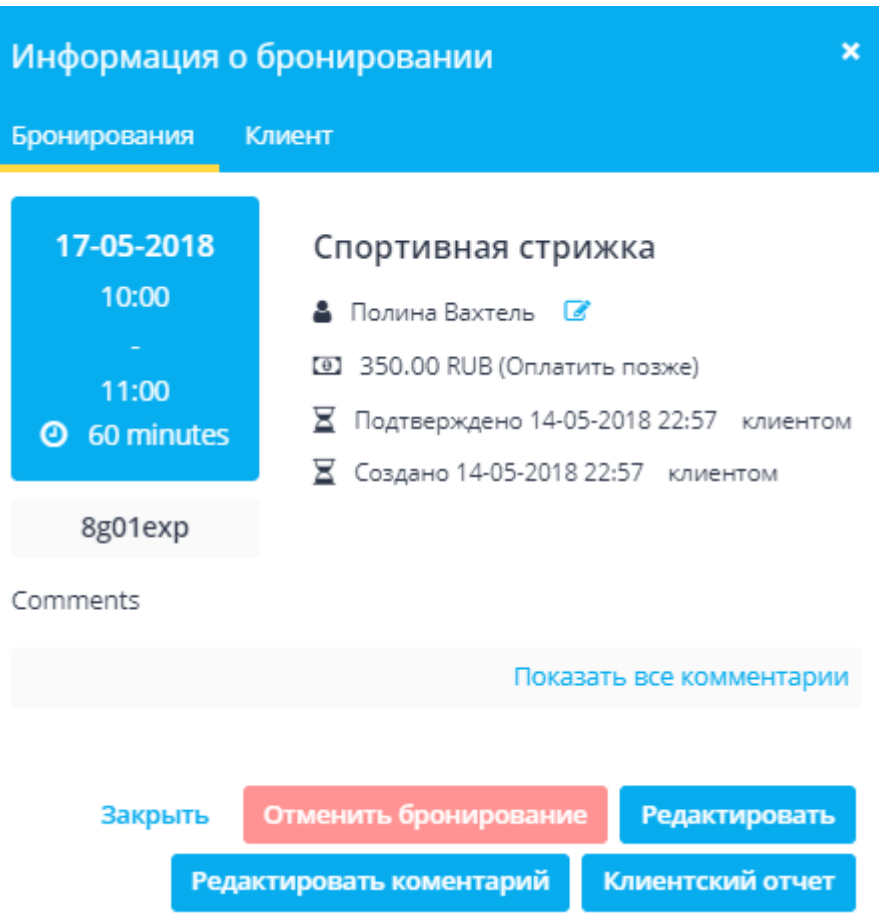

Рисунок 50 – Информация о записи в панели администратора

Данный сервис в панели администратора предоставляет всю необходимую информацию, такую как бронирований сегодня, бронирований на неделе, нагрузка на этой неделе (в часах и на каждого работника), доход на этой неделе и месяце (каждого работника и общий), количество визитов. А так же выводит графики со статистикой посещений, диаграммы с услугами и популярными сотрудниками, откуда будет наглядно показано лучших сотрудников за определенный период и самые востребованные услуги.

Подключение сервиса онлайн записи производится путем вставки ссылки на сайте в кнопку «Онлайн запись».

#### $3.3$ **Опенка** экономической эффективности внедрения информационной разработки

Экономическая эффективность - это результат, который можно получить, соизмерив показатели доходности производства по отношению к общим затратам и использованным ресурсам. Если первый показатель выше по сравнению со второй составляющей, значит, целей достигнуто, все Если потребности удовлетворены. ситуация наоборот. значит. экономического эффекта не наблюдается и предприятие несет убытки. Суть экономической эффективности состоит в том, чтобы из доступных предприятию ресурсов получать больше результатов производства, окупив затраты на приобретение ресурсов [39].

В целом, можно выделить две основные группы метолов. позволяющих определить эффект от внедрения: финансовые (они же количественные) и качественные. У каждого метода, финансового или не финансового, есть свои минусы. Понятно, что автоматизация - тонкий процесс, и далеко не в каждом бизнес-процессе можно оценить финансовую составляющую эффекта от нее. Именно поэтому, чтобы более полно проиллюстрировать конечный эффект от внедрения ИТ-систем, помимо финансовых методов мы вынуждены использовать методы нефинансового анализа. И применение всех двух групп методов в конце концов приводит нас к верной оценке эффективности ИТ-систем [40].

В данной части приведены количественные и качественные методы оценки эффективности при внедрении сайта и сайта онлайн записи на предприятие.

Качественные показатели эффективности внедрения сайта и сервиса онлайн записи в предприятие характеризуются следующим:

 сайт удобен для потенциального клиента. Клиенту не требуется ехать или звонить по телефону для получения какой-либо информации, кроме того сайт доступен круглосуточно и без выходных, в отличии от режима работы компании;

 сайт удобен для самостоятельного редактирования заказчиком, по причине использования простой темы;

 сайт предоставляет информацию о услугах предлагаемых «La Mia территория»;

 сайт имеет галерею, в которой продемонстрированы работы мастеров «La Mia территория»;

 на сайте находится контактная информация, такая как номера телефонов, адрес, ссылки на социальные сети;

 форма обратной связи позволяет связаться с руководителем предприятия через сообщения социальной сети Вконтакте и с помощью электронной почты;

 сайт представляет «La Mia территория» в сети интернет и придает более привлекательный имидж;

привлечение клиентов;

 сайт предоставляет возможность воспользоваться услугой онлайн записи;

 панель управления администратора в сервисе онлайн записи удобно для пользователя и не требует какой-либо квалификации;

 сервис онлайн записи предоставляет множество функций, таких как бронирований сегодня, бронирований на неделе, нагрузка на этой неделе (в часах и на каждого работника), доход на этой неделе и месяце (каждого работника и общий), количество визитов.

Для расчета количественных показателей, прежде всего необходимо понимать, что сайт и автоматизирование записи является одним проектом.

Поэтому расчеты будем проводить на основе статистики работы сервиса онлайн записи, а именно доход за определенный период.

Экономическая эффективность от внедрения сайта и автоматизирования записи прямая, так как разработанный сайт является прямым источником дохода компании и как следствие, увеличения дохода организации.

Экономическим выражением входных показателей для подсчета эффективности ресурса будут две группы числовых характеристик: затраты на создание и эксплуатацию сайта и сервиса онлайн записи, и прибыль от его функционирования. Расходы на создание и размещение данного сайта складываются из следующих статей:

затраты на верстку и наполнение;

 затраты на размещение в Сети интернет (покупка домена, оплата хостинга);

затраты на оплату услуг Интернет-провайдера;

 затраты на приобретения и установку компьютера для администратора;

затраты на оплату электроэнергии;

По причине того, что сайт был сделан таким образом, что владелец мог в дальнейшем сам проводить работы и наполнять сайт и сервис онлайн записи, данную работу мы не будем включать в статью расходов.

Данная разработка выполнена для «La Mia территория» бесплатно и для оценки экономической эффективности можно учитывать ее примерную стоимость.

Рассчитаем примерную стоимость расходов вышеперечисленных статей на год работы:

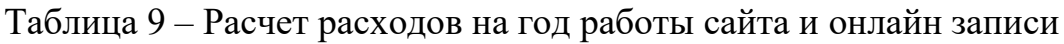

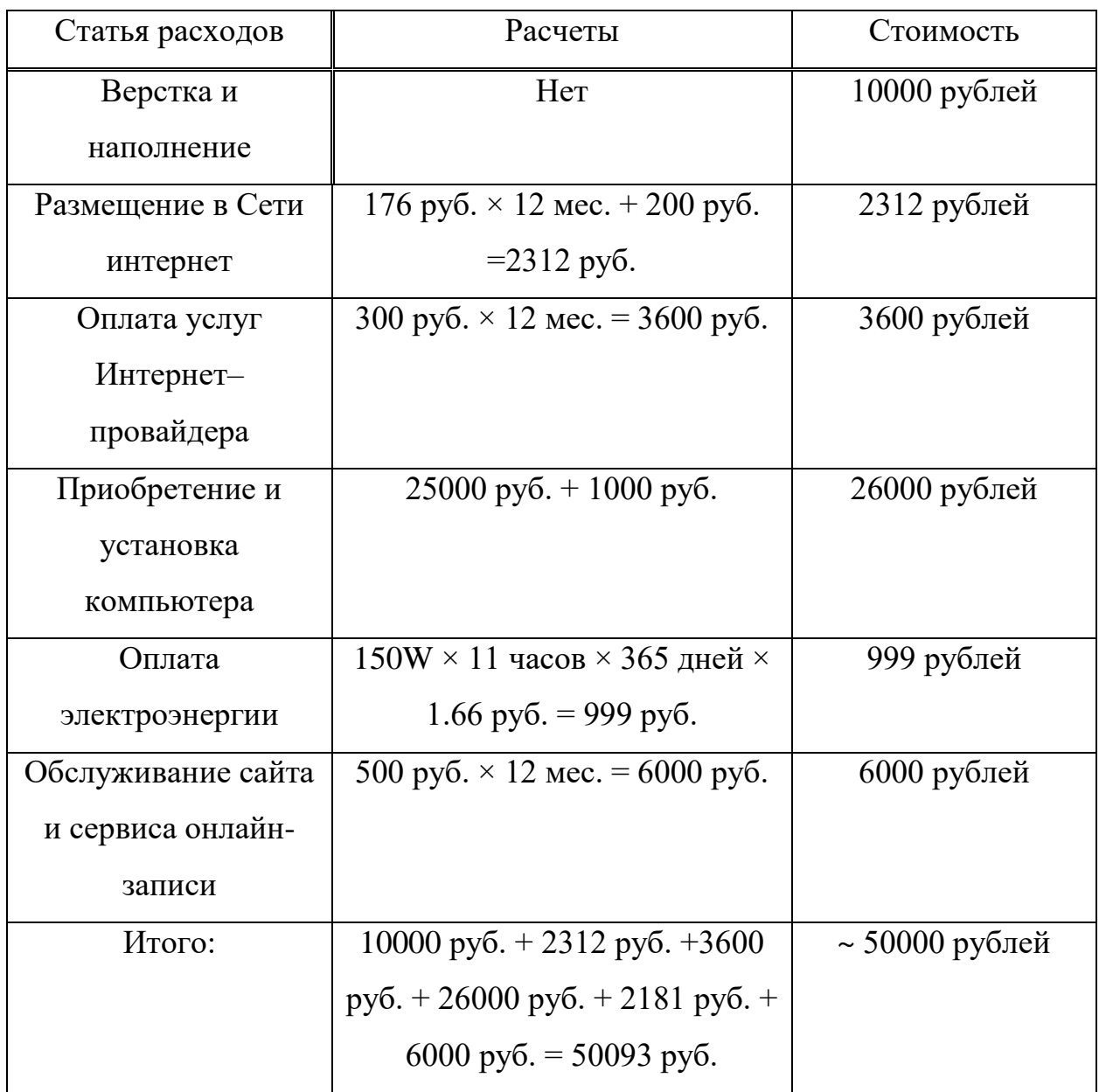

Следующим шагом будет расчет дохода используя статистику сервиса онлайн записи. Возьмем статистику дохода за одну неделю (Рисунок 51).

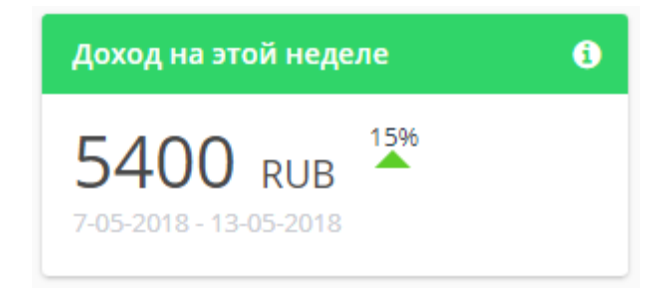

69 Рисунок 51 – Статистика дохода за одну неделю

Так как в году примерно 52 недели, данный доход мы умножим на 52 недели и получим доход за год:

 $5400 \times 52 = 280800$  рублей

Данный доход был посчитан без учета заработной платы мастера и затраты ресурсов. Так как мы не можем раскрывать данную информацию организации, возьмем за чистый доход 40 % от всего дохода:

 $280800 \times 0.4 = 112320$  рублей

И так, мы имеем рассчитанные показатели чистого дохода от внедрения сайта и сервиса онлайн записи и расходов, связанных с внедрением данного проекта на предприятие. Экономическая эффективность данного проекта равна 112320 рублей, данная сумма говорит о том, что потратив 50000 рублей на разработку и внедрение сайта и сервиса онлайн записи, предприятие сможет получать 112320 рублей в год.

Экономия для предприятия за год работы проекта равна:

 $112320 - 50000 = 62320$  рублей

Таким образом, можно предположить, что создание и внедрение сайта и сервиса онлайн записи экономически обоснованно и откроет для «La Mia территория новые возможности для развития.

#### **ЗАКЛЮЧЕНИЕ**

В ходе выполнения бакалаврской работы был рассмотрен круг ключевых проблем, связанных с салонным бизнесом и эффективными методами их решения, исследовано и обосновано использование ИТ в деятельности предприятий салонного бизнеса.

Большое внимание было уделено анализу предприятия «LaMia территория», ИП Данкова А.Л., а также анализу сайтов конкурентов, для определения важных визуальных и технических средств и их применению в процессе разработки сайта и автоматизирования записи клиентов.

На основе данного анализа был разработан сайт и автоматизирована запись клиентов для коммерческой организации, занимающейся предоставлением услуг салонного бизнеса.

Данный электронный ресурс сочетает в себе удобный интерфейс, приятный дизайн и функциональность: каталог услуг, подключенный сервис онлайн записи, контактную информацию, галерею с работами мастеров данного предприятия, ссылки на социальные сети и сервисы отзывов о предприятии, обратную связь путем сообщений Вконтакте и электронной почты.

Приведенные ранее расчеты показывают, что внедрение сайта и автоматизирование записи клиентов экономически обоснованно и, помимо окупаемости упростит работу администратора, за счет уменьшения количества записей по телефону и удобной панели администратора в сервисе онлайн записи, а также принесет дополнительную прибыль магазина за счет:

круглосуточной работы сайта и онлайн записи;

 удобного интерфейса для потребителя, позволяющего ознакомиться с перечнем услуг, предоставляемых предприятием, узнать контактную информацию и записаться на процедуру без лишних звонков в любое время суток.

Рассматривая техническую сторону, стоит отметить, что выбранная CMS Wordpress и тема сайта позволяют редактировать сайт, изменять внешний вид, список услуг, галерею, контактную информацию без каких либо специального образование и навыков. Сервис онлайн записи так же дружелюбен к администратору, позволяя изменять внешний вид страницы записи, изменять/добавлять/удалять услуги и сотрудников, не требуя обучения и специальных навыков, за счет интуитивно понятного интерфейса и простоты в обращении.
#### **СПИСОК ИСПОЛЬЗОВАННЫХ ИСТОЧНИКОВ**

1. Анализ рынка услуг парикмахерских и салонов красоты в России.  $[$ Электронный ресурс]. – Режим доступа: http://marketing.rbc.ru.

2. Краткий обзор рынка салонов красоты и парикмахерских. [Электронный ресурс]. – Режим доступа: http://b2bfirma.ru/stati/biznes-snulya-salon-krasoty-obzor-rynka.

3. Рынок парикмахерских услуг в России: региональный рынок парикмахерских услуг растет. [Электронный ресурс]. – Режим доступа: http://spamanagement.su/practice/resear4/130-hairdressing-services-market

4. Beauti.net.ru Центр индустрии красоты. [Электронный ресурс]. – Режим доступа: http://beauty.net.ru/public/primenenie\_sovremennykh\_kompyuternykh\_tekhnolog iy v salonnom biznese.

5. Красивый бизнес. [Электронный ресурс]. – Режим доступа: https://www.krasivo.biz.

6. Управление Федеральной службы государственной статистики по Красноярскому краю, Республике Хакасия и Республике Тыва. [Электронный ресурс]. – Режим доступа: http://krasstat.gks.ru/wps/wcm/connect/rosstat\_ts/krasstat/ru.

7. Директор салона красоты. [Электронный ресурс]. Режим доступа: https://www.dirsalona.ru/rubric/2-analitika-rynka-industrii-krasoty.

8. De Jure De Facto. [Электронный ресурс]. – Режим доступа: http://dejuredefacto.ru.

9. Рынок парикмахерских услуг в России: региональный рынок услуг растет. [Электронный ресурс]. – Режим доступа: http://spamanagement.su/practice/resear4/130-hairdres.

10. Тенденции в индустрии красоты // Журнал «Генеральный директор». [Электронный ресурс]. – Режим доступа: http://alliancebeauty.ru/site/generalnyj-direktor.

73

11. Обзор платформ для создания сайтов. [Электронный ресурс]. – Режим доступа: https://habr.com/company/cashmyvisit/blog/301458.

12. Лабберс П., Олберс Б., Салим Ф., HTML5 для профессионалов Мощные инструменты для разработки современных веб-приложений  $[Tekcr] - CII6$ .: Питер, 2011. – 236 с.

13. Хеник Б., HTML и CSS Путь к совершенству [Текст] – Москва.: Вильямс, 2011. – 153 с.

14. Русскоязычное сообщество Bootstrap-3: дистрибутив и документацию CSS-фремворка // Русскоязычное сообщество Bootstrap-3. [Электронный ресурс]. – Режим доступа: http://bootstrap-3.ru/index.php.

15. Венделева М.А. Информационные технологии управления: учеб. Пособие для бакалавров / М.А. Венделева , Ю.В. Вертакова – М: Издательство Юрайт, 2011. – 362 с.

16. Елифёров В.Г. Репин В.В. Бизнес процессы: Регламентация и управление: Учебник / В.Г. Елифёров , В.В. Репин – М.:ИНФРА–М, 2009. – 89 с.

17. Мацяшек, Л.А. Анализ требований и проектирование систем. Разработка информационных систем с использованием UML / Л.А. Мацяшек – М.: Юрайт, 2002. – 189 с.

18. Баймульдин, М. К. Использование эффективных методов бизнеспроектирования при разработке web-сайтов / М. К. Баймульдин, Н. А. Акишова. – Москва: СИНТЕГ, 2014 –126 с.

19. Леонтьев, Б. К. Энциклопедия web-дизайнера / Б. К. Леонтьев. – Москва: Новый издательский дом, 2013. –639 с.

20. Что такое SSL-сертификат, зачем он нужен и где его взять [Электронный ресурс]. – Режим доступа: https://te-st.ru/2014/12/03/what-isssl.

21. Целевая аудитория: зачем знать своего клиента. [Электронный ресурс]. – Режим доступа: https://texterra.ru/blog/tselevaya-auditoriya-zachemznat-svoego-klienta.html.

22. Гусев В. С. Аналитика веб-сайтов. Использование аналитических инструментов для продвижения в Интернет. – М.: «Диалектика», «Вильямс», 2008. – 105 – 117 с.

23. Л. Константайн, Л. Локвуд. Разработка программного обеспечения. СПб.: Питер, 2004.

24. Пользователи интернета в мире // Интернет в России и в мире – 2017. [Электронный ресурс]. – Режим доступа: http://www.bizhit.ru/index/polzovateli\_interneta\_v\_mire/0-404.

25. Горнаков, С.Г. Осваиваем популярные системы управления сайтом (CMS) // С.Г. Горнаков – Москва: ДМК Пресс, 2009 – 336 с.

26. Рейтинг CMS. // CMSMagazine-аналитический портал рынка вебразработок. – 2016. [Электронный ресурс]. – Режим доступа: http://ratings.cmsmagazine.ru/cms\_analytics/?pn=all.

27. Колисничено, Д.Н. Выбираем лучший бесплатный движок для сайта. CMSJoomla! и Drupal // Д.Н. Колисниченко – Санкт-Петербург: БХВ– Петербург, 2010 – 288 с.

28. IDEF0 // Свободная энциклопедия «Википедия». [Электронный ресурс]. – Режим доступа: https://ru.wikipedia.org.

29. Спейнауэр, С. Справочник Web-мастера / С. Спейнауэр – Санкт-Петербург BHV, 2012. – 368 с.

30. Леонтьев, А.А. Web-дизайн. Руководство пользователя / А.А. Леонтьев. – Москва: Центр, 2000. – 196 с.

31. Роббинс, Дж. Н. Web-дизайн. Справочник / Дж. Н. Роббинс– Москва: Кудиц–Пресс, 2008. – 156 с.

32. Дунаев, В. Сценарии для Web-сайта. PHP и JavaScript / В. Дунаев. – Санкт-Петербург: БХВ–Петербург, 2012. – 576 с.

33. Языки программирования web-сайтов [Электронный ресурс]. – Режим доступа: http://ru.wikipedia.org/wiki.

34. Виджеты Вконтакте для сайтов. [Электронный ресурс]. – Режим доступа: https://vk.com/dev/widgets\_for\_sites.

35. Средства создания сайтов. [Электронный ресурс]. – Режим доступа: http://www.in-internet.narod.ru/teor/sreda.html.

36. Леонтьев, А.А. Web-дизайн. Руководство пользователя / А.А. Леонтьев– Москва: Центр, 2000. – 196 с.

37. Спейнауэр, С. Справочник Web-мастера / С. Спейнауэр – Санкт– Петербург BHV, 2012. – 368 с.

38. Executive.ru Экономическая эффективность. [Электронный ресурс]. – Режим доступа: http://www.interfax.ru/business/503544.

39. Тренды мирового рынка электронной коммерции. [Электронный ресурс]. – Режим доступа: https://www.executive.ru/wiki/index.php/Экономическая\_эффективность.

40. Васильева Т.В. Организация и оценка эффективности предпринимательской деятельности в сфере Интернет-коммерции. СПб., 2007.

41. Скрипкин К.Г. Экономическая эффективность информационных систем. – М.: "ДМКпресс", 2013.

#### **ПРИЛОЖЕНИЕ А**

### **Техническое задание на разработку сайта lamia24.ru**

#### **Общие сведения**

#### **Cфера деятельности компании:**

Предоставление услуг салонов красоты

### **Целевая аудитория:**

Платежеспособное население города Красноярск в возрасте от 14

лет, в основном среднего достатка;

### **Цели и задачи, которые должен решать сайт:**

- привлечение потенциальных клиентов;
- доступная и свежая информация о новостях компании и товарах;
- интерактивная связь с клиентами.

### **Конкуренты и их сайты:**

http://vashe–ocharovanie.ru

https://salon-naomi.com

http://www.dali24.ru

http://www.shokolad24.ru

http://egoistandka.ru

### **Тип сайта/портала:**

Информационный сайт

### **Языковые версии:**

Русский

### **Адрес существующего сайта:**

Lamia24.ru

### **Требования к дизайну**

**Стиль сайта:**

Простой, легкий, удобный.

### **Впечатление, которое должен произвести вебсайт на**

### **Пользователя:**

Внушить доверие, показать, что на сайте предлагаются качественные услуги

### **Что вы хотите, чтобы пользователь в результате посещения**

#### **сайта:**

#### **Увидел**

Необходимые услуги, полезную информацию.

### **Почувствовал**

Удобство, уверенность в профессионализме компании.

#### **Сделал**

- Совершил онлайн запись;
- добавил сайт в закладки.

### **Есть ли фирменный стиль/бренд бук:**

Нет

### **Обязательные элементы для всех страниц:**

- Логотип;
- номер телефона.

#### **Примерная желаемая цветовая гамма:**

Белый, красный, телесный.

### **Основные требования к графическому дизайну:**

Простой, легкий, не мешающий восприятию информации и навигации.

### **Использование Flash/silverlight анимации:**

Не использовать

### **Структура разделов сайта:**

- Главная страница
- Услуги
- О нас
- Контакты
- $-$  Галерея

Обратная связь

#### Продолжение приложения А

#### **Главная страница**

#### **На главной странице должно быть:**

- Главная страница
- Услуги
- $-$  О нас
- Контакты
- $-$  Галерея
- Обратная связь

#### **Главная страница:**

Раздел с девизом компании, навигацией, иконками социальных сетей.

#### **Услуги:**

Раздел с изображениями и ценами услуг предоставляемых предприятием и ссылка на полный прайс-лист.

#### **Контакты:**

Раздел с контактной информацией, а именно мобильным номером телефона, городским номером телефона, адресом, ссылкой группу в социальной сети Вконтакте, предприятие на карте, ссылка на отзывы о предприятии на Flamp.

#### **Обратная связь:**

Раздел с формой для обратной связи с помощью электронной почты и сообщений социальной сети Вконтакте.

#### **Дата завершения проекта:**

20 мая 2018 г.

#### **Технические требования:**

Требование не предъявляется.

#### **Планируемый бюджет на проект:**

10 000 рублей

## **ПРИЛОЖЕНИЕ Б Основная страница сайта lamia24.ru (Часть 1)**

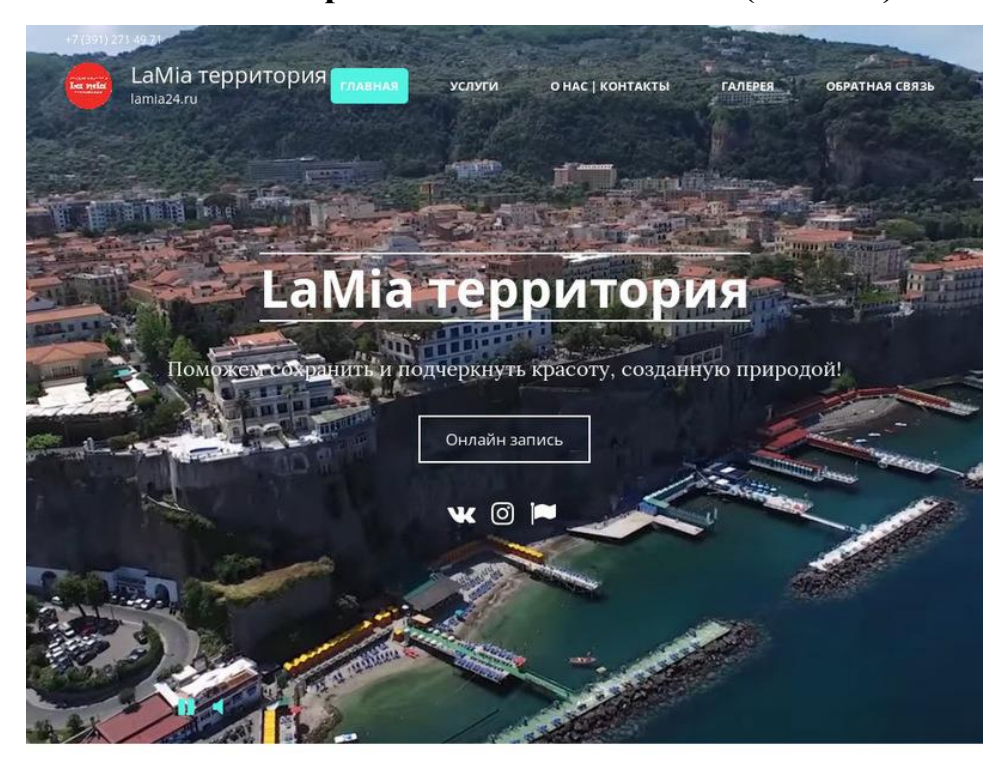

### Услуги

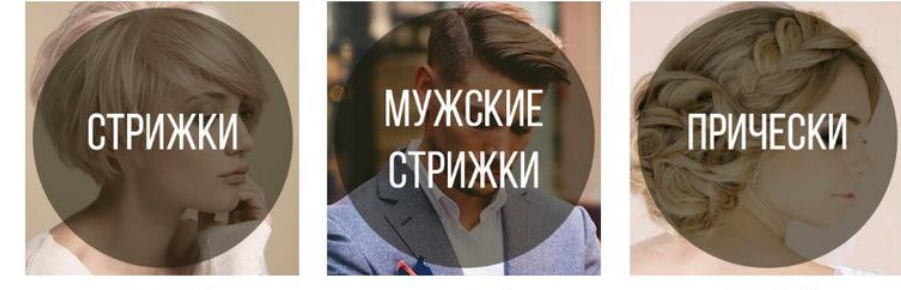

ОТ 300 РУБЛЕЙ

ОТ 300 РУБЛЕЙ

 $00000$ 

ОТ 700 РУБЛЕЙ

#### О нас

#### "La Mia" (с итал. "моя")

LA MIA территория - МОЯ ТЕРРИТОРИЯ. Уютная атмосфера студии, располагающая к отдыху и снятию напряжения, настоящие мастера своего дела не оставят равнодушными ни одного клиента! Превосходное качество сервиса и мастерство по разумным ценам - то, чем дорожит команда "La Mia территория" Опытные мастера "La Міа территория!" помогут сохранить и подчеркнуть красоту, созданную природой

Добро пожаловать!

#### Контакты

#### $47$  (391) 271 49 71

- $\sqrt{2}$  +7 (963) 191 49 71
- г. Красноярск ул. Киренского д. 43
- **W** Mы вконтакте
- Мы на карте
- $ightharpoonup$  Flamp

# **Основная страница сайта lamia24.ru (Часть2)**

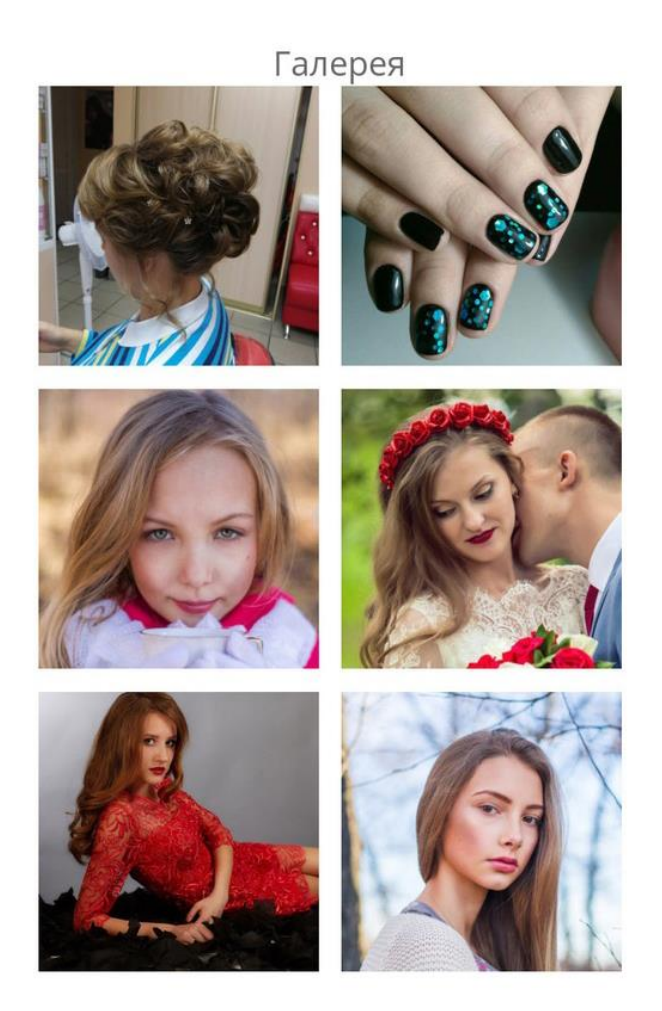

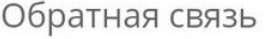

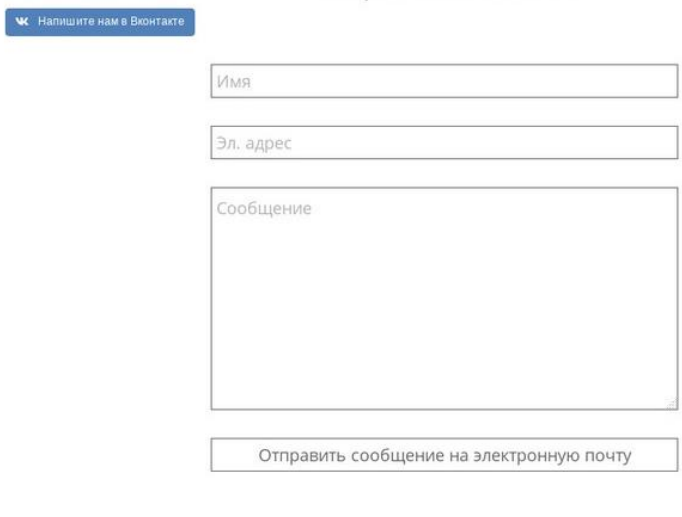

LaMia территория © 2018. Designed by Ivan B.

#### **Главная страница онлайн-записи «LaMia территория»**

# **LaMia территория**

"La Mia" (с итал. "моя")

LA MIA территория - МОЯ ТЕРРИТОРИЯ. Уютная атмосфера студии, распоратающ ятию напряжения. **Albert** настоящие мастера своего дела не оставят равнодушными ни одного клиента! Пре е качество сервиса и мастерство по разумным ценам - то, чем дорожит команда "La Mia теоритория" Опытные мастера "La Mia территория!" помогут сохранить и подчеркнуть красоту, созданнуть природой

Забронировать

### О компании

#### LaMia территория

+7 (391) 271 49 71 ул. Академика Киренского. д. 43. Красноярск, RU, 660100 lamia24.simplybook.it

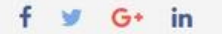

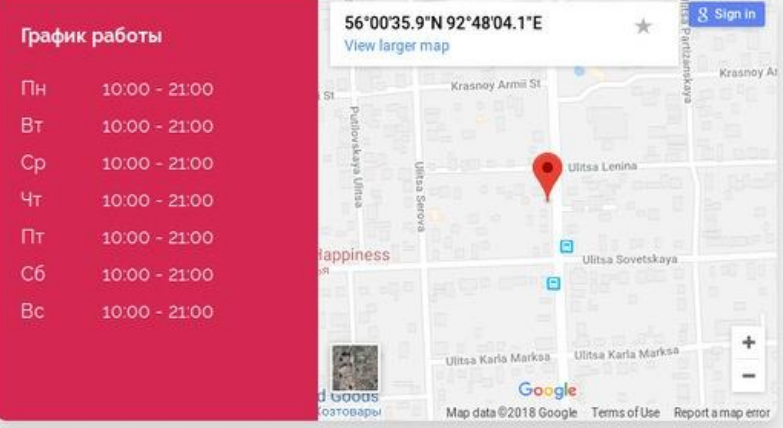

#### Personal data

2013-2018 SimplyBook.me

# Окончание приложения Б

# **Процесс онлайн записи «LaMia территория»**

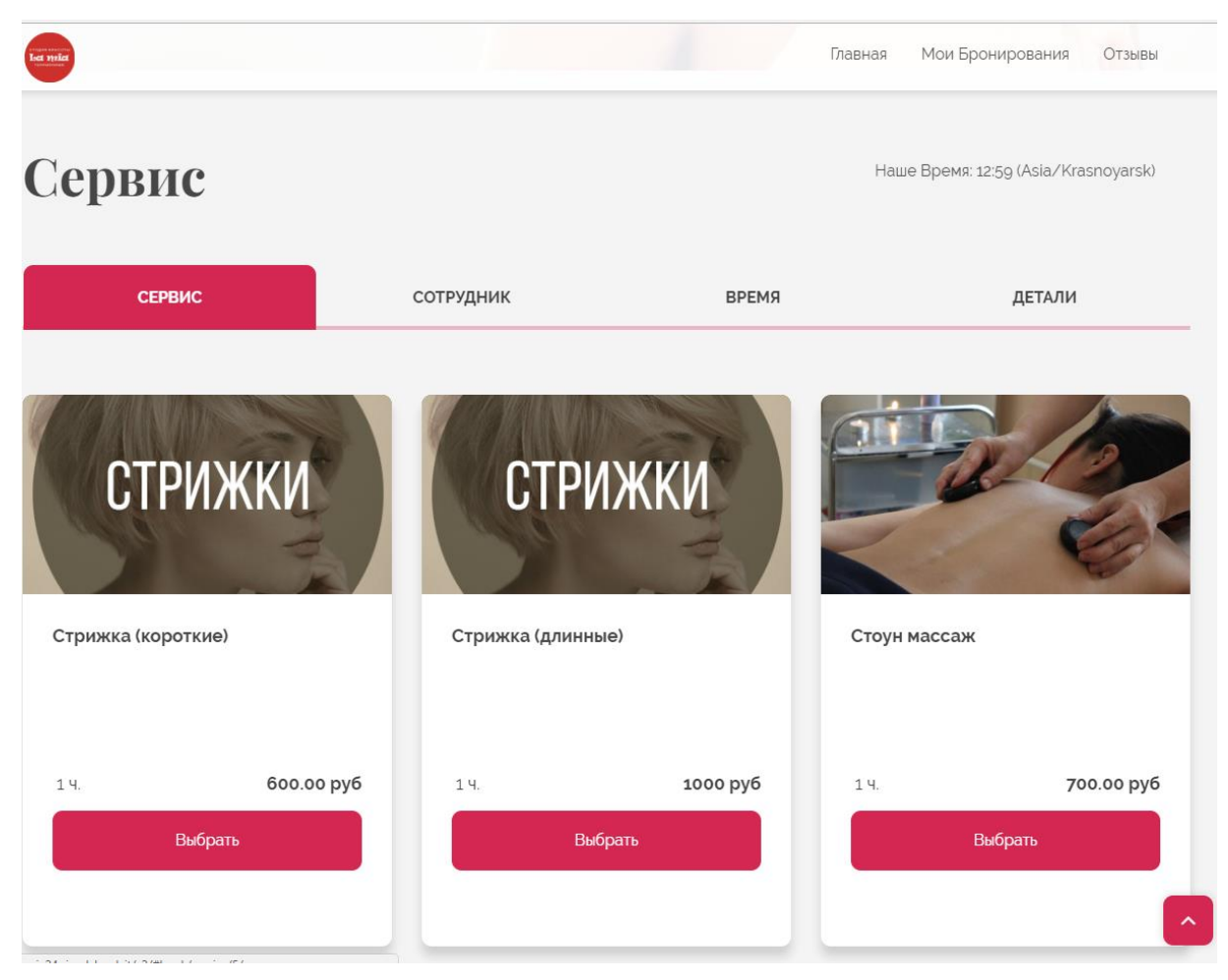

#### **ПРИЛОЖЕНИЕ В**

#### **Листинг кода основной страницы сайта lamia24.ru**

**<!DOCTYPE html>**

**<!-- saved from url=(0018)http://lamia24.ru/ -->**

~ - «кого и салу» и салу» и салу» и салу» салу» салу» салу» салу» салу» салу» салу» салу» салу» салу» салу» салу<br>«Html lang="ru-RU" class="no-js wf-lora-n4-active wf-active"><head><meta http-equiv="Content-Type" content **type="text/javascript"** id="www-widgetapi-script" **async=""></script><script src="./LaMia территория — lamia24.ru\_files/iframe\_api" id="YTAPI"></script>**

**<meta name="viewport" content="width=device-width">**

**<link rel="profile" href="http://gmpg.org/xfn/11">**

**<link rel="pingback" href="http://lamia24.ru/xmlrpc.php">**

**<title>LaMia территория — lamia24.ru</title> <link rel="dns-prefetch" href="http://fonts.googleapis.com/">**

**<link rel="dns-prefetch" href="http://s.w.org/"> <link rel="alternate" type="application/rss+xml" title="LaMia территория » Лента" href="https://lamia24.ru/?feed=rss2">**

**<link rel="alternate" type="application/rss+xml" title="LaMia территория » Лента комментариев" href="https://lamia24.ru/?feed=comments-rss2">**

**<script type="text/javascript">**

**window.\_wpemojiSettings = {"baseUrl":"https:\/\/s.w.org\/images\/core\/emoji\/2.4\/72x72\/","ext":".png","svgUrl":"https:\/\/s.w.org\/images\/core\/emoji\/2.4\/svg\/","svgExt":".svg ","source":{"concatemoji":"http:\/\/lamia24.ru\/wp-includes\/js\/wp-emoji-release.min.js?ver=4.9.5"}};**

#### **1. !function(a,b,c)**{function d(a,b)} are determined as **determined** determined as **determined** determined determined as **determined** determined as **determined** determined as **determined** as **determined** as **determined**

**c=String.fromCharCode;l.clearRect(0,0,k.width,k.height),l.fillText(c.apply(this,a),0,0);var d=k.toDataURL();l.clearRect(0,0,k.width,k.height),l.fillText(c.apply(this,b),0,0);var e=k.toDataURL();return d===e}function e(a){var b;if(!l||!l.fillText)return!1;switch(l.textBaseline="top",l.font="600 32px** 

**Arial",a){case"flag":return!(b=d([55356,56826,55356,56819],[55356,56826,8203,55356,56819]))&&(b=d([55356,57332,56128,56423,56128,56418,56128,564 21,56128,56430,56128,56423,56128,56447],[55356,57332,8203,56128,56423,8203,56128,56418,8203,56128,56421,8203,56128,56430,8203,56128,56423,8203,5 6128,56447]),!b);case"emoji":return b=d([55357,56692,8205,9792,65039],[55357,56692,8203,9792,65039]),!b}return!1}function f(a){var c=b.createElement("script");c.src=a,c.defer=c.type="text/javascript",b.getElementsByTagName("head")[0].appendChild(c)}var** 

**g,h,i,j,k=b.createElement("canvas"),l=k.getContext&&k.getContext("2d");for(j=Array("flag","emoji"),c.supports={everything:!0,everythingExceptFlag :!0},i=0;i<j.length;i++)c.supports[j[i]]=e(j[i]),c.supports.everything=c.supports.everything&&c.supports[j[i]],"flag"!==j[i]&&(c.supports.everythingExce ptFlag=c.supports.everythingExceptFlag&&c.supports[j[i]]);c.supports.everythingExceptFlag=c.supports.everythingExceptFlag&&!c.supports.flag,c.DO MReady=!1,c.readyCallback=function(){c.DOMReady=!0},c.supports.everything||(h=function(){c.readyCallback()},b.addEventListener?(b.addEventListe ner("DOMContentLoaded",h,!1),a.addEventListener("load",h,!1)):(a.attachEvent("onload",h),b.attachEvent("onreadystatechange",function(){"complet e"===b.readyState&&c.readyCallback()})),g=c.source||{},g.concatemoji?f(g.concatemoji):g.wpemoji&&g.twemoji&&(f(g.twemoji),f(g.wpemoji)))}(windo w,document,window.\_wpemojiSettings);**

**</script><script src="./LaMia территория — lamia24.ru\_files/wp-emoji-release.min.js.Без названия" type="text/javascript" defer=""></script>**

**<style type="text/css">**

**<script type="text/javascript" src="./LaMia территория — lamia24.ru\_files/jquery.js.Без названия"></script>**

**<script type="text/javascript" src="./LaMia территория — lamia24.ru\_files/jquery-migrate.min.js.Без названия"></script>**

**<link rel="https://api.w.org/" href="https://lamia24.ru/index.php?rest\_route=/">**

**<link rel="EditURI" type="application/rsd+xml" title="RSD" href="https://lamia24.ru/xmlrpc.php?rsd">**

**<link rel="wlwmanifest" type="application/wlwmanifest+xml" href="http://lamia24.ru/wp-includes/wlwmanifest.xml">** 

**<meta name="generator" content="WordPress 4.9.5">**

**<link rel="canonical" href="https://lamia24.ru/">**

**<link rel="shortlink" href="https://lamia24.ru/">**

**rel="alternate" type="application/json+oembed" type="application/json+oembed" href="https://lamia24.ru/index.php?rest\_route=%2Foembed%2F1.0%2Fembed&url=https%3A%2F%2Flamia24.ru%2F"> <link rel="alternate" type="text/xml+oembed"** 

**href="https://lamia24.ru/index.php?rest\_route=%2Foembed%2F1.0%2Fembed&url=https%3A%2F%2Flamia24.ru%2F&format=xml"> <style type="text/css">.recentcomments a{display:inline !important;padding:0 !important;margin:0 !important;}</style>**

**<link rel="icon" href="https://lamia24.ru/wp-content/uploads/2018/04/logo-150x150.png" sizes="32x32">**

**<link rel="icon" href="https://lamia24.ru/wp-content/uploads/2018/04/logo-300x300.png" sizes="192x192"> <link rel="apple-touch-icon-precomposed" href="https://lamia24.ru/wp-content/uploads/2018/04/logo-300x300.png">**

**<meta name="msapplication-TileImage" content="https://lamia24.ru/wp-content/uploads/2018/04/logo-300x300.png"><link rel="stylesheet" href="./LaMia территория — lamia24.ru\_files/css(1)" media="all">**

**</head>**

**<body class="home page-template page-template-template-home page-template-template-home-php page page-id-132 homepage onetone" style="boxsizing: border-box;"><div class="mbYTP\_wrapper" id="wrapper\_onetone-youtube-video" style="position: fixed; z-index: 0; min-width: 100%; minheight: 100%; left: 0px; top: 0px; overflow: hidden; opacity: 1;"><iframe id="iframe\_onetone-youtube-video" class="playerBox" style="position: absolute; z-index: 0; width: 1752px; height: 985px; top: 0px; left: 0px; overflow: hidden; opacity: 1; user-select: none; margin-top: 0px; margin-left: - 249px; max-width: initial;" frameborder="0" allowfullscreen="1" allow="autoplay; encrypted-media" title="YouTube video player" width="640" height="360" src="./LaMia территория — lamia24.ru\_files/G5cDcmnt-Ew.html" unselectable="on"></iframe><div class="YTPOverlay raster" style="position: absolute; top: 0px; left: 0px; width: 100%; height: 100%;"></div></div> <div class="wrapper">**

**<div class="top-wrap"> <!--Header--> <header class="header-wrap logo-left home-header overlay fixed-header" role="banner"> <div class="top-bar">**

 **<div class="container"> <div class="top-bar-left"> <div class="top-bar-info">+7 (391) 271 49 71</div> </div> <div class="top-bar-right"> </div> </div>**

 **</div>**

 **<div class="main-header "> <div class="container">**

 **<div class="logo-box">**

 **<a href="https://lamia24.ru/">**

 **<img class="site-logo normal\_logo" alt="LaMia территория" src="./LaMia территория — lamia24.ru\_files/logo.png"> </a>**

```
 <div class="name-box" style=" display:block;">
                  <a href="https://lamia24.ru/"><h1 class="site-name">LaMia территория</h1></a>
                  <span class="site-tagline">lamia24.ru</span>
               </div>
             </div>
             <button class="site-nav-toggle">
               <span class="sr-only">Переключение навигации</span>
                <i class="fa fa-bars fa-2x"></i>
              </button>
              <nav class="site-nav style1" role="navigation">
               <ul id="menu-main" class="main-nav"><li class="onetone-menuitem current"><a id="onetone-home" class="menu_title_0" 
href="http://lamia24.ru/#home">
<span>Главная</span></a></li><li class="onetone-menuitem"><a id="onetone-uslugi" class="menu_title_4" href="http://lamia24.ru/#uslugi">
                                                                                                            <span>Услуги</span></a></li><li
class="onetone-menuitem"><a id="onetone-about" class="menu_title_5" href="http://lamia24.ru/#about">
                                                                                                            \epsilonsnan>О нас
Контакты</span></a></li><li class="onetone-menuitem"><a id="onetone-testimonials" class="menu_title_6" href="http://lamia24.ru/#testimonials">
<span>Галерея</span></a></li><li class="onetone-menuitem"><a id="onetone-section-8" class="menu_title_8" href="http://lamia24.ru/#section-8">
                                                                                                            <span>Обратная
связь</span></a></li></ul> </nav>
           </div>
         </div>
         <div class="fxd-header" style="top: 0px; display: block;">
           <div class="container">
             <div class="logo-box">
                                  href="https://lamia24.ru/"><img class="site-logo normal_logo" src="./LaMia территория
lamia24.ru_files/logo.png"></a>
                              <div class="name-box" style=" display:block;">
                  <a href="https://lamia24.ru/"><h1 class="site-name">LaMia территория</h1></a>
                  <span class="site-tagline">lamia24.ru</span>
               </div>
              </div>
              <button class="site-nav-toggle">
               <span class="sr-only">Переключение навигации</span>
               <i class="fa fa-bars fa-2x"></i>
             </button>
             <nav class="site-nav style1" role="navigation">
<ul id="menu-main" class="main-nav"><li class="onetone-menuitem current"><a id="onetone-home" class="menu_title_0" 
href="http://lamia24.ru/#home">
<span>Главная</span></a></li><li class="onetone-menuitem"><a id="onetone-uslugi" class="menu_title_4" href="http://lamia24.ru/#uslugi">
                                                                                                            <span>Услуги</span></a></li><li 
class="onetone-menuitem"><a id="onetone-about" class="menu_title_5" href="http://lamia24.ru/#about">
                                                                                                            <span>О нас | 
Контакты</span></a></li><li class="onetone-menuitem"><a id="onetone-testimonials" class="menu_title_6" href="http://lamia24.ru/#testimonials">
<span>Галерея</span></a></li><li class="onetone-menuitem"><a id="onetone-section-8" class="menu_title_8" href="http://lamia24.ru/#section-8">
                                                                                                            <span>Обратная
связь</span></a></li></ul> </nav>
           </div>
         </div>
```
#### **</header>**

 **<div class="slider-wrap"></div> </div><div class="post-wrap" style="min-height: 792px;">**

```
 <div class="container-fullwidth">
```
 **<div class="page-inner row no-aside" style="padding-top: 0; padding-bottom: 0;">**

 **<div class="col-main">**

 **<section class="post-main" role="main" id="content">**

**<article class="page type-page homepage" role="article">** class="section-banner section home-section-0 home-banner" style="background: **none;"><section class="section home-section-0 fullheight verticalmiddle onetone-youtube-section video-section" style="height: 954px; min-height: 954px; background: none;">**

<div id="onetone-youtube-video" class="onetone-player mb\_YTPlayer isMuted" data-property="{videoURL:&#39;G5cDcmnt-**Ew',containment:'body', showControls:false, autoPlay:true, loop:true, mute:true, startAt:10,stopAt:163, opacity:1, addRaster:true,**  anchor:  $\&\#39$ ; ceter, center  $&\#39$ ; quality:  $&\#39$ ; highres  $&\#39$ ;}" style="display: none;"></div> **<div class="section-content">**

**<div class="home-container container page\_container">**

 **<div class="onetone-animated animated bounceInDown" data-animationduration="0.9" data-animationtype="bounceInDown" dataimageanimation="no" style="visibility: visible; animation-duration: 0.9s;">**

 **<div class="section-title-container">**

 **<h2 class="magee-heading heading-border section-title"><span class="heading-inner section\_title\_0" style="font-size: 100%;">LaMia территория</span></h2> </div>**

 **<div style="margin-top: 50px; " class="section-subtitle section\_subtitle\_0">Поможем сохранить и подчеркнуть красоту, созданную природой!</div>**

 **<div class="home-section-content">**

 **<div style="margin-top: 20px;">**

 **<a href="https://lamia24.simplybook.it/" target="\_self" class=" magee-btn-normal banner-scroll btn-lg btn-line btn-light section\_btn\_text\_0" style="text-decoration: none;">Онлайн запись</a> </div>**

 **<div class="banner-sns section\_banner\_icons" style="margin-top: 50px;"><ul> <li><a href="https://vk.com/lamiastudio" target="\_blank"><i**  class="fa fa-2 fa-vk" style="visibility: visible;"> </i></a></li><li><la>ca href="https://www.instagram.com/" target="\_blank"><i class="fa fa-2 fa**instagram" style="visibility: visible;">&nbsp;</i></a></li> <li><a href="https://krasnoyarsk.flamp.ru/firm/la\_mia\_territoriya\_semejjnaya\_studiya\_krasoty-70000001022160667" target="\_blank"><i class="fa fa-2 fa**flag" style="visibility: visible;"> </i></a></li></ul></div>

 **</div>**

 **</div>**

 **<div class="clear"></div> </div> </div>**

 **<script>**

 **function changeLabel(state){**

 $\overline{\textbf{if}}$ ( $\textbf{state} == 1$ )

**jQuery("#togglePlay i").removeClass("fa-play").addClass("fa-pause");**

**else**

**jQuery("#togglePlay i").removeClass("fa-pause").addClass("fa-play");**

 **}**

**function toggleVolume(){**

**var volume =jQuery('#onetone-youtube-video').YTPToggleVolume();**

**if(** volume  $=$  true)

**jQuery(".youtube-volume i").removeClass("fa-volume-off").addClass("fa-volume-up");**

- **else**
- **jQuery(".youtube-volume i").removeClass("fa-volume-up").addClass("fa-volume-off");**

**}**

**</script><p class="black-65" id="video-controls" style="display: block;">** <a class="youtube-pause command" id="togglePlay" href="javascript:;" onclick="jQuery(&#39;#onetone-youtubevideo').YTPTogglePlay(changeLabel)"><i class="fa fa-pause"></i></a>&nbsp;&nbsp;&nbsp;&nbsp;

 **<a class="youtube-volume" href="javascript:;" onclick="toggleVolume();"><i class="fa fa-volume-off "></i></a>**

 **</p></section></section><section id="uslugi" class=" section home-section-4"><div class="section-content"><div class="home-container container page\_container">** 

 **<h2 class="section-title section\_title\_4">Услуги</h2>**

 **<div class="section-subtitle section\_subtitle\_4"><div>**

**<ul class="magee-icon-list"> <a href="https://vk.com/topic-59589169\_34011139">Полный прайс лист</a>**

 **</ul>**

 **<ul class="magee-icon-list">**

 **</ul></div></div>**

 **<div class="home-section-content section\_team\_4">**

 **<div class="onetone-owl-carousel-wrap onetone-animated animated fadeInDown" data-animationduration="0.9" data-animationtype="fadeInDown" data-imageanimation="no" style="visibility: visible; animation-duration: 0.9s;">**

 **<div id="onetone-team-carousel" class="onetone-owl-carousel owl-carousel owl-theme onetone-carousel-dgf1e owl-loaded owl-drag"> <div class="owl-stage-outer"><div class="owl-stage" style="transform: translate3d(0px, 0px, 0px); transition: 0s; width: 3803px;"><div class="owl-item active" style="width: 292.5px;"><div class="onetone-carousel-item">**

**<div class="magee-person-box">**

 **<div class="person-img-box">**

#### **<div class="img-box figcaption-**

**middle text-center fade-in"><img src="./LaMia территория — lamia24.ru\_files/good1.jpg" alt="" style="visibility: visible;"></div> </div>**

 **<div class="person-vcard text-center">**

 $class="person-name"$ 

**style="text-transform: uppercase;"></h3>**

#### **<h4 class="person-title"**

**style="text-transform: uppercase;">От 300 рублей</h4>**

**<p class="person-desc"></p> <ul class="person-social">**

**</ul>**

 **</div> </div>**

**</div></div><div class="owl-item active" style="width:** 

**<div class="magee-person-box">**

 **<div class="person-img-box">**

**<div class="img-box figcaptionmiddle text-center fade-in"><img src="./LaMia территория — lamia24.ru\_files/good\_m.jpg" alt="" style="visibility: visible;"></div>**

 **</div>**

 **<div class="person-vcard text-center">**  $class="person-name"$ 

**style="text-transform: uppercase;"></h3>**

**292.5px;"><div class="onetone-carousel-item">**

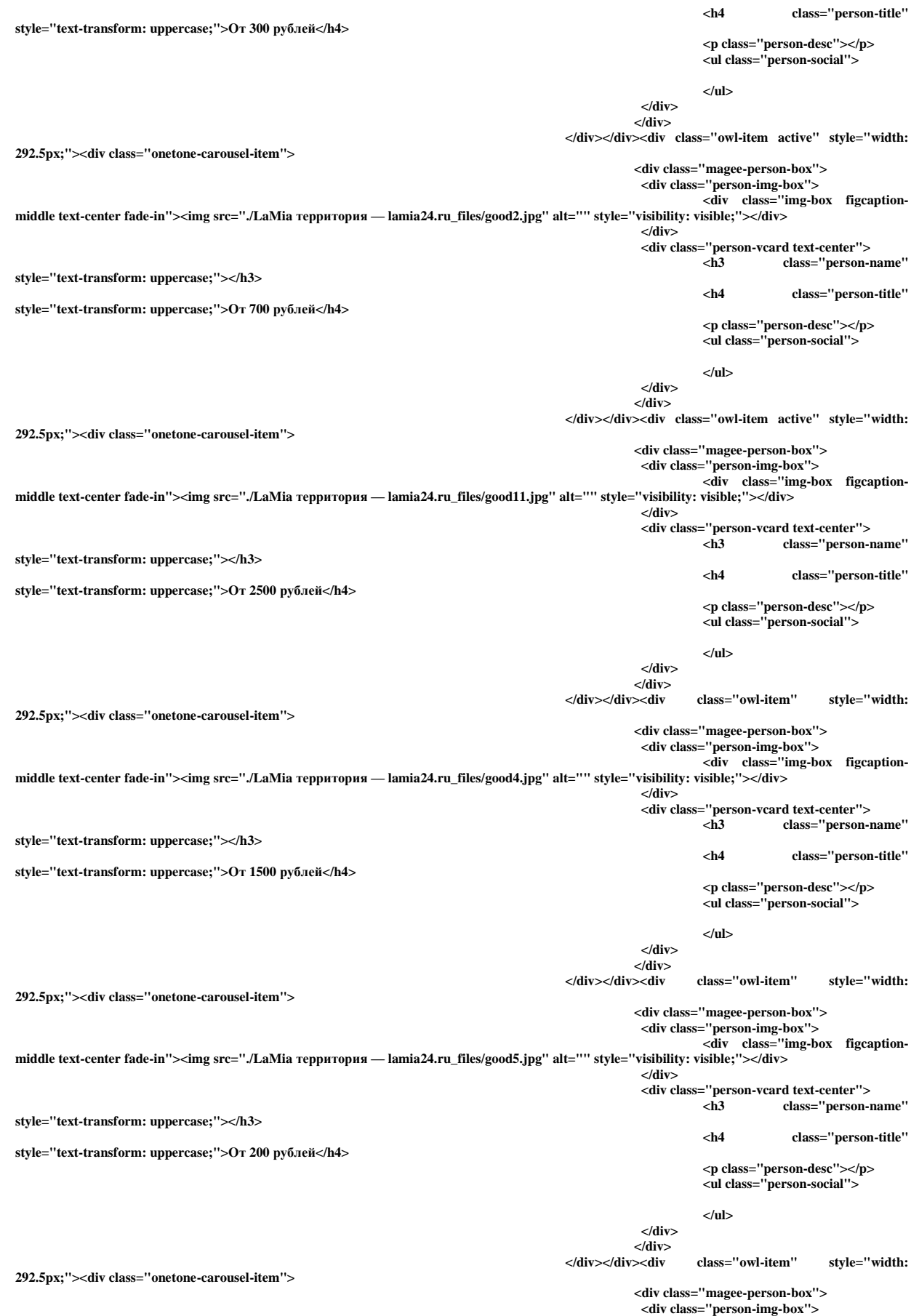

**<div class="img-box figcaptionmiddle text-center fade-in"><img src="./LaMia территория — lamia24.ru\_files/good6.jpg" alt="" style="visibility: visible;"></div> </div> <div class="person-vcard text-center"> <h3 class="person-name" style="text-transform: uppercase;"></h3> <h4 class="person-title" style="text-transform: uppercase;">От 1000 рублей</h4> <p class="person-desc"></p> <ul class="person-social"> </ul> </div>** </div><<br>\/div></div>  $class="owItem"$  style="width: **292.5px;"><div class="onetone-carousel-item"> <div class="magee-person-box"> <div class="person-img-box"> <div class="img-box figcaptionmiddle text-center fade-in"><img src="./LaMia территория — lamia24.ru\_files/good9.jpg" alt="" style="visibility: visible;"></div> </div> <div class="person-vcard text-center">** class="person-name" **style="text-transform: uppercase;"></h3> <h4 class="person-title" style="text-transform: uppercase;">От 400 рублей</h4> <p class="person-desc"></p> <ul class="person-social"> </ul> </div> </div>**  $class="ow!-item"$  style="width: **292.5px;"><div class="onetone-carousel-item"> <div class="magee-person-box"> <div class="person-img-box"> <div class="img-box figcaptionmiddle text-center fade-in"><img src="./LaMia территория — lamia24.ru\_files/good12.jpg" alt="" style="visibility: visible;"></div> </div> <div class="person-vcard text-center">**  $class="person-name"$ **style="text-transform: uppercase;"></h3> <h4 class="person-title" style="text-transform: uppercase;">От 100 рублей</h4> <p class="person-desc"></p> <ul class="person-social"> </ul> </div> </div>**  $class="ow!-item"$  style="width: **292.5px;"><div class="onetone-carousel-item"> <div class="magee-person-box"> <div class="person-img-box"> <div class="img-box figcaptionmiddle text-center fade-in"><img src="./LaMia территория — lamia24.ru\_files/good8.jpg" alt="" style="visibility: visible;"></div> </div> <div class="person-vcard text-center"> <h3 class="person-name" style="text-transform: uppercase;"></h3> <h4 class="person-title" style="text-transform: uppercase;">От 1500 рублей</h4> <p class="person-desc"></p> <ul class="person-social"> </ul> </div> </div>**  $class="ow!-item"$  style="width: **292.5px;"><div class="onetone-carousel-item"> <div class="magee-person-box"> <div class="person-img-box"> <div class="img-box figcaptionmiddle text-center fade-in"><img src="./LaMia территория — lamia24.ru\_files/good7.jpg" alt="" style="visibility: visible;"></div> </div> <div class="person-vcard text-center">** class="person-name" **style="text-transform: uppercase;"></h3> <h4 class="person-title" style="text-transform: uppercase;">От 2000 рублей</h4> <p class="person-desc"></p> <ul class="person-social">**

**</ul>**

 **</div> </div>**  $class="ow!-item"$  style="width: **292.5px;"><div class="onetone-carousel-item"> <div class="magee-person-box"> <div class="person-img-box"> <div class="img-box figcaptionmiddle text-center fade-in"><img src="./LaMia территория — lamia24.ru\_files/good3.jpg" alt="" style="visibility: visible;"></div> </div> <div class="person-vcard text-center">** class="person-name" **style="text-transform: uppercase;"></h3> <h4 class="person-title" style="text-transform: uppercase;">От 2000 рублей</h4> <p class="person-desc"></p> <ul class="person-social"> </ul> </div>** </div><br></div></div></div  $class="ow!-item"$  **style="width: 292.5px;"><div class="onetone-carousel-item"> <div class="magee-person-box"> <div class="person-img-box"> <div class="img-box figcaptionmiddle text-center fade-in"><img src="./LaMia территория — lamia24.ru\_files/good10.jpg" alt="" style="visibility: visible;"></div> </div> <div class="person-vcard text-center"> <h3 class="person-name" style="text-transform: uppercase;"></h3> <h4 class="person-title" style="text-transform: uppercase;">От 700 рублей</h4> <p class="person-desc"></p> <ul class="person-social"> </ul> </div> </div> </div></div></div></div><div class="owl-nav disabled"><div class="owl-prev">prev</div><div class="owl-next">next</div></div><div class="owl-dots"><div class="owl-dot active"><span></span></div><div class="owl-dot"><span></span></div><div class="owl-dot"><span></span></div><div class="owldot"><span></span></div></div></div> </div> </div> <script> jQuery(document).ready(function(\$){ \$(".onetone-carousel-dgf1e").owlCarousel({ items:4, nav:false, responsiveClass:true, loop: false, responsive:{ 0:{ items:1, dots:true }, 768:{ items:2, dots:true }, 992:{ items:3, dots:true }, 1200:{ items:4, dots:true }, }**

**});** 

**</script>**

 **</div><div class="clear"></div></div></section><section id="about" class=" section home-section-5"><div class="section-content"><div class="home-container container page\_container">** 

 **<h2 class="section-title no-subtitle section\_title\_5">О нас</h2>**

 **<div class="home-section-content">**

 **<div class="row">**

**});**

 **<div class="col-md-8"><div class="onetone-animated section\_left\_content\_5 animated fadeInLeft" data-animationduration="0.9" dataanimationtype="fadeInLeft" data-imageanimation="no" style="visibility: visible; animation-duration: 0.9s;"><h3>"La Mia" (с итал. "моя")</h3> <p>LA MIA территория - МОЯ ТЕРРИТОРИЯ.**

**Уютная атмосфера студии, располагающая к отдыху и снятию напряжения, настоящие мастера своего дела не оставят равнодушными ни одного клиента!**

**Превосходное качество сервиса и мастерство по разумным ценам - то, чем дорожит команда "La Mia территория"**

**Опытные мастера "La Mia территория!" помогут сохранить и подчеркнуть красоту, созданную природой </p>**

#### **<h3>Добро пожаловать!</h3></div></div>**

 **<div class="col-md-4"><div class="onetone-animated section\_right\_content\_5 animated fadeInRight" data-animationduration="0.9" dataanimationtype="fadeInRight" data-imageanimation="no" style="visibility: visible; animation-duration: 0.9s;"><h2>Контакты</h2>**

 **<div> <ul class="magee-icon-list">**

 **<li><i class="fa fa-phone" style="visibility: visible;">&nbsp;</i> +7 (391) 271 49 71</li>**

**<li><i class="fa fa-mobile" style="visibility: visible;">&nbsp;</i> +7 (963) 191 49 71</li>**

 **</ul>**

 **<ul class="magee-icon-list"> <li><i class="fa fa-map-marker" style="visibility: visible;">&nbsp;</i>г. Красноярск ул. Киренского д. 43</li>**

 **</ul>**

 **<ul class="magee-icon-list">**

 **<li><i class="fa fa-vk" style="visibility: visible;">&nbsp;</i> <a href="https://vk.com/lamiastudio">Мы вконтакте</a></li>**

 **</ul>**

 **<ul class="magee-icon-list">**

 **<li><i class="fa fa-map-marker " style="visibility: visible;">&nbsp;</i> <a href="https://2gis.ru/krasnoyarsk/query/la%20mia/firm/70000001022160667?queryState=center%2F92.800547%2C56.010371%2Fzoom%2F16">Мы на карте</a></li>**

 **</ul>**

 **<ul class="magee-icon-list">**

 **<li><i class="fa fa-flag " style="visibility: visible;">&nbsp;</i> <a href="https://krasnoyarsk.flamp.ru/firm/la\_mia\_territoriya\_semejjnaya\_studiya\_krasoty-70000001022160667">Flamp</a></li> </ul>**

 **</div></div></div>**

 **</div>**

 **</div>**

</div><div class="clear"></div></div></div></section><section id="testimonials" class=" section home-section-6"><div class="section-content"><div class="home-container container page container"> <div class="section-title cdiv class="section-title section\_title\_6">Галерея</div>

 **<div class="home-section-content section\_content\_6">**

 **<p><img class="alignnone size-medium wp-image-62" src="./LaMia территория — lamia24.ru\_files/galery12-300x300.jpg" alt="" width="300" height="300"> <img class="alignnone size-medium wp-image-60" src="./LaMia территория — lamia24.ru\_files/galery222-300x300.jpg" alt="" width="300" height="300"> <img class="alignnone size-medium wp-image-58" src="./LaMia территория — lamia24.ru\_files/galery66-300x300.jpg" alt="" width="300" height="300"> <img class="alignnone size-medium wp-image-55" src="./LaMia территория — lamia24.ru\_files/galery6- 300x300.jpg" alt="" width="300" height="300"> <img class="alignnone size-medium wp-image-52" src="./LaMia территория lamia24.ru\_files/galery3-300x300.jpg" alt="" width="300" height="300"> <img class="alignnone size-medium wp-image-50" src="./LaMia территория — lamia24.ru\_files/galery\_1-300x300.jpg" alt="" width="300" height="300"></p> </div>**

 **</div><div class="clear"></div></div></section><section id="section-8" class=" section home-section-8"><div class="section-content"><div class="home-container container page\_container">** 

 **<h2 class="section-title section\_title\_8">Обратная связь</h2>**

 **<div class="section-subtitle section\_subtitle\_8"><script type="text/javascript" src="./LaMia территория lamia24.ru\_files/openapi.js.Без названия"></script>**

**<!-- VK Widget -->**

**<div id="vk\_contact\_us" style="width: 100%; height: 30px; background: none;"><iframe name="fXDf2d27" frameborder="0" src="./LaMia территория — lamia24.ru\_files/widget\_contactus.html" width="100%" height="30" scrolling="no" id="vkwidget1" style="overflow: hidden; height: 30px;"></iframe></div>**

**<script type="text/javascript">**

**VK.Widgets.ContactUs("vk\_contact\_us", {text: "Напишите нам в Вконтакте", height: 30}, 151047309);**

**</script>**

**</div>**

 **<div class="home-section-content"> <div class="onetone-animated" data-animationduration="0.9" data-animationtype="fadeIn" data-imageanimation="no" style="visibility: hidden;">**

 **<div class="contact-area section\_btn\_text\_8">**

 **<form class="contact-form" action="http://lamia24.ru/" method="post">**

 **<input id="name" tabindex="1" name="name" size="22" type="text" value="" placeholder="Имя">**

 **<input id="email" tabindex="2" name="email" size="22" type="text" value="" placeholder="Эл. адрес">**

 **<textarea id="message" tabindex="4" cols="39" name="x-message" rows="7" placeholder="Сообщение"></textarea>**

 **<input id="sendto" name="sendto" type="hidden" value="ivan.berezin96@gmail.com">**

 **<input id="submit" name="submit" type="button" value="Отправить сообщение на электронную почту">**

 **</form> </div>**

 **</div>**

 **</div>**

 **</div><div class="clear"></div></div></section> <div class="clear"></div> </article>**

 **</section>**

 **</div>**

 **</div>**

 **</div> </div>**

**<!--Footer-->**

**<footer>**

 **<div class="footer-info-area" role="contentinfo">**

#### Окончание приложения В

```
<div class="container">
   <div class="site-info pull-left"> LaMia территория © 2018. &nbsp;&nbsp; &nbsp;&nbsp;
     Designed by <a href="https://vk.com/ivashk_o">Ivan B</a>.</div>
    <div class="site-social pull-right">
     <ul class="top-bar-sns"></ul> </div>
   </div>
  </div>
  </footer>
</div>
<a href="javascript:;" style="position: relative;">
 <div id="back-to-top" style="display: block;">
 <span class="fa fa-arrow-up"></span>
            <span>ВВЕРХ</span>
            </div>
     </a><script type="text/javascript" src="./LaMia территория — lamia24.ru_files/jquery.mb.YTPlayer.js.Без названия"></script>
<script type="text/javascript" src="./LaMia территория — lamia24.ru_files/bootstrap.min.js.Без названия"></script>
<script type="text/javascript" src="./LaMia территория — lamia24.ru_files/jquery.nav.js.Без названия"></script>
<script type="text/javascript" src="./LaMia территория — lamia24.ru_files/jquery.scrollTo.js.Без названия"></script>
<script type="text/javascript" src="./LaMia территория — lamia24.ru_files/jquery.parallax-1.1.3.js.Без названия"></script>
<script type="text/javascript" src="./LaMia территория — lamia24.ru_files/respond.min.js.Без названия"></script>
<script type="text/javascript" src="./LaMia территория — lamia24.ru_files/jquery.magnific-popup.min.js.Без названия"></script>
<script type="text/javascript" src="./LaMia территория — lamia24.ru_files/imagesloaded.min.js.Без названия"></script>
<script type="text/javascript" src="./LaMia территория — lamia24.ru_files/masonry.min.js.Без названия"></script>
<script type="text/javascript" src="./LaMia территория — lamia24.ru_files/jquery.countTo.js.Без названия"></script>
<script type="text/javascript" src="./LaMia территория — lamia24.ru_files/jquery.waypoints.js.Без названия"></script>
<script type="text/javascript" src="./LaMia территория — lamia24.ru_files/owl.carousel.js.Без названия"></script>
<script type="text/javascript">
/* <![CDATA[ */
var onetone_params = {"ajaxurl":"https:\/\/lamia24.ru\/wp-admin\/admin-ajax.php","themeurl":"http:\/\/lamia24.ru\/wp-
content\/themes\/onetone","slide_autoplay":"1","slideSpeed":"5000","slider_control":"1","slider_pagination":"1","slide_fullheight":"","sticky_heade
r":"yes","isMobile":"0","primary_color":"#53f3e3","is_rtl":"","enable_image_lightbox":"1","i18n":{"i1":"Please fill out all required 
fields.","i2":"Please enter valid email.","i3":"\u041f\u043e\u0436\u0430\u043b\u0443\u0439\u0441\u0442\u0430, 
\u0432\u0432\u0435\u0434\u0438\u0442\u0435 \u0412\u0430\u0448\u0435 \u0438\u043c\u044f.","i4":"Message is required."}};
/* ]]> */
</script>
<script type="text/javascript" src="./LaMia территория — lamia24.ru_files/onetone.js.Без названия"></script>
<script type="text/javascript" src="./LaMia территория — lamia24.ru_files/wp-embed.min.js.Без названия"></script>
<script type="text/javascript" src="./LaMia территория — lamia24.ru_files/webfont.js.Без названия"></script>
<script type="text/javascript">
WebFont.load({google:{families:['Lora:400']}});
</script>
<style id="extraClass">.extraClassAspect {-webkit-transform: scaleX(1.34)!important;}.extraClassCrop {-webkit-transform:
```
**scale(1.34)!important;}</style></body></html>**